GRAf Computer GDP64HS Die monochrome Standard ßraphik- Karte für den

NDR- Computer und m©- Computer

Ausgabe 3

Graf Elektronik Systeme GmbH 8960 Kempten · Tel.: 08 31-62 11

# Inhalt Seite

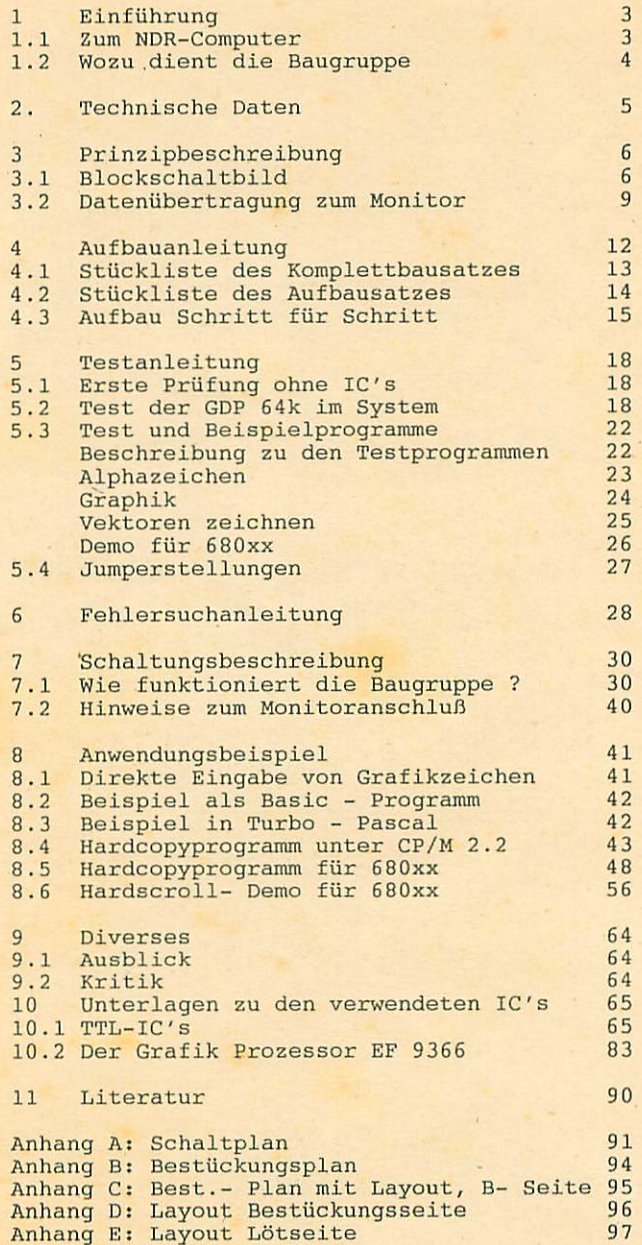

## 1. Einführung

## 1.1 Zum NDR-Computer

Der NDR-Computer wird in der Fernsehserie "Mikroelektronik Mikrocomputer selbstgebaut und programmiert " aufgebaut, erklärt und in Betrieb genommen. Diese Serie wird vom Norddeutschen Rundfunk und vom Bayerischen Fernsehen ausge strahlt Es werden bald auch die Regionalsender anderer Bundesländer die Sendung in ihr Programm aufnehmen.

Zur Serie gibt es einige Begleitmaterialien, es ist daher nicht unbedingt notwendig, die Fernsehserie gesehen zu haben, um den NDR-Computer zu bauen und zu begreifen:

Bücher:

Rolf-Dieter Klein, "Rechner modular" ISBN 3-7723-8721-7, DM 68, erschienen im Franzis-Verlag, München Bestellnummer: 10991

Rolf-Dieter Klein, "Die Prozessoren 68000 und 68008" Rechnerarchitektur und Sprache im NDR-KLEIN-Computer ISBN 3-7723-7651-7, DM 78. erschienen im Franzis-Verlag, München

- Zeitschriften "mc" und "ELO" des Franzis-Verlages

- Zeitschrift "LOOP" der Firma Graf Elektronik Systeme

- Videocassetten:

lizensierte Originalcassetten für den privaten Gebrauch. Auf diesen zwei Cassetten sind die 26 Folgen der Fernsehserie enthalten. Systeme: VHS, Beta, Video 2000 Preise: siehe gültige Preisliste

GES<sub>3</sub>

#### 1.2 Wozu dient die Baugruppe

Die Baugruppe GDP64HS ist das Bindeglied zwischen dem Mikro computer (SBC 2, SBC 3, CPU 680xx oder CPU Z80) und einem Monitor. Sie ermöglicht es einen Monitor mit BAS - Anschluß oder einen TTL- Monitor anzuschliessen. Nun ist es möglich Arbeitsschritte, die der Computer durchführt, auf dem Monitor anzuzeigen, Graphiken darzustellen oder Einblick in das Innenleben des Computers zu bekommen (Speicherbelegung, Kontrolle der Eingaben). Die GDP64HS kann zudem noch so genannte Hardcopys erstellen, d.h. der Bildschirm wird mit Hilfe eines Druckers auf ein Blatt Papier kopiert.

Da jeder Bildpunkt auf dem Monitor ansprechbar sein muß, wird bei einer Bildebene von 256 x 512 Bildpunkten ein eigener Speicher von 16 KByte benötigt, wenn jeder Bildpunkt ein Bit beansprucht. Da aber vier unabhängige Bildebenen aufgebaut werden können, braucht man demnach einen Speicher platz von 64 KByte. Dieser ist in 8 x 64 KBit Speichern organisiert.

In diesem Speicher wird jeweils das gesamte Bild abgespei chert und seriell alle 20 ms abgerufen (50 mal in der Sekunde); dadurch entsteht ein stehendes Bild. Die Verwaltung des Speicherbereiches (Abruf des Bildes , Refresh...) übernimmmt der auf der GDP64HS befindliche Graphik-Prozessor EF 9366. Mit dem Mikrocomputer können per Datenbus Befehle übermittelt werden, z.B. Schreiben eines Zeichens, Größe des gewünschten Zeichens, Form des Zeichens, Lage und Posi tion des Zeichens auf der Bildebene, Auswahl einer der vier Bildebenen Dieser Prozessor ermöglicht es auch schnelle Graphik darzustellen (Blockgraphik und Vektoren). Durch Definition von verschiedenen Vektoren ist es möglich, Linien (Vektoren) in jede Richtung und in jeder Größe zu zeichnen

Verschiedene Konfigurationen mit der GDP64HS (Bild 1):

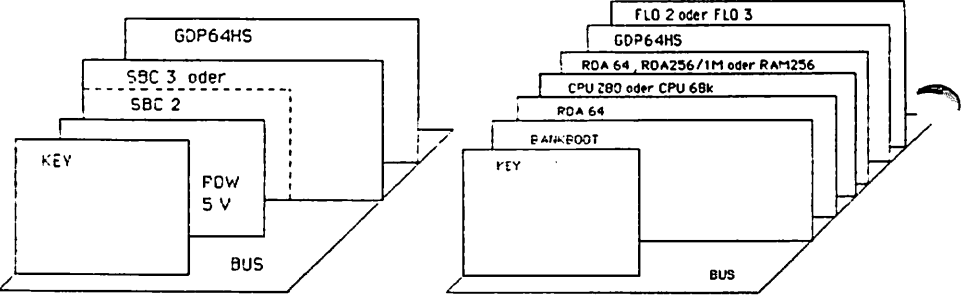

Konfiguration mit CPU ZBO oder CPU 68k Konfiguration mit CPU 280 oder CPU 68k und CP/M

# 2. Technische Daten

\*\*

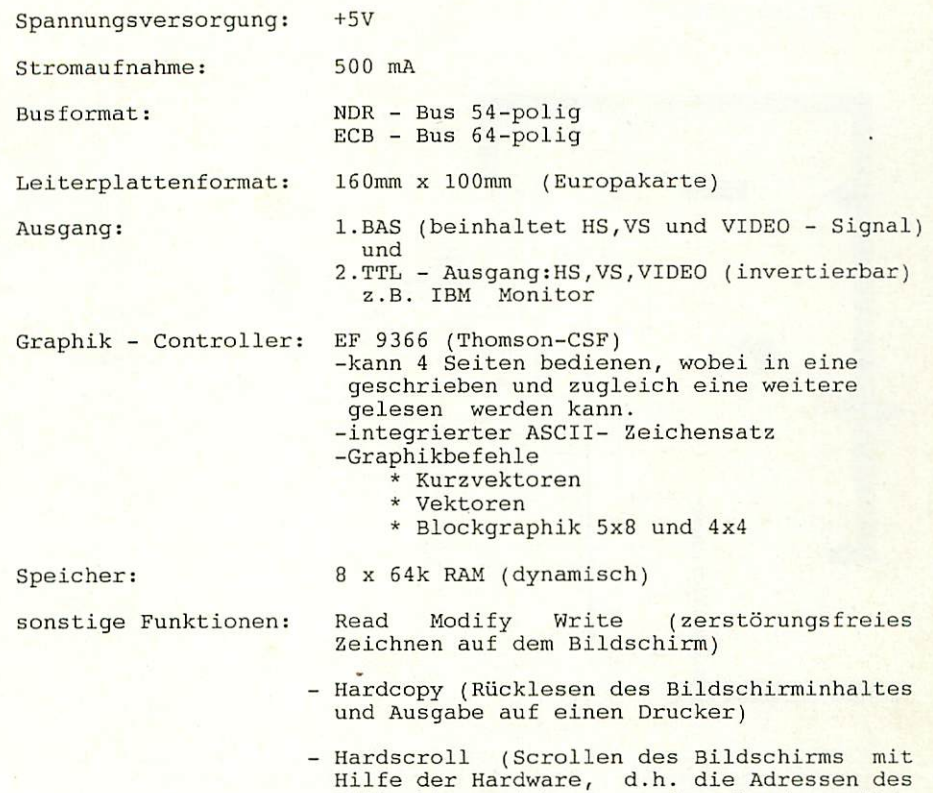

aufaddiert.

Bildschirmspeichers werden hardwaremäßig

# 3. Prinzipbeschreibung

### 3.1 Blockschaltbild

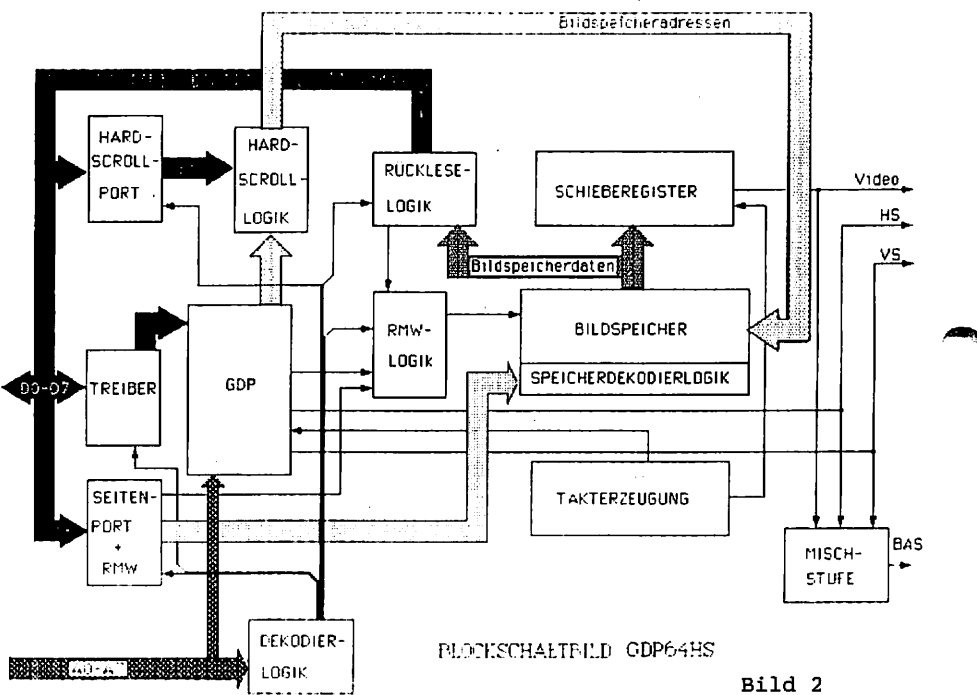

Von der Haupt- CPU (z.B. von der CPU68008) wird über die Adressleitungen A0...A3 eines der 16 Register der Neben- CPU {hier EF 9366) angewählt. Soll z.B. ein Vektor gezeichnet werden, so teilt man dem Graphik-Prozessor lediglich den Anfangs- und Endpunkt mit. Die Zwischenwerte werden von ihm selbst berechnet und dann in den Speicher abgelegt.

Der interne Aufbau des Speichers wird durch den Grafikprozessor und sekundär durch die Speicherdekodierlogik organisiert. Im Speicher steht dann die Information, die später auf dem Bildschirm erscheint.

Beispiel: Wir verfolgen das Auslesen eines Bytes vom Speicher zum Monitor (z.B. 10001110)

Das Byte steht am Ausgang des Speichers und wird bei akti vieren des Signals SH/L (Shift Load, am Schieberegister). parallel in das Schieberegister eingelesen. Hier wird das Signal mit dem Punktetakt (14 MHz, CLK) verknüpft und seriell (in der Punktfolge 10001110) an den Monitor hinausgeschoben. Da jedes Bit einen Bildpunkt darstellt, werden jetzt 8 Punkte auf dem Bildschirm angezeigt. Ein dunkler Punkt entspricht einer 1 und ein heller einer 0. (ebenfalls in der Reihenfolge 10001110). Siehe Bild 3 auf der nächsten Seite.

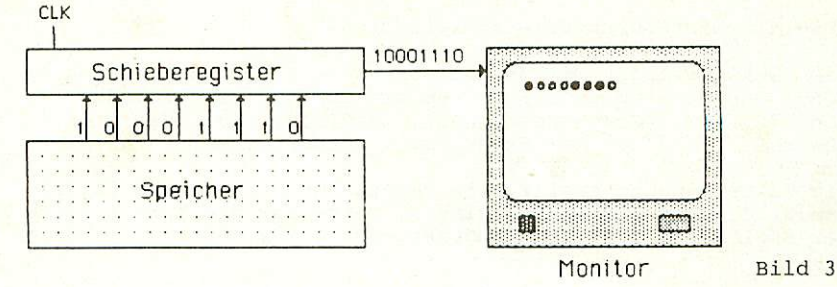

Der Speicher ist für 4 Seiten aufgebaut, die durch die Seitenumschaltung ausgewählt werden können. Es kann in eine Seite geschrieben und zugleich eine weitere gelesen werden. Das aus dem Schieberegister kommende Videosignal geht entweder direkt zum Monitor (TTL) oder zum Videomischer. In dieser Mischstufe wird das Video-Signal mit horizontalen und vertikalen Synchronisationssignalen (HS und VS) so aufbereitet, daß es danach als BÄS-Signal (siehe 3.2.2) zur Verfügung steht.

Will man eine Hardcopy erstellen, muß man ähnlich der Datenübertragung zum Monitor den Bildspeicher auslesen. Das Auslesen des Bildschirmspeichers läuft parallel zum Display (Ausgeben der Bildschirminformation). Durch einen Befehl an den Graphikprozessor kann jeweils ein Byte des Bildschirmspeichers gelesen werden und in Arbeitsspeicher abgelegt werden. Durch eine Druckerroutine kann nun das Bild auf einen Drucker ausgegeben werden. Das Auslesen des Bildschirmspeichers ist auch für andere Aufgaben sehr nützlich (z.B. Vergleich von Bildschirmseiten, Abfrage des Maus-Zeigers für Graphikprogramme, Windowtechnik, usw.)

Die Hardware-Scroll-Logik dient zum Rollen (Scroll) des Bildschirms. Bei der bisherigen GDP64k wurde der Scroll softwaremäßig erzeugt. Sollte der Bildschirm bei Textdarstellung um eine Textzeile nach oben gescrollt werden, so mußte das gesamwte Bild noch einmal aufgebaut werden (um eine Zeile versetzt). Dadurch war der Scroll natürlich sehr langsam und nur zeilenweise (Textzeile Bildschimizeilen) möglich. Der Hardware Scroll behebt diese beiden Mängel. Dabei wird der Bildschirmspeicher beim Scrollen nicht mehr verändert, sondern nur die Adressierung des Bildschirmspeichers. Dies wird durch zwei Addierer erledigt, die lediglich die Bildspeieheradressen, die vom Graphikprozessor kommen, mit einer Scrolladresse, die über Port 61 ausgegeben werden kann, aufaddiert und damit die neue Bildspeicheradresse erzeugt. Dadurch kann der Bildschirm zyklisch gescrollt werden, natürlich mit einer größeren Geschwindigkeit und zeilenweise (fließender Übergang).

Mit Hilfe des RMW-Modus kann man einfach bewegte Bilder erzeugen, da bei Schreibvorgängen in den Bildspeicher (=Monitor) alle Punkte komplementiert werden. Wenn z.B. ein Punkt gesetzt war, so wird er gelöscht, wenn er nicht gesetzt war, so wird er eingeschrieben. Der größte Vorteil des RMW-Modus ist, daß zerstörungsfrei gezeichnet werden kann. Dies ist z.B. nötig, um einen Maus-Zeiger oder ein Fadenkreuz auf einer Graphik oder einem Bild darzustellen,

ohne das Hintergrundbild zu zerstören.

Die Dekodierlogik mit den Adressen A4...A7, den Signalen IORQ und Ml wird benötigt, um die GDP64HS bei I/O- Zugriff von 70...7F (Graphikprozessor) und 60...6F (Seitenport, RMW=Mode, Hardcopy und Hardscroll) anzusprechen.

Die Takterzeugung stellt alle benötigten Frequenzen (Pixelclock, Clock für Schieberegister, Takte für die Adressierung der Speicher ) aus dem Grundtakt von 14 MHz her.

 $\blacktriangleright$ 

#### 3.2 Datenübertragung zum Monitor:

#### 3.2.1 Prinzip der Signale HS,VS und VIDEO.

- HS- Signal: (Horizontal- Synchronisation} Dieses Signal ist für die Zeilensynchronisation zuständig. Der Bildschirm wird veranlaßt, mit dem Schreiben einer Zeile so lange zu warten, bis die zu Übertragende Information am VIDEO- Ausgang bereitgestellt ist. Wie der Name des Signales schon andeutet, wird das Übertragen der Daten und das Schreiben der Daten auf den Bildschirm synchronisiert.
- VS- Signal: (Vertikal- Synchronisation) Dieses Synchronisa tionssignal veranlaßt einen neuen Bildschirmaufbau, der alle 20 ms stattfindet. Der Schreib strahl des Bildschirms fährt also von der rechten unteren Ecke in die linke Obere und wird in dieser Zeit ausgeblendet. Während dieses Vorganges kann keine Information geschrieben (also nichts auf dem Bildschirm dargestellt werden.
- VIDEO- Signal: Es besteht aus High- und Low- Signalen die die Bildinformation wiederspiegeln. Will man dieses Signal ansehen, verwendet man am besten ein Oszilloskop.

#### 3.2.2 Monitor mit BAS - Signal:

Das BAS - Signal wird bei normalen Monitoren über eine einzige Leitung übertragen und setzt sich aus den Einzelsignalen HS + VS + Video zusammen. Die Signale HS(bzw VS) und das Videosignal stehen im Verhältnis 1 zu 2.

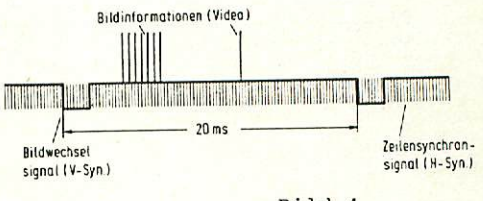

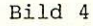

#### 3.2.3 Monitor mit TTL-Signal z.B. IBM - Monitor:

Hier werden die Signale HS, VS und Video über verschiedene Leitungen zum Monitor übertragen. (siehe rechts, prinzipieller Ver lauf der Signale ohne An gabe der Zeiten).

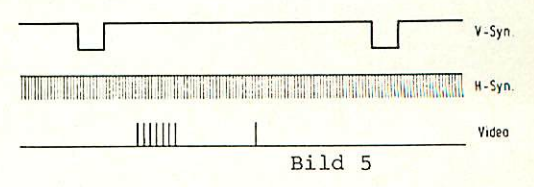

#### Beispiel; Eine Originalaufnahme der drei Signale HS, VS und Video mit den Logik-Analyser erstellt:

Im ersten Diagramm erkennt man das VS- Signal; darunter das Signal HS und das VIDEO-Signal(VI). Wie daraus zu ersehen ist, wird während des HS-Signales keine Bildinformation geschrieben. Wird der HS- Impuls aktiv, wird in der nächsten Zeile weitergeschrieben. Das VS-Signal leitet den Aufbau eines neuen Bildes ein.

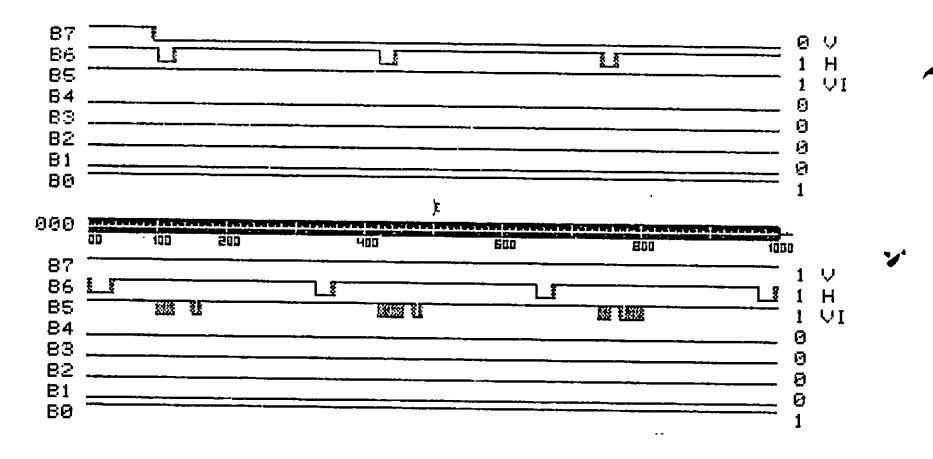

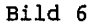

#### 3.2.4 Wie funktioniert ein Monitor

Der Monitor (Brownsche Röhre) besteht aus einer Kathode einer Fokussiereinrichtung (Wehnelt- Zylinder und Anode), Ablenkplatten für horizontale und vertikale Ablenkung und einer auf der Röhreninnenseite aufgetragenen Leuchtschicht.

Von der Kathode werden Elektronen ausgesendet, die von der Fokussiereinrichtung gebündelt werden. Die Ablenkplatten sorgen in horizontaler sowie in vertikaler Richtung für die nötige Ablenkung des Elektronenstrahles, damit jeder Punkt des Bildschirms erreicht wird.

Trifft der Elektronenstrahl an der Frontseite des Bildschirms auf (auf die LeuchtSchicht so beginnt der angestrahlte Punkt zu Leuchten. Der ausgesandte Elektronen strahl muß sehr scharf gebündelt sein, um eine hohe Auflö sung zu erreichen.

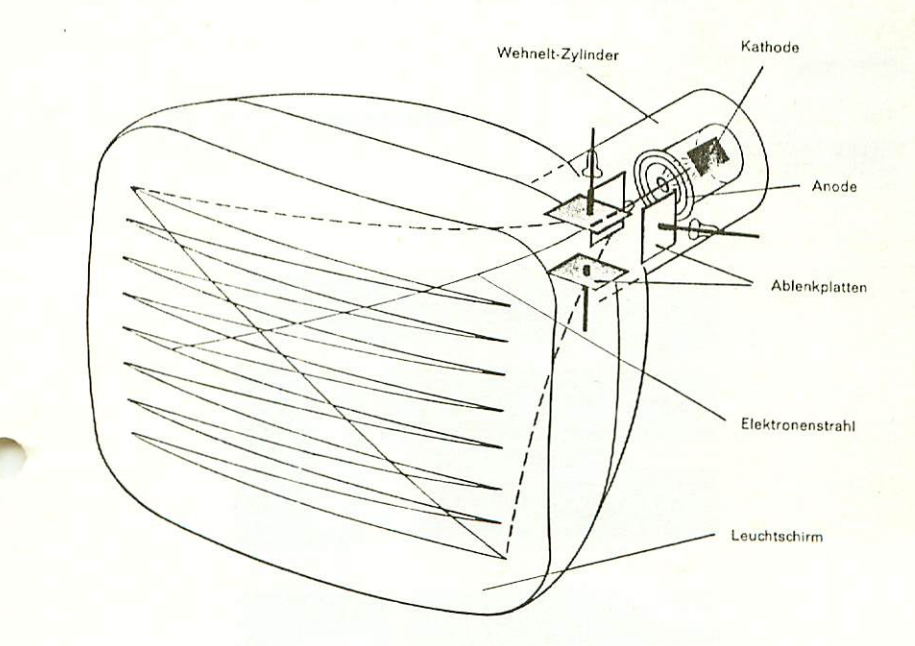

Bild 7

# 4. Aufbauanleitung

#### CMOS-Warnung:

CMOS-Bausteine sind hochempfindlich gegen elektrostatische Aufladung! Bewahren oder transportieren Sie CMOS-Bausteine nur auf dem leitenden Schaumstoff! Alle Pins müssen kurzgeschlossen sein.

Tip: Fassen Sie an ein geerdetes Teil (z.B. Heizung, Wasserleitung) bevor Sie einen Baustein berühren.

Bitte beachten Sie hierzu auch den Artikel "Schutzmaßnahmen für MOS-Schaltungen" in unserer Zeitschrift LOOP3.

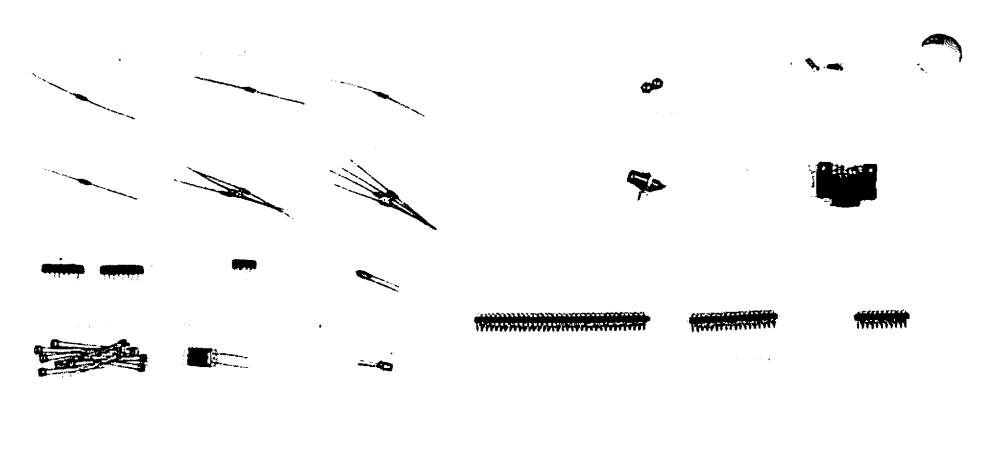

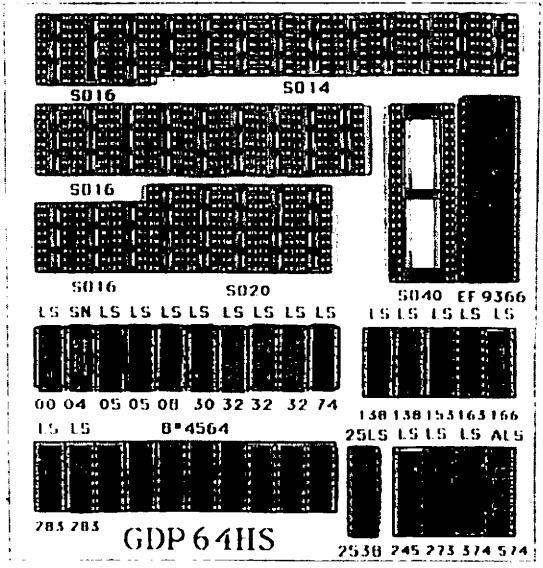

# 4.1 Stückliste des Komplettbausatzes GDP64HS

**\*\*\*\*** 

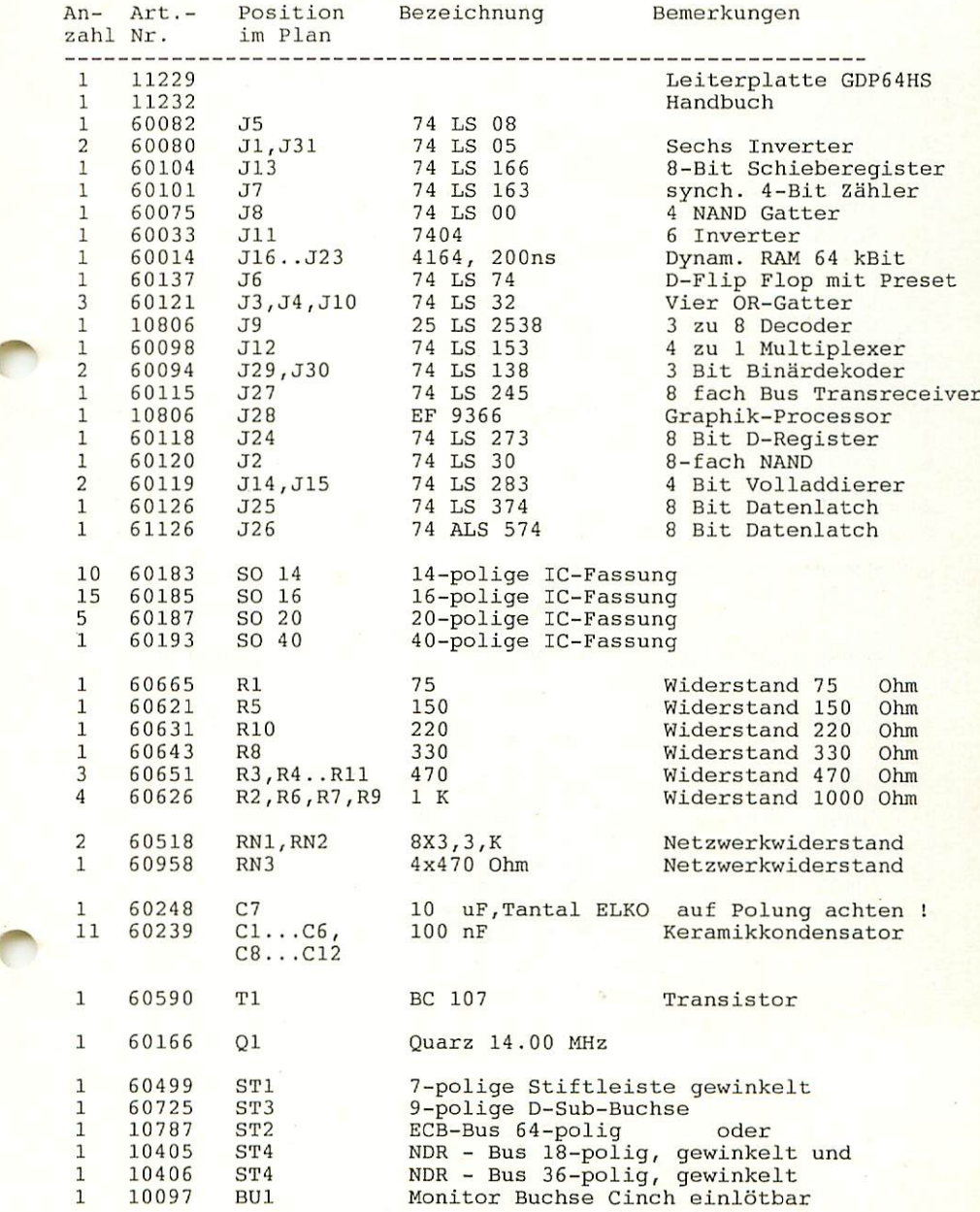

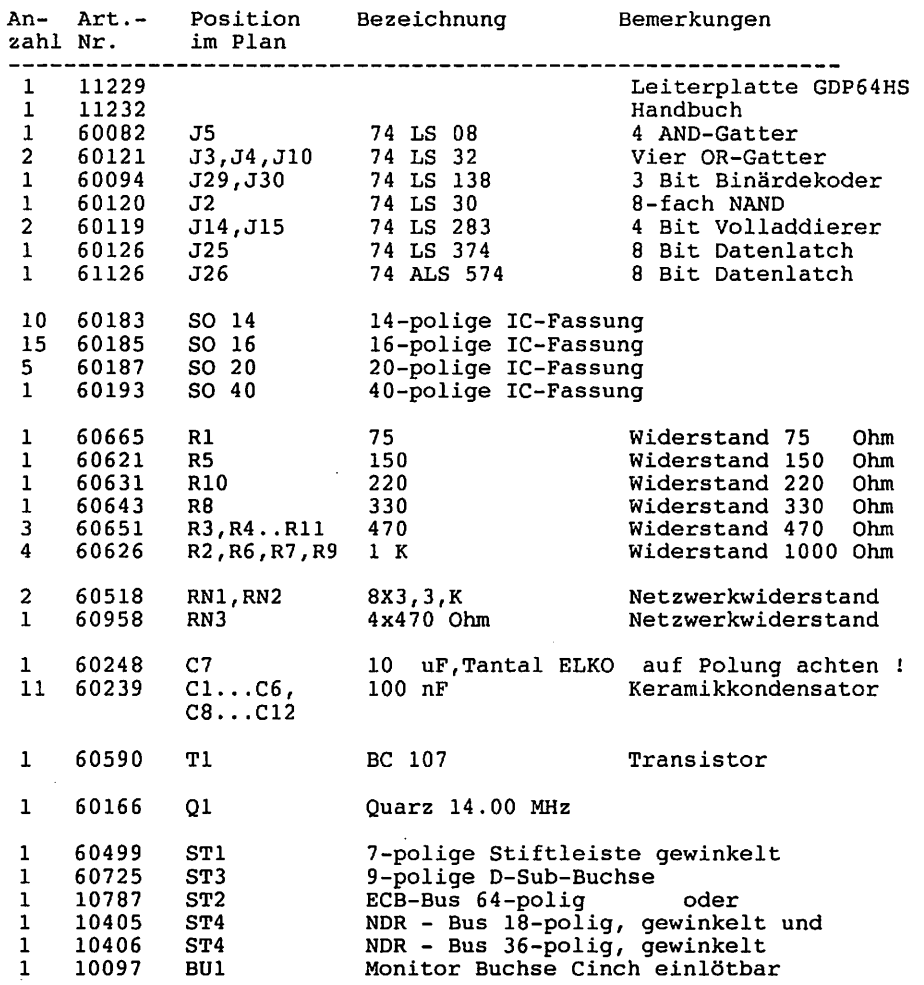

### 4.2 Stückliste des Aufbausatzes GDP64k-GDP64HS

#### 4.3 Aufbau Schritt für Schritt des GDP64HS Komplettbausatzes bzw. des Aufbausatzes

Widerstand

Auf einer Seite der Leiterplatte steht der Hinweis "Lötseite"; auf dieser Seite wird ausschließlich gelötet. Die Bauteile sind nur auf der anderen Seite (der Bestückungsseite) aufzustecken.

Beim Einlöten der Bauelemente beginnt man am besten mit den ganz flachen Bauelementen. Bevor Sie jedoch beginnen sollten Sie sich Ihren Bestückungsdruck genau ansehen und die Bauelemente mit der Stückliste vergleichen. Eventuell fehlende Bauteile sollten Sie sofort reklamieren.

Demnach sollten Sie alle liegenden Widerstände zuerst bestücken. Dies sind die Widerstände Rl bis Rll. Diese Widerstände sind durch Farbcodes zu indentifizieren:

Farbcode

Widerstandswert

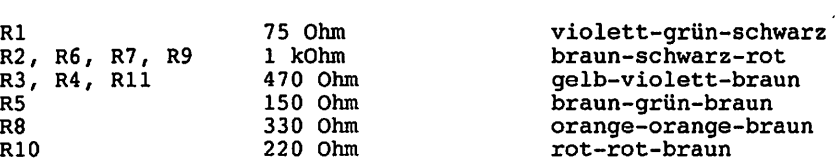

Der vierte Strich kennzeichnet die Toleranz und bei diesen Widerständen immer "gold".

Gehen Sie beim Einlöten der Widerstände folgendermaßen vor: Anschlußdrähte der Widerstände rechtwinkelig nach unten biegen und in den entsprechenden Platz auf der Leiterplatte stecken. Achten Sie bitte darauf daß die Widerstände auf der Leiterplatte aufliegen. Auf der Lötseite sollten Sie die überstehenden Enden leicht abbiegen und dann mit einem Seitenschneider abschneiden und verlöten.

Wenn Sie die Baugruppe für den NDR-Computer aufbauen, sollten Sie jetzt die 54-polige abgewinkelte Stiftleiste bestücken. Die Stiftleiste wird als 18-polige und als 36 polige Stiftreihe geliefert. Beim Bestücken sollten Sie folgendermaßen vorgehen: Beide Stiftleisten mit dem abgewinkelten Ende in die vorgesehenen Bohrungen (ST4) stecken; dann die Leiterplatte umdrehen und 4 bis 5 Punkte (an den Enden und in der Mitte einige) verlöten. Jetzt sollten Sie erst auf der Bestückungsseite kontrollieren, ob die geraden Stifte der Steckerleiste parallel zur Leiterplatte liegen und ob sich zwischen den Lötpunkten "Bäuche" gebildet haben. Sollte einer dieser beiden Defekte vorliegen können Sie dies jetzt noch problemlos beheben und dann die restlichen Pins verlöten.

Ist die Steckerleiste bestückt, kommt die arbeitsintensivste Bestückung: Die IC-Sockel. Bei den IC-Sockel gibt es eigentlich nur eines zu berücksichtigen und das ist die richtige Polarisation der Sockel. Jeder Sockel ist mit einer Kerbe versehen, die Pin 1 markiert. Auf dem Bestückungsdruck ist ebenfalls eine Kerbe bei jedem IC-Sockel aufgedruckt. Diese beiden Kerben müssen übereinstimmen (siehe Abb.).

Stecken Sie nun alle IC-Sockel auf. Achten Sie darauf, daß Sie nicht einen 14-poligen in den Platz eines 16-poligen stecken usw. Sind alle Sockel aufgesteckt, ist es hilfreich wenn Sie nach folgender Beschreibung vorgehen:

Legen Sie nun eine feste Pappe, ein Stück Holz oder etwas ähnliches auf alle Bauelemente und drehen dies unter festem andrücken der Pappe mit der Leiterplatte herum und löten von jedem IC-Sockel zwei diagonal gegenüberliegende Pins an. Bevor Sie die restlichen Pins verlöten, sollten Sie auf der Bestückungsseite noch einmal kontrollieren, ob alle Sockel richtig gesteckt worden sind und ob alle auf der Leiterplatte aufliegen.

Ein späteres Ändern macht meistens vielmehr Mühe und führt bei ungeübten Aufbauern oftmals zur Zerstörung der Leiterplatte (Leiterbahnen werden abgerissen oder Durchkontaktierungen zerstört usw.).

Die Keramikkondensatoren Cl bis C6 und C8 bis C12 sind ungepolt; sie brauchen hier also nicht auf die Polung zu achten.

Beim Einlöten des Tantalkondensators C7 achten Sie bitte auf richtige Polung. Das "+" auf dem Kondensator muß mit dem "+" auf dem Bestückungsdruck übereinstimmen.

Beim Transistor muß auf die Anschlüsse E,B,C geachtet werden. Der Transistor hat an seinem Umfang eine "Nase". Der PIN, der dieser Nase am nächsten kommt, ist der Emitter (siehe Abb.)

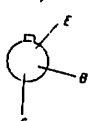

 $\mathbf{e}$ 

Transistor von unten gesehen Bestückungsdruck

Der Transistor sollte nicht sehr tief hineingesteckt werden, da sonst die Hitze des Lötkolbens ihn zerstören könnte.

Zum Schluß werden die Buchsen und der Quarz bestückt. Beim Einlöten der BAS-Buchse BU1 ist darauf zu achten, daß diese ganz auf der Leiterplatte aufliegt. Die Buchse sollte fest aufliegen, dann erst kann sie eingelötet werden.

Der Schwingquarz ist nicht gepolt und kann somit nicht falsch herum eingelötet werden. Der Quarz kann, wenn er stehend stört auch nach folgender Abb. gelegt werden. Allerdings müssen Sie dann beim Bestücken des Haltewinkels den Quarz so legen, daß die Schraube für diesen noch Platz findet. Das Gehäuse des Quarzes darf Kontakt mit der Schraube bzw. mit Masse haben.

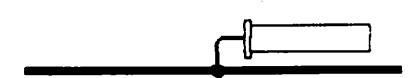

#### Abb. Einlöten des Quarzes

Die Stecker ST1 und ST3, sowie die Jumper JMP1 bis JMP5 werden nicht bestückt. Die Jumper sind auf der Lötseite der Leiterplatte voreingestellt.

Sollten Sie die GDP64HS für den ECB-Bus aufgebaut haben, müssen Sie jetzt noch die 64-polige Messerleiste (ST1) bestücken, und die in folgender Abbildung durch Pfeil gekennzeichnete Brücken auf der Lötseite schließen.

#### Rückwandblech:

Wollen Sie diese Baugruppe in das Gehäuse GEH3 einbauen, so wird ein passendes Rückwandblech benötigt. (Bitte gesondert bestellen) #11211

### 5. Testanleitung

#### 5.1 Erste Prüfung ohne IC's Komplettbausatz bzw. Aufbausatz

Die Leiterplatte ist bis jetzt erst mit den Sockeln und mit den passiven Bauelementen bestückt. Mit diesem Aufbau wird der erste Test durchgeführt.

Zu diesem Test muß die Baugruppe in den Bus gesteckt werden, Achten Sie beim Einstecken in den Bus, daß Sie die Baugruppe richtig herum einsetzen. Ein falsches Einstecken, z.B. um ein Pin zu weit rechts kann zu Kurzschlüssen führen und kann Bauelemente zerstören.

Nach dem Einstecken der Leiterplatte muß der Rechner weiter problemlos funktionieren. Falls nein - weiter im Kapitel 6.

Man mißt, ob an allen IC-Sockeln die Versorgungsspannung von +5V ankommt. Dabei liegt bei Standard-TTL-Bausteinen jeweils am letzten Pin einer Fassung (z.B. bei 14-poligen an Pin 14, bei 16-poligen an Pin 16, bei 20-poligen an Pin 20), die VersorgungSpannung von +5V. 0V bzw. Masse liegt jeweils auf dem letzten Pin der ersten Reihe (bei 14-poligen auf Pin 7, bei 16-poligen auf Pin 8, bei 20-poligen auf Pin 10). Achtung!: Bei den RAM-Bausteinen sind die Plus- und Masse-Anschlüsse genau andersrum (+5V liegt an Pin 8 und GND liegt an Pin 16). Beim Graphik-Prozessor EF 9366 liegt Masse auf Pin 20 und +5V auf Pin 40 (siehe auch Kapitel 9).

Liegt die Versorgungsspannung +5V und 0V (Masse,GND} an den richtigen Pins an, dann können die IC's eingesetzt werden. Dabei muß auf die Richtung der IC's geachtet werden. Die Markierung auf dem IC muß mit der Kerbe in der Fassung übereinstimmen.

#### 5.2 Test der GDP64HS im System

5.2.1 Bestücken der ICs und erste Tests beim Komplettbausatz

Sie können jetzt alle ICs einstecken. Bitte achten Sie darauf, daß Sie die ICs richtig herum einstecken. Die Kerbe auf dem IC muß mit der Kerbe am Sockel bzw. auf dem Bestückungsdruck übereinstimmen. Kontrollieren Sie lieber doppelt, denn wenn ein IC falsch herum eingesteckt ist, ist es garantiert 'tot'.

Haben Sie ein Osszilloskop und wollen die Baugruppe Schritt für Schritt testen, so können Sie auch nach folgender Beschreibung vorgehen:

Zuerst wird nur das IC Jll eingesteckt (IC zur Takterzeugung). Wird die Leiterplatte nun auf den Bus gesteckt, muß an Jll/8 eine Taktfrequenz von 14 MHz zu messen sein. Wenn dieser Takt anliegt können die restlichen IC's bis auf den EF 9366 (J28) und die Speicherbausteine J16..J23 hinein gesteckt werden; aber nicht bei angelegter Spannung !!! Wird danach die Spannung wieder angelegt, muß an IC J28/1

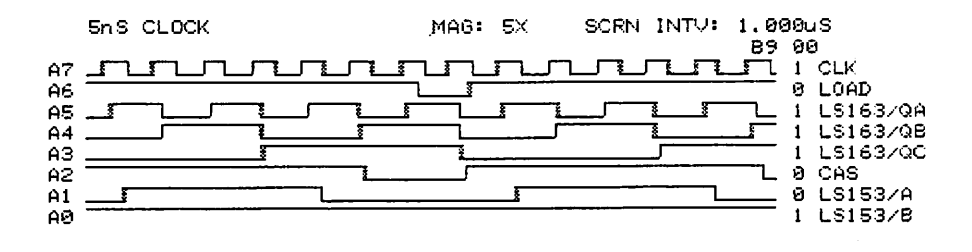

#### Bild 8

Anschließend muß die Versorgungsspannung wieder weggenommen und der EF 9366 eingesteckt werden. Beim Einschalten der Spannung muß auf dem Monitor ein abgegrenz tes dunkles Bild erkennbar sein. Es ist noch keine Bildinformation erkennbar (auch nicht vorhanden). Nur das Synchronsignal, das der EF 9366 erzeugt, muß mit dem Oszilloskop am BAS - Ausgang zu messen sein. Wie das Signal aussieht, ist in Kapitel 3 unter 'Daten- übertragung zum Monitor' zu sehen.

Anschließend sollte die Spannungsversorgung der Speicherbausteine J16..J23 kontrolliert werden. Jeweils an Pin müssen 5 Volt anliegen (Masse liegt an Pin 16). Nach<br>Abschalten der Spannung können die Speicherbausteine Abschalten der Spannung können die Speicherbausteine eingesteckt werden.

#### 5.2.2 Bestücken der ICs und erste Tests beim Aufbausatz

Da die Ausstattung des Aufbausatzes auf die Weiterverwendung von ICs der 'alten' GDP64k abgestimmt ist, sollten Sie diese nun bereithalten. Beim Entnehmen der benötigten Schaltkreise benützen Sie bitte einen Schraubendreher der Grösse zwei oder drei, bzw. ein Taschenmesser mit schmaler Klinge. Das Werkzeug wird nun vorsichtig von der Stirnseite der ICs her in den Spalt zwischen IC und Fassung eingeschoben. Durch die Keilform des Schraubendrehers wird der Schaltkreis jetzt im vorderen Bereich aus der Fassung angehoben. Durch leichte Kippbewegungen wird der Schaltkreis vollständig ausgehebelt. Eventuell verbogene IC-Beinchen werden mit einer Flachzange geradegerichtet. Bei Verwendung eines Taschenmessers können Sie ebenfalls Kippbewegungen durchführen, oder nachdem die Klinge ganz untergeschoben wurde das IC mit Drehbewegungen aus seiner Fassung lüften. Beachten Sie hierbei jedoch die CMOS- Warnung

GES 19

Beim Umsetzen der ICs arbeiten Sie sich bitte IC für IC durch, d.h. hier Entnehmen und dort Einsetzen. Besondere Erwähnung verdienen die ICs Jl und J31 (6-fach Inverter 7405): Im Schaltplan und im Bestückungsplan der GDP64HS werden hierfür LS- Typen vorgesehen. Alternativ können anstatt der LS- Typen aber auch Standardtypen eingesetzt werden, die auf der GDP64k bereits vorhanden sind. Aus diesem Grund sind dem Aufbausatz diese Bausteine nicht beigelegt worden. Die sonstige Vorgehensweise entspricht der Testamleitung

unter Kapitel 5.2.1.

#### 5.2.3 Test im Z80-System

Sind nun alle Bausteine bestückt, kann der Test mit der Software beginnen. Setzen Sie in Ihrem Rechner nur das Grundprogramm ein, so reicht es, wenn Sie die SBC3 (bestückt /«^ mit EGRUND2), die KEY bzw. KEY2 und die GDP64HS im BUS stecken haben. Der Monitor wird mit dem Monitorkabel am Monitor und an BU1 der GDP64HS angeschlossen. Nach dem Einschalten der Spannung muß nach einer kurzen Copyright Meldung das Grundmenue des Grundprogrammes erscheinen. Bleibt das Bild dunkel, so sollten Sie erst mal am Kontrastregler des Monitors drehen. Es kann nämlich sein, daß dieser am Anschlag steht und somit kein Bild kommen erscheinen kann.

Haben Sie einen Z80-Rechner mit FLOMON, so genügt es für den ersten Test die SBC3 (mit FLOMON), die KEY bzw. KEY2, eine Speicherkarte mit mindestens 64k RAM (z.B. ROA64, RAM64, RAM256, ROA256/1M) und die GDP64HS einsetzen. Schließen Sie die Tastatur an die KEY und den Monitor an die GDP64HS an. Wenn Sie jetzt den Rechner einschalten, muß das FLOMON-Grundmenü erscheinen. Wenn dieses Menü nicht erscheint, können Sie natürlich noch kontrollieren, ob der Kontrastregler am Monitor richtig eingestellt ist. Bringt dies auch keinen Erfolg, sollten Sie mit Kapitel fortfahren.

5.2.3 Test im 680xx System

5.2.3.1 Test im 68008 System

Zum Test der GDP64HS im 68008-System benötigen Sie als Mindestkonfiguration eine CPU68k, eine ROA64 (mit EASS 0-3 und mindestens einem RAM 8k; eingestellt auf Bank 0), eine KEY bzw. KEY2 und eine GDP64HS. Wenn Sie jetzt die Tastatur an der KEY und den Monitor an der GDP64HS anschließen, und die Spannung einschalten, erscheint nach einer kurzen Copyright Meldung das Grundmenue des Grundprogrammes 68k. Sollte es nicht erscheinen, können Sie wiederum versuchen den Kontrastregler des Monitors richtig einzustellen. Bringt dies keinen Erfolg sollten sie mit Kapitel 6 fortfahren.

#### 5.2.3.2 Test im 68000-System

Zum Test der GDP64HS im 68000 System benötigen sie folgende Mindestkonfiguration: Eine CPU68000, zwei ROA64k (mit EG68000 ODD und EVEN; auf Bank 0 eingestellt), eine KEY bzw.KEY2 und die GDP64HS. Dabei ist zu beachten, daß eine ROA64 auf der "ODD"-Seite (ungerade) der CPU68000 steckt, und die andere auf ROA, die KEY und die GDP64HS auf der "EVEN" Seite gesteckt sein muß {siehe auch CPU68000 Handbuch Seite 5 unten). Nachdem Sie die Tastatur (an die KEY) und den Monitor (an die GDP64HS an BU1) angeschlossen haben, können Sie den Rechner einschalten. Es muß muß das Grundmenü des Grundprogrammes erscheinen. Bleibt der Bildschirm dunkel, sollten Sie den Kontrastregler des Monitors noch einstellen; dieser könnte am Anschlag sein und daher kein Bild zeigen. Bleibt auch dies ohne Erfolg können Sie mit Kapitel 6 fortfahren.

#### 5.2.3.3 Test im 68020-System

Zum Test der GDP64HS im 68020 System benötigen Sie folgende Mindestkonfiguration: CPU68020, vier ROA64k mit EG68020 auf Bank 0 eingestellt, eine KEY bzw. KEY2 und die GDP64HS. Auch bei dieser Konfiguration sollten Sie darauf achten, daß Sie die Baugruppen an die richtige Stelle im Bezug auf die CPU68020 stecken (siehe hierzu im CPU68020 Handbuch Seite 8). Wenn Sie jetzt die Tastatur (an die KEY) und den Monitor an die GDP64HS (an BU1) anschließen, muß das Grundmenu des Grundprogrammes 68k auf dem Bildschirm erscheinen. Sollte kein Bild erscheinen, sollten Sie den Kontrastregler des Monitor noch einstellen; ist dieser nämlich am Anschlag kann kein Bild erscheinen. Bringt dies aber auch nicht den erhofften Erfolg sollten Sie mit Kapitel 6 fortfahren.

#### 5.3 Beispiel und Testprogramme:

#### Beschreibung zu den Testprogrammen:

#### 1. Beispiel: (Buchstaben) (lauffähig ohne Flomon)

Ist das Bit 2 des Registers 70h auf 0, so darf kein Kommando an die GDP gegeben werden, da diese dann beschäftigt ist. Man muß also vor jeder Befehlsausgabe oder jedem Umsetzen eines der anderen Register darauf warten, daß dieses Bit auf eins liegt. (Siehe auch 'Warteschleife' wail ). Im Programm: Aufruf der Warteschleife durch 'call wail'.

Wird der Wert 6 an die GDP geleitet, so erfolgt 'Bildschirm Löschen' und es kann die Ausgabe beginnen. Zuerst wird der Buchstabe 'A' in gewohnter Größe geschrieben. Ofh an 73h bewirkt 'Groß -Schreibung'.Das Zeichen 'B' wird groß auf dem Bildschirm dargestellt. /«n Danach wird wieder auf Kleinschreibung umgestellt (11h nach 73h), und es wird der Buchstabe 'C' geschrieben.

Die Verzögerung gestattet es, das Bild eine Weile anzusehen, bevor wieder ins Betriebssystem zurückgesprungen wird.

#### 2. Beispiel: (Fiqurenzeichnen mit FLOMON)

Dieses Programm zeigt das Zeichnen verschiedener Figuren auf dem Bildschirm.

Mit dem Befehl 'ld de,AI' wird die unter 'AI' stehende Information eingelesen und mit 'call string' zur Ausführung gebracht. Mit der Routine 'Eingabe' wird auf einen Tastendruck gewartet. Was die einzelnen Zeichen hinter db.. bedeuten ist dem Programm zu entnehmen.

#### 3^ Beispiel:(Vektoren mit FLOMON)

Das dritte Beispiel zeigt die Darstellung von Vektoren, die zu einem sternähnlichen Gebilde zusammengefügt werden. Die Befehle 'drall' und 'wait' sind FLOMON- Befehle ;ihre Sprungadressen werden am Programm Anfang definiert. 'clrall' löscht alle Bildschirmseiten und 'wait' führt genau das aus, was im vorigen Beispiel in der 'wail' Routine stand. Zunächst werden die X und Y Register geladen (=Anfangspunkt Bildschirmmitte), der Schreibstift gesetzt (PEN down), und die Richtung, in der gezeichnet werden soll, festgelegt. Das Ganze wird in der Schleife 'LOOP' abgearbeitet, die durch incrementieren von b die Zeichenrichtung ändert.

 $\ddot{\phantom{0}}$ 

 $\mathcal{L}$ 

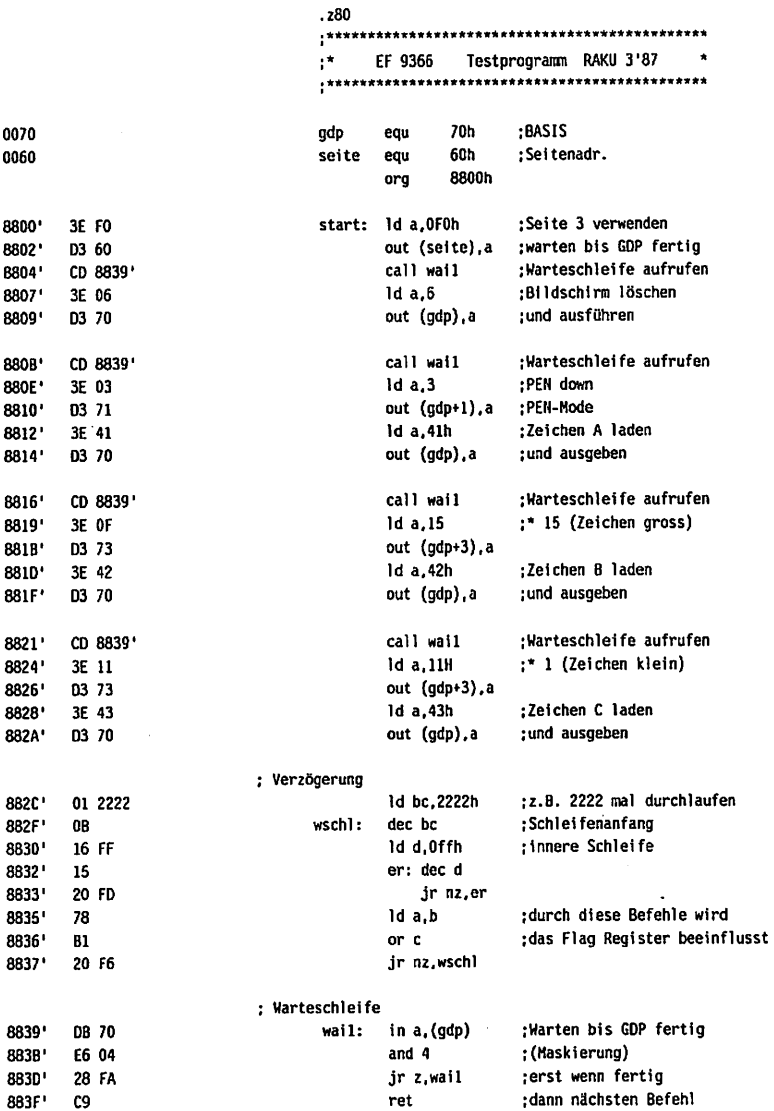

 $\overline{\phantom{a}}$ 

END

 $\ddot{\phantom{a}}$ 

 $\hat{\mathcal{L}}$ 

 $\mathcal{L}_{\mathbf{r}}$ 

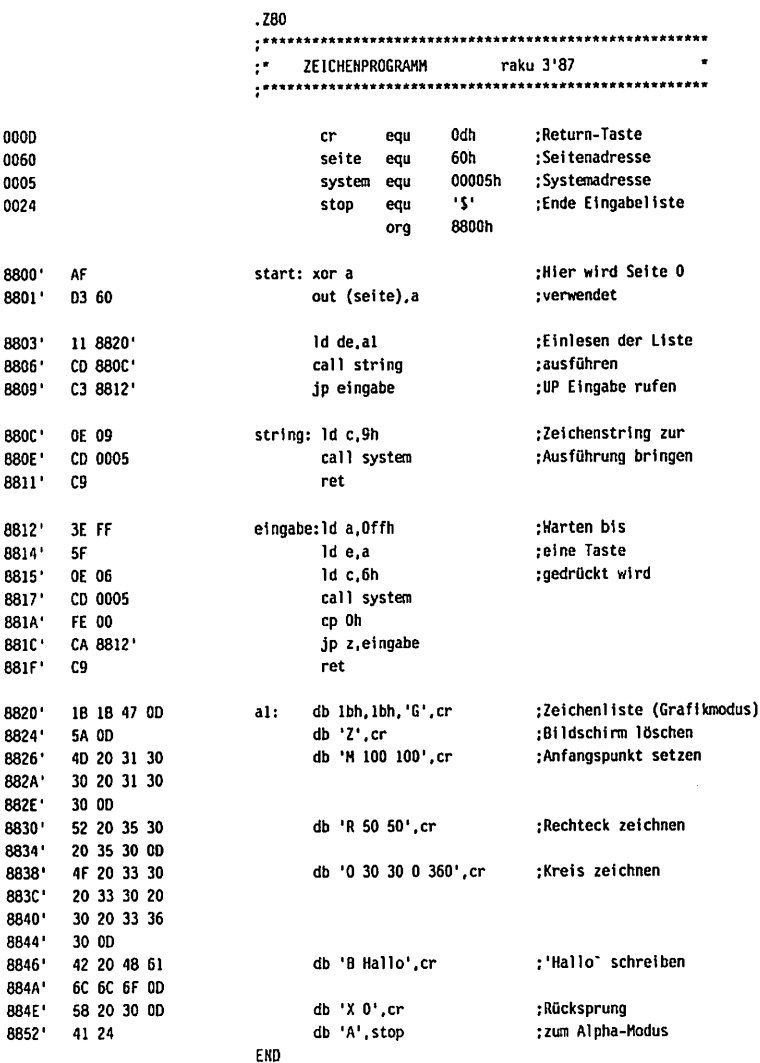

 $\blacktriangleleft$ 

 $\rightarrow$ 

 $\ddot{\phantom{a}}$ 

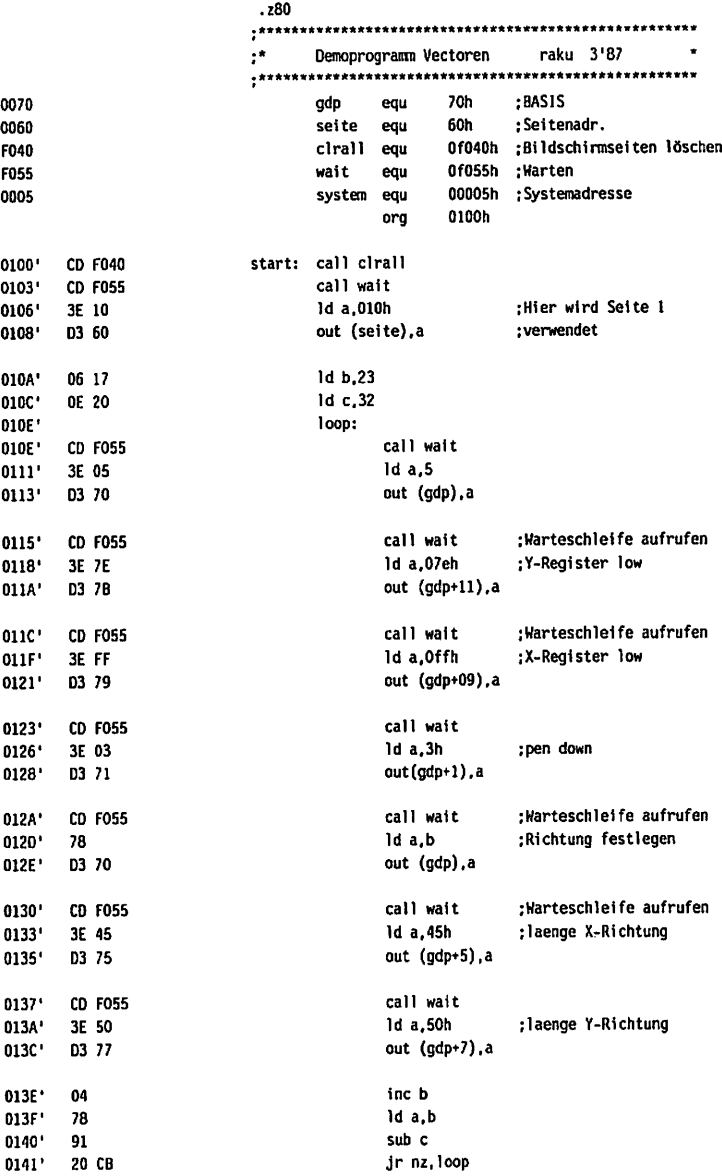

ŀ,

 $\sim 10^{-1}$ 

 $\hat{\boldsymbol{\epsilon}}$ 

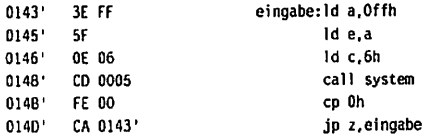

ENO

Zum Schluß hier noch ein kleines Programm, welches auf 680xx-Systemen läuft: In diesem Beispiel wird von den Befehlen 'hebe','senke','drehe' und 'schreite' Gebrauch gemacht. Zuerst wird die Schildkröte bei  $x = 50$ ,  $y = 50$  positioniert, Richtung nach oben. Dann schreitet sie 50 mal schreibend nach oben, hebt an, schreitet 50 mal ohne zu schreiben, wird gedreht und schreibt weiter.

 $, \cdot$ Demo Programm (Schildkroete) ?\* fuer 680xx- Systeme \*\*\*\*\* ;setzen bei 50/50 move #50, dl move #50, d2 ;Richtung nach oben move #90, d3 jsr §set move #100,d0 :50 \* schreiten und zeichnen jsr §schreite jsr §hebe ;Schreibstift anheben move #50,dO ;50 schreiten und zeichnen jsr §schreite move #-45,dO ;um 45 Grad drehen jsr §drehe jsr §senke ;Schreibstift absenken move #50,dO  $:50$  \* schreiten und zeichnen jsr §schreite move #-45,dO ;um 45 Grad drehen jsr §drehe move #50,dO ;50 \* schreiten und zeichnen jsr §schreite rts

### 5.4 Jumperung der Baugruppe

Auf der Baugruppe sind die Jumper JMP1 bis JMP5,Alle diese Jumper sind voreingestellt und müssen bei Standard konfigurationen auch nicht geändert werden. Hier nun die Beschreibung der einzelnen Jumper:

- JMP1: Damit wird in Verbindung mit JMP2 und JMP3 auf den Betrieb mit dem EF 9367 umgestellt. Dabei ist jedoch der 14 MHz- Quarz gegen einen 12MHz- Quarz auszu wechseln. In der voreingestellten Position von JMP1 wird der EF 9366 bedient. Beim Einsatz des Videoprozessors EF 9367 ist eine Hardcopy- Funktion bis auf weiteres nicht möglich.
- JMP2: JMP2 dient zur Umstellung der Auflösung der GDP64HS. Die Standardauflösung liegt bei 256 512 Bildpunkten. Legt man diesen Jumper um, kann man auch mit einer Auflösung von 512 512 Bildpunkten im Interlace-Modus (Zeilensprungverfahren) arbeiten. Allerdings kann dies nur mit dem Graphikprozessor 9367 durchgeführt werden. Außerdem gibt es für diese Auflösung eigentlich keine Software, da das Flimmern des Interlace Modus wohl meistens als störend empfunden wird.
- JMP3 JMP3 dient nur dazu einzustellen, welcher Graphikprozessor verwendet wird (9366 oder 9367). Voreingestellt ist der 9366.
- JMP4: JMP4 ist in drei Abschnitte aufgeteilt. Die oberen Brücken dienen zum Invertieren des Videosignales. Die Brücken 3 und 4 dienen zum Invertieren des HSync-Signales und die Brücken 6 und 7 zum Invertieren des Vsync-Signales.

JMP4

 $0<sub>10</sub>$  $020$  $0<sub>3</sub>$  0  $040$  $0.50$  $060$ 

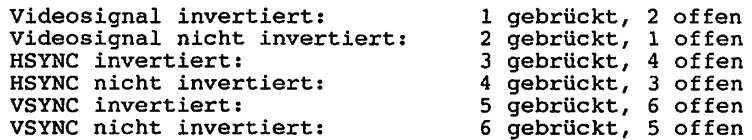

JMP5: JMP5 dient lediglich dazu,das VSYNC-Signal auf den INT zu legen. Dieser JMP ist natürlich offen. JMP5 wurde vorgesehen, um einen definierten Interrupt von 20 ms erzeugen zu können. Dies ist eventuell für Multitasking-Aufgaben interessant. Sonst bleibt dieser Jumper immer offen.

## 6. Fehlersuchanleitung

Sollte Ihre Baugruppe bei den in Kapitel 5 beschriebenen Tests nicht funktionieren, so heißt es jetzt systematisch auf Fehlersuche zu gehen.

Wir wollen Ihnen nun ein paar Vorschläge machen, wie eine systematische Fehlersuche mit und ohne Oszilloskop vor sich gehen kann:

#### 6.1 Mögliche Fehler und ihre Behebung

6.1.1 Sind die bisher verwendeten Baugruppen in Ordnung? (Funktionierte das System ohne die Baugruppe GDP 64K?)

 $\blacktriangleleft$ 

- 6.1.2 Sind die Jumper richtig gesteckt?
- 6.1.3 Machen Sie zuerst eine Sichtprobe. Können Sie irgendwo auf Leiterplatte unsaubere Lötstellen (zuviel Lötzinn, manch- mal zieht das Lötzinn Fäden) erkennen, die eventuell einen Kurzschluß verursachen könnten? Dann müssen Sie diese Löt stellen nachlöten und die unzulässige Verbindung beseitigen.
- 6.1.4 Haben Sie auch alle IC's richtig herum und am richtigen Platz eingesteckt? (Vergleiche mit Bestückungsplan)
- 6.1.5 Sind alle gepolten Bauteile (Elkos, Dioden, usw.) richtig herum eingelötet?
- 6.1.6 Haben Sie auch keine Lötstelle vergessen zu löten? (sehen Sie lieber noch einmal nach)
- 6.1.7 Sehen Sie irgendwo "kalte" Lötstellen? Kalte Lötstellen erkennt man daran, daß sie nicht glänzen, sie sind im Vergleich mit richtig gelöteten Lötstellen trübe.
- 6.1.8 Haben Sie auch nicht zu heiß gelötet? Wenn der Lötkolben zu heiß eingestellt ist und (oder) Sie zu lange auf der Lötstelle bleiben, dann kann es  $\overline{\phantom{a}}$ passieren, daß sich die Leiterbahnen von der Platine lösen und Unterbrechungen bilden. Ferner kann es auch passieren, daß Durchkontaktierungen unterbrochen wer den, oder daß Bauteile durch zu heißes Löten zerstört werden.
- 6.1.9 Nehmen Sie alle IC's aus ihren Fassungen. Schauen Sie sich beim herausnehmen die IC-Füßchen genau an. Manchmal sind Füßchen umgeknickt oder steckten daneben. Nehmen Sie sich die Layouts zur Hand und kontrollieren Sie alle Leiterbahnen, mit einem Durchgangsprüfer oder mit einem Ohmmeter auf<br>Durchgang. Bereits kontrollierte Leiterbahnen können<br>Sie. der Übersicht wegen, auf dem Layout mit Bereits kontrollierte Leiterbahnen können Übersicht wegen, auf dem Layout mit Bleistift durchstreichen oder mit Farbstiften nachziehen.

6.1.10 Prüfen Sie die VersorgungsSpannung mit einem Digital-Voltmeter (am Bus +5V, nicht am Netzgerät, da am Kabel bei starker Belastung bis zu 0,5V abfallen können). Toleranzen von  $+\bar{/}-5\frac{1}{2}$  also von 4,75V bis 5,25V sind erlaubt. Falls die Spannung zu gering ist, prüfen Sie, ob die Verbindung vom Netzteil zum Bus mit ausreichend dickem (mind. 2 mm Quadrat) Kabel erfolgt ist. Gegebenenfalls müssen Sie Ihr Netzteil nachregeln. Vorsicht: nie über 5,1V nachregeln, da sich auf einigen Platinen 5,1V Zenerdioden befinden, die ab 5,1V durchschalten, was entweder zum Zusammenbruch Ihrer Versorgungsspannung führt oder die Zenerdiode bis zu Ihrer Zerstörung erhitzt. Übrigens: Wir empfehlen 5,05V.

Wenn Sie alle Leiterbahnen kontrolliert und nichts gefunden haben, dann ist die Wahrscheinlichkeit groß, daß ein Bauteil defekt ist.

Wenn Sie einen Prüfstift oder ein Oszilloskop haben, dann können Sie jetzt überprüfen, ob an den jeweiligen Ausgängen die richtigen Signale anliegen. Welche Signale wo anliegen müssen, können Sie aus der Schaltungsbeschreibung und aus dem Schaltplan entnehmen.

Falls Sie keine Meßgeräte haben, dann müssen Sie alle Bauteile systematisch austauschen, bis Sie das Defekte gefunden haben. Verwenden Sie dazu eventuell eine zweite Baugruppe (die eines Freundes oder eines Bekannten).

Sollten Sie gar nicht zurande kommen, hilft Ihnen unser Pauschal-Reparatur-Service, dessen Bedingungen Sie der Preisliste entnehmen können.

# 7. Schaltungsbeschreibung

#### 7.1 Wie funktioniert die Baugruppe

Das Herz der GDP64HS ist der Graphik Display Prozessor EF 9366 für 512 mal 256 Bildpunkte. Es könnte aber auch der EF 9365 oder der EF 9367 verwendet werden, dazu müssen aber die Brücken JMP1, JMP2 und JMP3 verändert werden. Standard ist die Bestückung mit dem EF 9366, auf den auch die gesamte Software abgestimmt ist.

Der GDP J28 ist an den Datenbus und an die Adressbits A0...A3 angeschlossen. Die vier Adressbits bewirken, daß eines der 16 GDP-Register ausgewählt wird. Über den Datenbus kann dann in das gewählte Register geschrieben bzw. vom gewählten Register gelesen werden. Der Datenbus des Graphik prozessors ist außerdem noch durch einen biderektionalen prozessors ist dubertem hom terem tenne and dann and the present of the property of the present of the present aktiviert wird, (J27/19) wenn auf ein Register des GDP zugegriffen wird (Portadressen 70h bis 7Fh). Die Richtung des Datentransfers wird durch das READ-Signal festgelegt (J27/1).

Die Ausdekodierung der Adressen 70h bis 7Fh übernimmt der zu 8 Dekoder (J30). Wird eine Portadresse 70h bis 7Fh angesprochen, so wird der Ausgang 7 (J30/7) aktiviert (low). Dieser Ausgang steuert die Enable-Eingänge des Graphikprozessors (J28/17) und des bidirektionalen Treibers (J27/19).

Die Ausdekodierung der Adressen 60h und 61h übernimmt zum Teil auch der 3 zu 8 Dekoder 74LS138. Der Ausgang Y6 (J30/9) wird aktiviert, wenn eine Adresse von 60h bis 6Fh angespro chen wird. Die Selektion der Adressen 60h und 61h aus diesen 16 Portadressen übernimmt der zweite 3 zu 8 Dekoder (J29). An dessen Ausgang Y0 (J29/15) liegt dann ein Low-Signal an, wenn auf Port 60h zugegriffen wird. Der Ausgang Yl (J29/14) wird aktiv (LOW), wenn auf Port 61 zugegriffen wird. Soll z.B auf Port 60 (Seiten- und RMW-Port) geschrieben werden, so wird der Ausgang J29/15 low, ebenso ist das Signal -WR LOW. Dadurch wird der Ausgang des ODER J3/8 low, was das Latch J24 dazu bewegt neue Daten aufzunehmen. Mit dem Inhalt dieses Latches kann die Schreib- und Leseseite eingestellt, sowie das Steuerbit für RMW gesetzt werden (siehe Abb.).

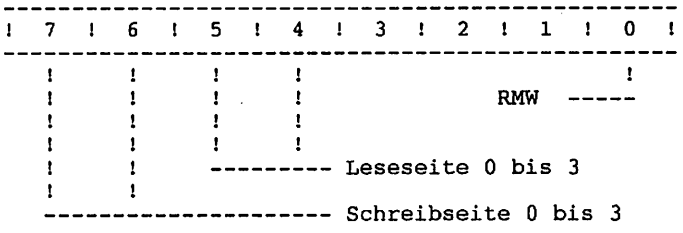

RMW: Bit 0 = LOW RMW nicht aktiviert Bit O = HIGH RMW aktiviert Die Schreib- und Leseseite kann universell eingestellt wer-

GES 30

den. Man kann z.B. im Hintergrund schreiben, also Lese- und Schreibseite verschieden wählen, oder man kann die Seiten wechselseitig hin und herschalten, um zwei Seiten qasi gleichzeitig sichtbar zu haben. Die Seiten können synchron (nach einem VSYNC-Signal) oder asynchron (zu einem belie bigen Zeitpunkt umgeschalten werden.

Damit es hierbei nicht zu Kollisionen kommen kann, dient J12, ein 2 mal 4 zu 1 Multiplexer, als Umschalter für die Videospeicherseiten (je 16kB).

Zunächst sei die Brücke (Jumper) JMP2 auf der Stellung '9366' (Ist auf der Platine bereits realisiert). Damit ist nur der obere Teil des Multiplexers (J12) maßgebend. J12 erzeugt mit seinen Ausgang 1Y (J12/7) das jeweils höchstwertige Adressbit A15 bzw. A7 der gemultiplexten Adresse, deren Wertigkeiten von der gewählten Seite abhängig sind. Abhängig von der Information an den Select- Eingängen A und B (J12/14,2) wird einer der Eingänge 1C0...1C3 (J12/6,5,4,3) auf den Ausgang 1Y (J12/7) durchgeschaltet. Die logischen Pegel an den Eingängen 1C0 und 1C1 (J12/6,5) bestimmen die Seite, aus der gelesen werden soll, 1C2 und 1C3 (J6/4,3) definieren die Schreibseite (vgl. auch obige Abbildung). Die Taktaufbereitungslogig (J8 und J7) sorgt dafür, daß die Adressbits im für die Speicher richtigen Timing erzeugt werden.

Bild 9 zeigt beispielsweise folgende Betriebsart: Auf Seite einschreiben und die Seite 0 auslesen. Die Signale S153/1C0 und S153/1C1 liegen auf low (entspricht Seite 0). Das Signal S153/1C2 liegt auf high und S153/1C3 liegt auf low, somit ist Seite 1 zum Beschreiben angewählt.

In der ersten Hälfte des Timingdiagrammes ist BLK (Signal S153/B) aktiv, d.h. der EF9366 ist mit der Bildausgabe aus Speicherseite beschäftigt. Das Signal S153/1Y repräsen tiert die Adressleitungen A15 bzw. A7, jenachdem ob eine Spaltenadresse oder eine Zeilenadresse ausgegeben wird.

A15 bzw.A7 sind hierbei erwartungsgemäß low.

In der zweiten Hälfte des Timingdiagrammes (Bild 9) ist die Leitung BLK (Signal S153/B) unwahr geworden; es wird in die DRAMs eingeschrieben. Man erkennt, daß Signal S153/1Y seine Polarität wechselt: Wenn die fallende Flanke von RAS auf tritt (geschieht ca. 150ns vor CAS, das sind rund 100% der Zeitdauer von CAS) ist A15 low und bei CAS ist A7 high. A15 und A7 sind aber ja ein- und- dasselbe Signal (hier jps^ S153/1Y). Signal RAS wurde hierbei nicht explizit aufgenommen, da es ja acht dieser Leitungen gibt.

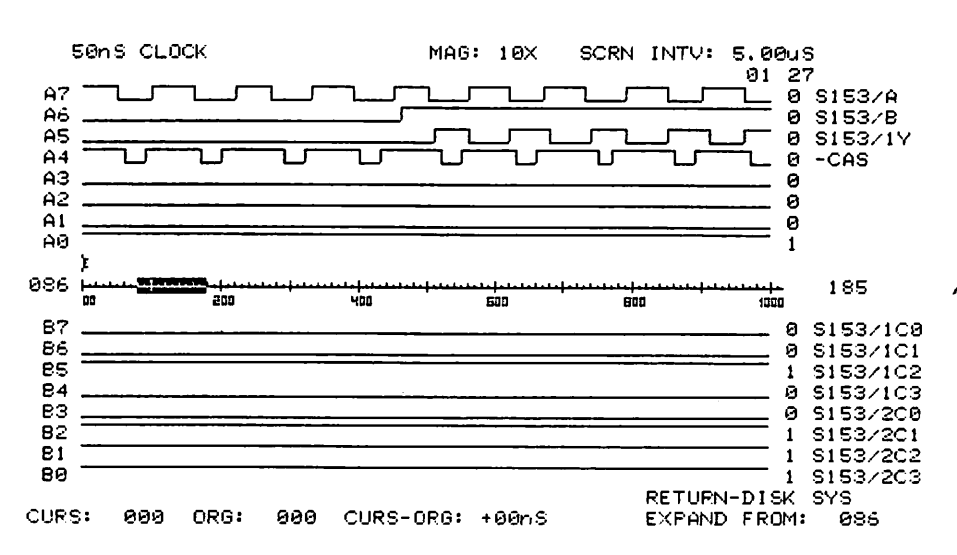

#### NICOLET PARATRONICS

Bild 9

Seitenanwahl und Adressbiterzeugung. Zur Zeitintervallabschätzung: Der Beobachtungszeitraum beträgt 5us.

Wenn die RMW-Logik aktiviert wird, bewirkt sie eigentlich nichts anderes, als daß sie Dateneintragungen vom GDP aus in den Videospeicher abfängt, wenn es erforderlich ist modifi ziert und schließlich in die vorgesehene Speicherstelle einschreibt. Dieser Ablauf ist natürlich sehr zeitkritisch, da während der Zeitdauer eines normalen Schreibzyklus zuerst noch gelesen und dann geschrieben wird.

RMW verändert also den Videospeicherinhalt, ohne daß es der GDP mitbekommt.

Dies ist dann nützlich, wenn z.B. auf ein zum Teil weißes Bild noch gezeichnet werden soll. Ohne RMW wird dann Weiß auf weiß gezeichnet, was dann natürlich unsichtbar ist. Mit RMW wird der Inhalt des Speichers erst einmal "angeschaut" (weiß oder schwarz) und dann entsprechend mit dem neuen Speicherinhalt modifiziert, d.h. wird auf einen hellen Hintergrund ein helles Rechteck gezeichnet, so erscheint dies mit RMW schwarz und ist damit sichtbar. Sehr nützlich ist dies z.B. für einen Maus-Zeiger, da dieser durch zwei maliges Zeichnen wieder verschwindet, ohne daß das Hinter grundbild zerstört wird.

Der Read-Modify-Write Vorgang kann in drei Schritten erläutert werden:

#### l.READ

Will der GDP in eine Speicherzelle (IBit) schreiben, wird die Leitung WE (Write Enable) am DRAM- Baustein kurzfristig "künstlich" auf high gehalten. Da jedoch die übrigen Signale wie Adressen, CAS und RAS stimmen, glaubt sich der betroffene DRAM- Baustein im Lese-Modus und gibt die gewünschte Bitinformation auf den internen Datenbus.

Im Timingdiagramm {Bild 10) ist zu erkennen: RMW- Modus ist eingeschaltet (Signal RMWENABL ist high).

Der GDP 9366 leitet einen (vermeindliehen) WRITE-Zyklus ein (Signal 9366/-WR ist auf low und die Signale J16/- RAS und -CAS werden nacheinander low).

Der Baustein J16 befindet sich jedoch im Lesemodus (Signal 4164/-WR ist noch high) und gibt ein Bit aus (Signal J16/DO wird low). Die übrigen sieben DRAM-Bausteine sind nicht angesprochen, deren Datenausgänge sind hochohmig (Signale J20/DO, J22/DO, J23/DO, J17/DO und J18/DO sind high, da für Logik- Analysator tristate und high nicht unterscheidbar sind).

Die Wertigkeit (low) des Datenausgangsbit von J16 besagt, daß an dieser Stelle momentan ein heller Bildpunkt ist.

#### 2.MODIPY

Ist die Speicherinformation ausgelesen, wird sie nach folgendem Schema mit dem neuzuschreibenden Speicherinhalt verknüpft:

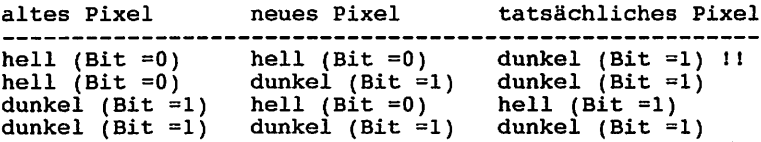

(Pixel kommt von "picture element" und heißt: Bildpunkt, Bildelement.)

In Bild 10 ist zu erkennen, wie die Datenleitung, die zu den DRAM- Bausteinen führt (Signal 4164/DI), High- Potential annimmt. Das heißt, das tatsächliche Bildelement (Pixel) wird dunkel gezeichnet, obgleich der Prozessor 9366 ein helles Bildelement schreiben wollte (Signal 9366/DIN ist während der Beobachtungszeit low).

#### 3.WRITE

Das so behandelte Datenbit wird erst jetzt in die Speicherstelle eingetragen, indem die WR- Leitung auf low gezogen wird (Signal 4164/WR), noch bevor die Auswahl des Bausteins J16 beendet wird (-CAS und J16/-16 gehen wieder auf high). Wenn die Signale CAS und RAS unwahr werden, ist ein

RMW- Zyklus abgeschlossen.

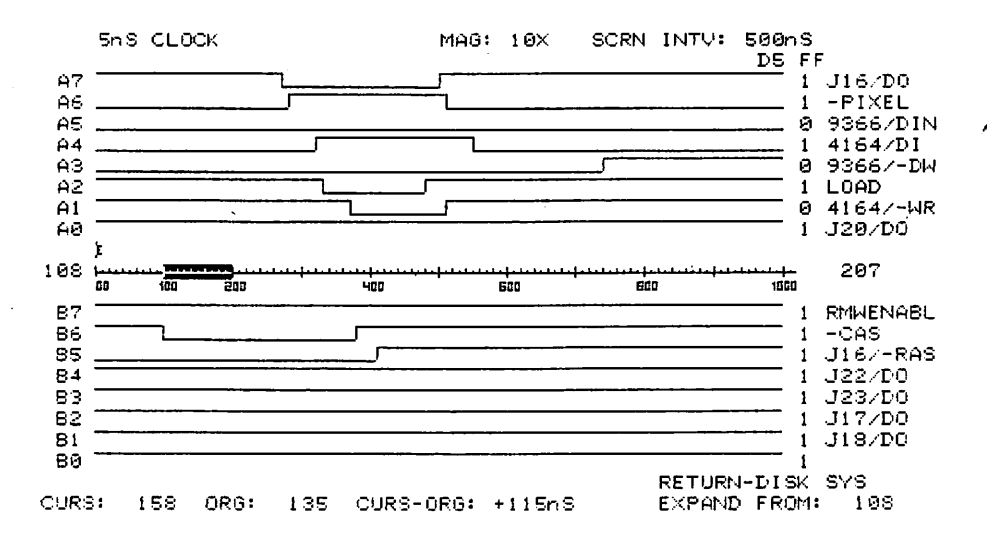

Bild 10

Timing eines RMW- Zyklus.

Zur Abschätzung der Zeitintervalle: Der gesamte dargestellte Zeitraum beträgt 500ns.

Schaltungstechnisch wurde dies mit nur wenigen Gattern realisiert. Da beim Schreiben auf der GDP64HS immer nur ein Bit geschrieben wird, ist auch immer nur einer der Speicher ausgänge aktiv, die Ausgänge der anderen Speicher sind im hochohmigen Zustand. Dadurch können alle Speicherausgänge (siehe Bild 10, Signale J16/DO, J22/DO, J23/DO, J17/DO, J18/DO) auf ein Achtfach- NAND (J2/l,2,3/4,5,6,11,12) gelegt werden. Ist der Speicherausgang high (Bildpunkt dunkel), ist der Ausgang J2/8 invertiert, also auf high. Ist der Speicherausgang aber low, so ist der Ausgang J2/8 auch invertiert, also auf high (Bildpunkt hell) (siehe Bild 10, Signal -PIXEL). Das AND- Gatter (J5/9,10,8) dient lediglich dazu; den RMW zu sperren oder freizugeben. Ist das RMW-Bit gesetzt, geht das ausgelesene Bit weiter (zu J10/2), wenn nicht, wird es hier abgeblockt. Das ODER- Gatter (J10/l,2,3) vergleicht den ausgelesenen Speicherinhalt (durch J2 inver tiert) mit dem einzuschreibenden Bit. War der ausgelesene

Punkt hell (Low-Signal), liegt wegen der Invertierung an J2 ein High Signal an J10/2. Soll jetzt wieder ein heller Punkt geschrieben werden (also low), so wird der Ausgang J10/3 high und es wird ein dunkler Punkt in den Speicher geschrie ben (siehe Bild 10, Signal4164/-WR).

Die Verzögerung des Write-Signales für die DRAM- Speicher wird mit dem Load-Signal (J7/9) realisiert (siehe Bild 10, Signale LOAD und 4164/-WR). Mit J5/4,5,6 kann dieses Load-Signal mit Hilfe des RMW- Bits wieder gesperrt werden. Das OR-Gatter (J10/12,13,11) läßt ohne RMW das Schreibsignal DW (J28/14) original vom GDP passieren und mit RMW das Load-Signal .

Wird auf den Port 61h geschrieben, so wird J29/14 aktiviert rund gleichzeitg der Ausgang J3/6. Dadurch wird auf den Scroll-Port (J26) ein Byte übergeben. Der Wert dieses Bytes (von bis 255) wird als "Scroll-Wert" zur horizontalen Adresse aufaddiert.

Wird z.B. der Wert 40h auf Port 61h ausgegeben, so wird der Bildschirminhalt um  $40h = 64$  dezimal Punkte nach unten gescrollt. Der Rest, der unten vom Bildschirm verschwindet, wird oben wieder hineingeschoben (zyklisches Rotieren des Bildschirmspeichers). Der kleinste Wert, der beim Scrollen eine Wirkung zeigt, ist zwei, da die Datenleitung DO nicht an den Scrollport 61h angeschlossen ist.

Die Steuerung des Hardscrolls wird von dem -BLK und dem Steuersignal für den Seitenport (J6/6) gesteuert. Diese beiden Signale werden ODER-verknüpft (J4/1/2/3) und ergeben ein vorgezogenes CAS- Signal für die Addierlogik. Die Addition der Scroll- Werte wird nur bei CAS durchgeführt, und außerdem nur im Display Modus, um den Schreibzugriff und den Refresh des Speichers nicht zu stören. In Bild 11 sind es die Signale LS74/6 und -BLK, die ODER- Verknüpft das Signal LS32/3 ergeben. Dieses verfrühte CAS- Signal akti viert das Datenlatch ALS574 (J26/1); damit wird der Scrolloffset an die Addierer J14 und J15 angelegt. Mit dem Akti vieren des Latches J26 wird zugleich der Übertragseingang CI (Carry In) des niederwertigeren Addierers (J15/7) auf low gesetzt.

Die Addition des Scrolloffsets zur horizotalen Adresse ist in Bild 11 folgendermaßen nachzuvollziehen: Nachdem das Signal LS32/3 aktiv wird (=low), liegen am Addierer J15 der niederwertigere Teil der Horizontaladresse (=90h) (Signale DAD3...DAD6) und der Offsetwert 02h (Signale D4..D1) an. DAD3 hat hierbei die höchste Wertigkeit und DAD6 die Niedrigste.

Die Signale M3...M6 präsentieren das Ergebnis der Addition, nämlich 92h. Auch hierbei ist M3 höherwertiger als M6.

Mit der fallenden Flanke von -CAS können nun die DRAM-Speicherbausteine die manipulierte Horizontaladresse übernehmen. Nachdem das Scrollen faktisch erledigt ist, wird der Latchbaustein J26 wieder hochohmig geschaltet (Signal LS32/3 wird high) und an den Eingängen der Addierer J14, J15 liegen High- Pegel an (Sicherheitshalber ist RN2 als Pull-Up- Widerstandsnetzwerk eingesetzt worden).

Damit aber nicht OFFh zu jeder folgenden Adresse hinzuge zählt wird, wird gleichzeitig der CI- Eingang des niederwertigeren Addierers (J15/7) mit High- Pegel beschaltet

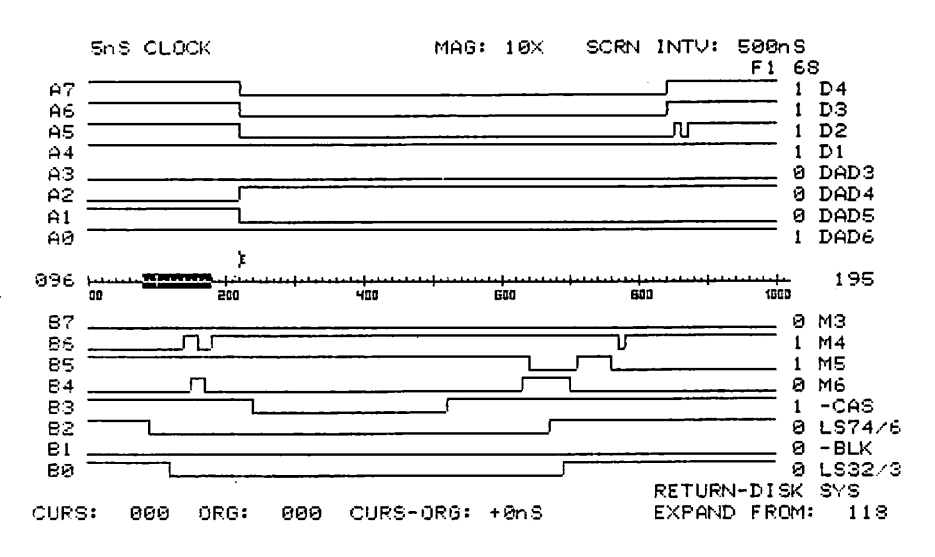

NICOLET PARATRONICS

Bild 11

Timingdiagranun beim Hardscroll.

Dargestellt sind die Signale rund um den Addierer J15 (Manipulation des niederwertigeren Teils der Horizontal adresse) Zum Abschätzen der Zeitintervalle: Der Beobachtungszeitraum erstreckt sich über 500ns.

Der Bildschirmspeicher kann über Port 60h rückgelesen werden. Dabei muß allerdings die Adresse des rückzulesenden Bytes im Bildschirmspeicher an das X- und Y-Register des Graphikprozessors übergeben werden und anschließend ins Kommandoregister der Befehl OFh eingetragen werden. Ist der Graphikprozessor im Display-Mode an der eingestellten Adresse angekommen, legt der Graphikprozessor das Signal MFREE auf low und beim nächsten Ladeimpuls (J7/9) wird der Datenwert ins Latch J25 übernommen. Dieses Byte muß nun über Port 60h eingelesen werden, bevor das Ganze wieder von neuem beginnt (Setzten der neuen Adresse, Befehl OFh ausgeben, warten bis Adresse im Display erreicht).

In Bild 12 wird beispielsweise der Wert FEh aus dem Video speicher ausgelesen. Bevor dieses Bild aufgenommen werden konnte, wurde auf den dunklen Bildschirm an der Stelle x=256 und y=128 ein heller Punkt gezeichnet (Kurzvektor). Danach wurden die selben x- und y- Werte in die oben erwähnten xlsb- und ylsb- Register des EF9366 eingetragen. Normaler-
weise sind die Pixelkoordinaten mit den Speicheradressen nicht identsch, in diesem Fall funktioniert es aber. Nachdem der Wert OFh in das CMD- Register geschrieben ist, aktiviert der GDP beim Erreichen der vorgegebenen Speicheradresse die Leitung MFREE (Signal -MFREE wird low). Seitens des EF9366 wird nur ein Bildpunkt angesprochen, denn die Leitung -ALL ist schon am Anfang des Beobachtungszeitraumes unwahr (Signal -ALL ist high). Ist jedoch die Brücke JMP1 vor dem NAND- Gatter (J8/l,2,3) in der voreingestellten Position, wird der Demultiplexer 25LS2538 (J9) mit Hilfe der Gatter (J8/l,2,3) und (J8/4,5,6) dazu bewegt, alle -RAS- Leitungen auf low zu legen (siehe Signale -MFREE, -ALL, J8/3 und  $J7/QC$ ).

J8/l,2,3 verknüpft die Ausgänge -ALL und -MFREE des GDP (J28), siehe Bild 12, Signale -MFREE, -ALL und J8/3. Eine Freigabe (Enable) des Demultiplexers J9 wird unterbunden, da die Enable- Eingänge -El, -E2, E3, E4 zum Teil unwahre /\$ft\ Information erhalten. Eingang -El wird von -DW des EF9366 angesteuert und ist zu diesem Zeitpunkt wahr, ebenso wie E3 (siehe Bild 12, Signal J7/QC). Die Eingänge -E2 und E4 des J9 sind hingegen unwahr beschaltet (siehe Bild 12, Signale J8/3, J8/6).

Der POL-Eingang des Multiplexers J9/12 schaltet alle Ausgänge in ihrer Polarität um. Ohne ein Lowsignal an POL zu diesem Zeitpunkt, wären alle Ausgänge von J9 auf '1'; durch POL=0 werden sie zu '0', d.h. alle Speicher erhalten ein identisches -RAS, das die Ausleseadresse definiert.

Damit geben alle acht DRAM- Bausteine ihre angewählte Bit information an den Latchbaustein (J25/3,4,7,8,13,14,17,18). In Bild 12 sind das die Signale DO, Dl, D2, D3, D4, D5, D6 und D7. Die Signale D1....D7 repräsentieren hierbei Bild punkte links vom Punkt x=256 und y=128 in der gleichen Bildzeile.

Mit dem Auftreten des nächsten LOAD- Impulses (negative Logik) erhält Latch J25 einen Clock- Impuls vom ODER-Baustein (J3/11) und speichert die Bildschirminformation (in Bild 12 die Signale -MFREE, LOAD und J25/CLK).

Befände sich JMP1 in seiner alternativen Position, würde der Demultiplexer J9 normal arbeiten können; nur ein Bit würde ausgelesen werden. Alle übrigen Datenausgänge währen hochohmig und der Hauptprozessor (Z80 oder 680xx) würde sie als high erkennen. JMP1 wird jedoch nur beim Betrieb des EF 9367 umgesteckt, um die übrigrn GDP- Funktionen zu ermöglichen, ein Rücklesen des Videospeicherinhaltes ist damit (noch) \^ nicht möglich.

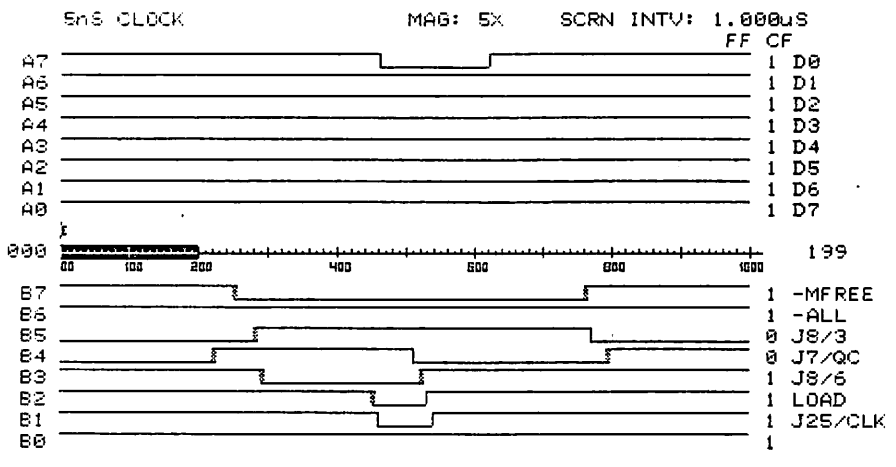

Bild 12

Auslesen des Videospeicherinhaltes (hier Datum FEh). Zum Abschätzen der Zeitintervalle: Der Beobachtungszeitraum beträgt lus.

Der Arbeitstakt der GDP64HS wird über den Quarz Ql und dem Taktgenerator Jll erzeugt. Es sollte darauf geachtet werden, daß auf Grund der hohen Taktrate ein 7404 ohne LS eingesetzt wirdl Der Bildpunkttakt liegt am Punkt der 7 poligen Stiftleiste am oberen Platinenrand.

Der 14MHz Bildpunkttakt führt direkt zum Schieberegister J13 (wird später erwähnt) und zum Zähler J7, der die sonstigen im System benötigten Signale erzeugt. J7 zählt von 8 bis F und lädt sich nach Überschreiten von 'F' wieder selbst über die Eingänge A, B, C und D (J7/3,4,5,6). Der Grundtakt steuert das Schieberegister J13 über J13/7 (Punkttakt der Graphik). Weiter führt er zum Videomischer J4/10. Dadurch ergibt sich ein Punkttakt von 71 ns. Der Grundtakt der mit dem Zähler J7 maximal durch acht geteilt wird, ergibt einen Systemtakt von 1,75 MHz, der am Ausgang J7/12 ansteht und als CK zum GDP geführt wird.

Über IC J8/8 wird das CAS - Signal für die Speicher erzeugt.

Um Störungen zu vermeiden, darf in ein Bild nur dann ge schrieben werden, wenn der Strahl außerhalb des darstell baren Bereiches liegt. Der GDP (J28) teilt dies durch seinen BLK- (Blank) Ausgang J28/25 mit, der an den Eingang B von J12 8J12/2) gelegt ist. Der Eingang wird von einer Taktflanke, die mit J6 zwischen RAS und CAS liegt, belegt. Dadurch wird die Adresse einer aktuellen Seite nur zum erlaubten Zeitpunkt umgeschaltet, da die dynamischen Speicher die Adressinformation ja sequentiell angelegt bekommen.

In Bild 13 sind diese Signale nocheinmal abgebildet.

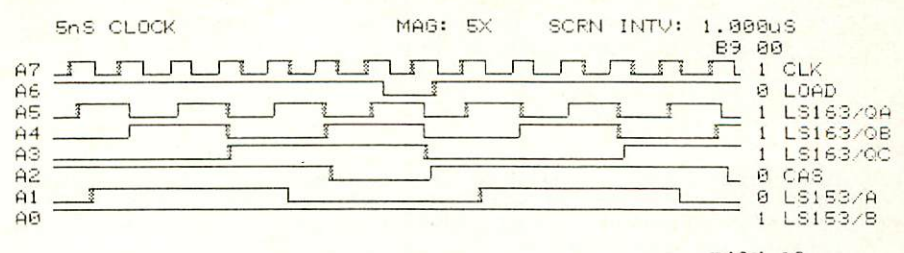

Bild 13

#### Takterzeugung.

Zur Abschätzung der Zeitintervalle: Der Beobachtungszeitraum erstreckt sich über lus.

Der EF 9366 übergibt eine 14 Bit große Adresse für acht Bildpunkte auf einmal (Byte) an seinen Ausgängen DADÖ (J28/37)...DAD6 (J28/59). Aufgrund einer Eigenart des EF9366 erscheint am Ausgang DADO das jeweils höchstwertigste Adressbit und an DAD6 das Niederwertigste. Die Byteadressen werden genmltiplext, d.h. da nur sieben Ausgänge vorhanden sind, wird die Adresse auf zweimal übertragen; zuerst die Niederwertigen dann die höherwertigen sieben Bit. Dieser Vorgang wird durch die Signale CAS und RAS gesteuert, und zwar jeweils zur abfallenden Flanke von RAS bzw. CAS wird ein Adressteil übernommen. Die Adressausgänge DAD führen über die Addierstufen J14 und J15 zu den DRAMs. In Wirk lichkeit werden die 64kBit- DRAM- Bausteine aber mit zwei mal acht Adressbits versorgt, wobei das achte Bit durch die zusätzliche Hilfslogik mit J12 (Seitenlogik) erzeugt wird. Hit den Ausgängen MSLO (J28/6)...MSL2 (J28/7) kann der EF9366 darüberhinaus auch noch einzelne Pixel adressieren (Auswahl eines von acht DRAM- Bausteinen). Sie werden zum Baustein J9 geleitet, einem 3 zu 8 Decoder mit einigen Besonderheiten:

J9 decodiert die an seinen Eingängen (A,B,C) anstehende Information und schaltet jeweils einen Ausgang J9 /11,9,8 usw. auf low. Dadurch wird ein RAS erzeugt, und die Adressen dem jeweiligen Speicherchip übergeben. Die Besonderheit von J9 ist, daß sich die Polarität der Ausgänge J9/11,9,8, 18,19,1,2,3 mittels des Einganges POL (J9/12) steuern läßt: Wenn POL auf high ist, herrscht am Ausgang negative Logik vor, wenn POL auf low ist, sind die Ausgänge auf positive Logik eingestellt. Dieser Effekt wird u.a. im Rücklesemodus ausgenutzt. Desweiteren können alle Ausgänge nit vier Enable- Eingängen gesperrt werden. Dabei nehmen alle Ausgänge gleichen Pegel an. Ob sie entweder high oder low werden, hängt von der Information am POL- Eingang ab.

Die Ausgabedaten der RAM's führen an die Eingänge des 8-Bit Schieberegister J13. Jeweils zu Beginn eines neuen Taktschrittes werden die Punktdaten hier übernommen, gesteuert durch den LOAD- Impuls von J7. Während der Blank-Zeit, gesteuert durch BLK (J28/25), wird der LOAD- Impuls an ODER-Gatter J4/12,13,ll unterbunden. Im Schieberegister J13 wird die feste '1' des 'Serial Inputs' (J13/1) übernommen. Eine '1' entspricht einem dunklen Bildpunkt.

Die aus dem Schiebregister hinausgeschobenen Daten (J13/13) werden am ODER- Glied (J4/9,10,8) mit dem Punkttakt (14 MHz) verknüpft und der Mischstufe zugeführt. Sie besteht aus den Invertern (Jl/9,8), (Jl/13,12), den Wider ständen R1...R3 und dem Transistor Tl. Hier wird noch ein Synchronisationssignal, das vom GDP generiert wird {J28/34), hinzuaddiert. Das Signalgemisch steht mit einem Quellwider stand von 75 Ohm zur Verfügung. Am Ausgang BU1 liegt dann das BAS-Signal an. Am Ausgang ST3 liegen die Video-Signale mit TTL-Pegel an, wobei die Synchronsignale und das Video-Signal jeweils, invertiert werden können (JMP4/x).

### 7.2 Hinweise zum Monitoranschluß

- VS Signal: Eine logische Eins geht direkt an ST3/9 (nichtinvertiert) wenn JMP4/6 gesetzt ist. Ist JMP4/5 gesetzt, wird das VS - Signal negiert an ST3/9 geführt.
- HS Signal: Eine logische Eins geht direkt an ST3/8 wenn JMP4/4 gesetzt ist. Ist JMP4/3 gesetzt, wird das HS - Signal negiert an ST3/8 geführt.
- VI Signal: Eine logische Eins geht direkt an ST3/7 wenn JMP4/2 gesetzt ist. Ist JMP4/1 gesetzt, wird das VI - Signal negiert an ST3/7 geführt.

Bei Verwendung eines normalen Monitors wird die BAS- Buchse BU1 verwendet, soll ein TTL-Monitor z.B. ein IBM - Monitor angeschlossen werden, benötigt man das Viedeo-Signal (nur Bildinformation) und zusätzlich die Synchronisationssignale (HS und VS). Deshalb wird der Monitor an ST3 angeschlossen. JMP4 ist so eingestellt, daß ein IBM-Monitor funktioniert. Bei kompatiblen Monitoren kann allerdings, aufgrund der verschiedenen Horizontal Synchronfrequenzen auftreten, daß der Monitor nicht synchronisiert. Sollten Sie diese Frequenz am Monitor nicht per Drehpotentiometer verändern können, besteht keine Möglichkeit den Monitor anzuschließen.

ST1 verwendet man intern für Messzwecke oder zum Anschluß der alten HCOPY/MAUS Baugruppe.

# 8. Anwendungsbeispiele

### 8.1. Grafikzeichen direkt eingeben:

Nach dem Einschalten erscheint (mit CPU Z80) das Flomon-Grundmenü. Drückt man nun CTRL-C gefolgt von ESC ESC G, so wird auf den Grafik-Modus umgeschaltet. Nun ist der Grafikprozessor bereit, Grafikbefehle aufzunehmen. Die Eingaben sind jetzt nicht mehr sichtbar.

Beispiel: Drücken der Taste 'Z', der gesamte Bildschirm gelöscht, es ist alles dunkel und auch kein Cursor zu sehen. Durch Eingabe von M 100 100 wird der Anfangspunkt mit den Koordinaten x=100, y=100 festgelegt. Danach zeichnen wir ein Rechteck. Der Befehl hierzu lautet: R30 30 (Rechteck mit 30 x 30 Punkten, aber aufgepaßt, weil der Bildschirm 256 x 512 Punkte hat, wird dieses Rechteck kein Quadrat Um ein Quadrat zu erhalten muß eine Seite dementsprechend geteilt werden : R30 15)

Beim Einschalten des Grafikmodus wird automatisch die Seite angewählt. Nun ist es aber auch möglich, eine andere der Seiten auszuwählen. Der Befehl P n er macht dies möglich, wobei der Parameter zur Festlegung der Schreib- und Leseseite ist: (n = Schreibseite x 4 + Leseseite). P 10 cr (cr=RETURN) wählt also die Seite 2 als Schreib- und Leseseite aus. Will man verschiedene Seiten der Reihe nach anzeigen, verwendet man den X - Befehl. X n cr ist die Befehlssyntax, wobei n die Zeitdauer der Anzeige darstellt  $(n=$  Multiplikator  $*$  20 ms).

Eine kleine 'Programm' - Sequenz: Achten Sie bitte darauf, daß die Grafikbefehle in Großbuch staben eingegeben und mit RETURN abgeschlossen werden müssen.

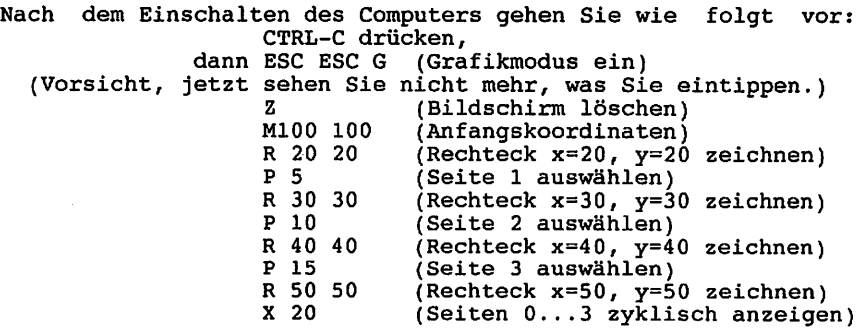

Programmbeschreibung:

Nachdem mit M100 100 ein Anfangspunkt festgelegt wurde, wird ein Rechteck auf die Seite 0 gezeichnet. Nun wird mit dem P -Befehl die nächste Seite angewählt und ein größeres Rechteck konstruiert. Zum Schluß wird mit 20 ein zyklisches Anzeigen aller Seiten gestartet.

Gestoppt werden kann dieser Vorgang durch Eingabe von X 0. Es wird bei der augenblicklich angezeigten Seite angehalten.

#### 8.2. Oben beschriebenes Beispiel als Basic-Programm:

Die Grafikbefehle werden hier durch BASIC übertragen. Mit CHR\$(27) wird die Taste ESC dargestellt. Achten Sie auch hier darauf, daß Grafikbefehle nur in Großbuchstaben eingeben werden.

> $\mathbf{1}$ Print CHR\$(27);CHR\$(27); "G Print "Z;P0" Print "M100 100" Print "R20 20" Print "P 5" Print "R30 30" Print "P 10" Print "R40 40" Print "P 15" 10 Print "R50 50" 11 Print "X20"

#### 8.3. Die gleiche Routine in TURBO PASCAL.

```
program test;
BEGIN
    writeln (#27,#27,'G');
    writeln ('2;P0');
    writeln \sqrt{n100} 100');
    writeln ('R20 20');
    writeln ('P 5');writeln (′R30 30′);
    writeln ( 'P 10' );
    writeln ( 'R40 40');
    writeln {'P 15');
    writeln ('R50 50');
    writeln ('X 20');
```
END.

Nach Starten des Programmes werden wie auch im BASIC Programm alle vier Seiten der Reihe nach angezeigt. Da auf jeder Seite ein Rechteck verschiedener Größe abgebildet ist, bekommt man den Eindruck, ein wachsendes Rechteck vor sich zu sehen.

Weitere Befehle finden Sie im Buch 'Rechner modular' beschrieben, dessen Bestellnummer der Einführung zu entnehmen ist.

## 8.4 Kleines Hardcopyprogramm unter CP/M 2.2

Die nachfolgende Hardcopyroutine ist für den Einsatz unter CP/M 2.2 gedacht, als nachträglich zu ladende Hilfsroutine für EPSON FX80-Drucker mit paralleler Schnittstelle. Sie belegt den RAM- Speicher oberhalb von CP/M ab der F900h. Das Ende des Programmes inclusive Bufferbereich ist bei FC42h. Der FLOMON- Zeiger FREEMEM (F031h) wird nicht beachtet bzw. aktualisiert. Die SER- Hilfsroutine kann dazugeladen werden, wenn sie im verbleibenden RAM- Bereich zwischen FLOMON- Ende (dorthin zeigt der Inhalt von FREEMEM) und F8FFh Platz findet.

0000'

**John Carpenter** 

.Z80 cseg

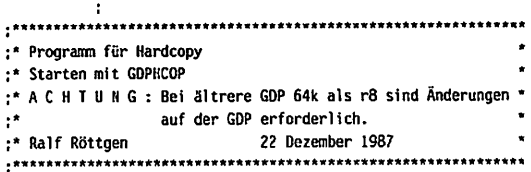

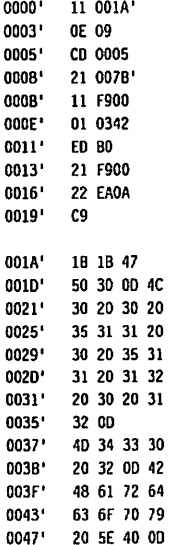

Text:

ld de,Text ld c,09h call 0005h ld hl.lo ld de.0f900h ld bc.hi-lo ldir ld hl,Check ld (OeaOah).hl ret Statuszeile ausgeben Kennung fuer "Print String" Startadresse : Zieladresse : Zahl der zu kopierenden Bytes Programm kopieren Adresse der Check-Routine : Consol-lnput umlenken (60 k CP/M)

db lbh.lbh.'G1 db 'P0'.0dh, 'L0 0 511 0 511 12 0 12'.0dh

db 'M430 2', 0dh, 'BHardcopy ^§', 0dh

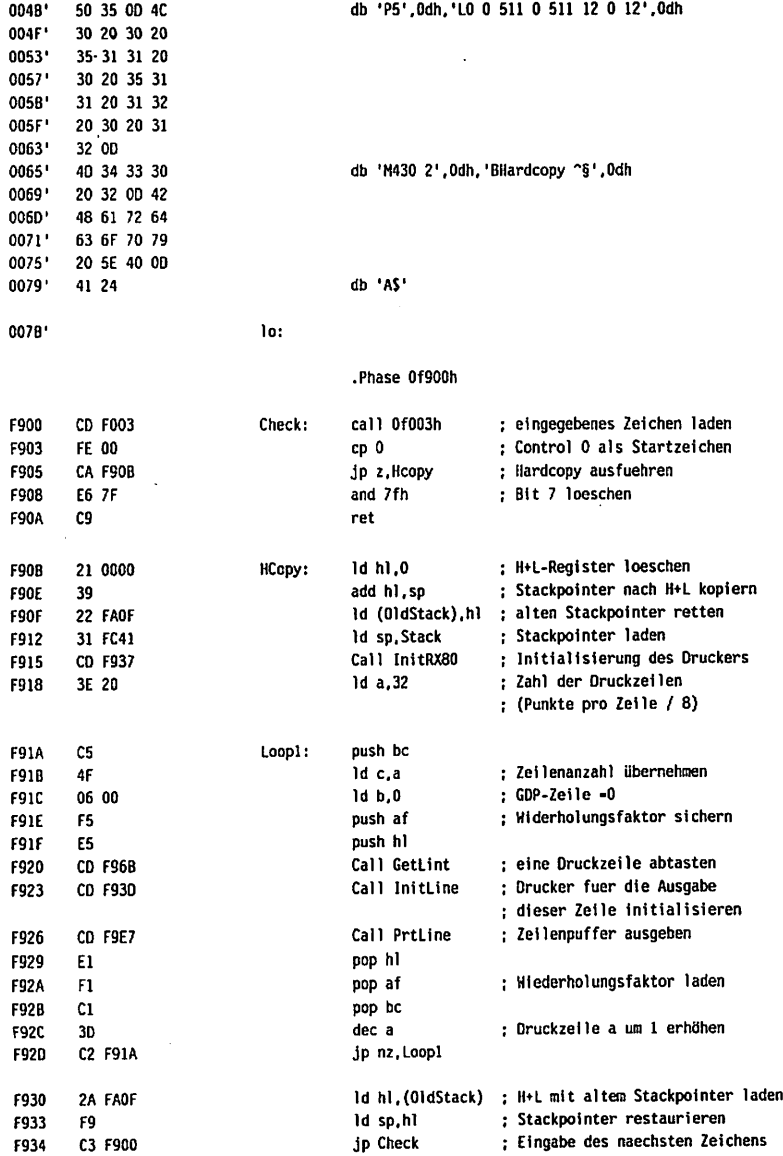

 $\overline{\phantom{a}}$ 

**Call** 

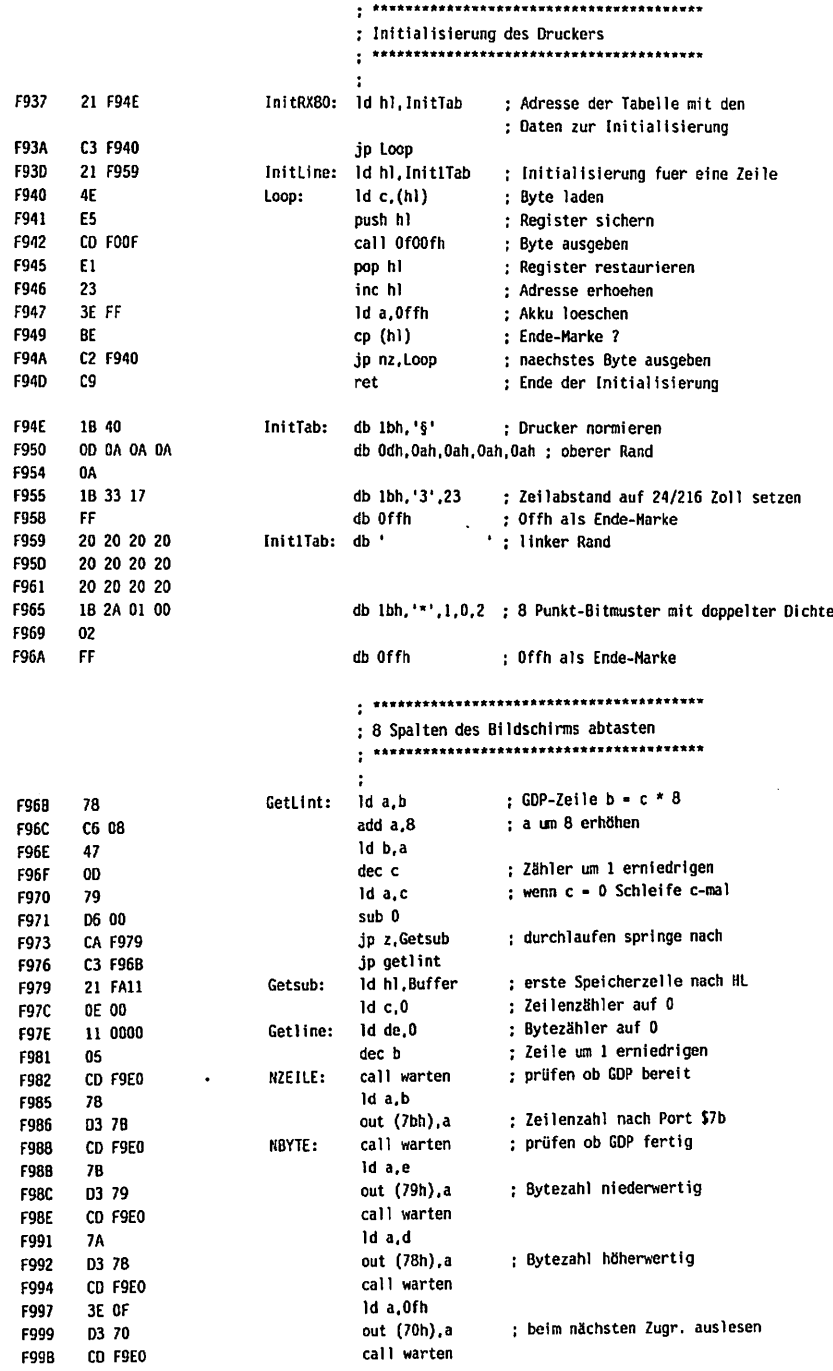

0,

 $\ddot{\phantom{a}}$ 

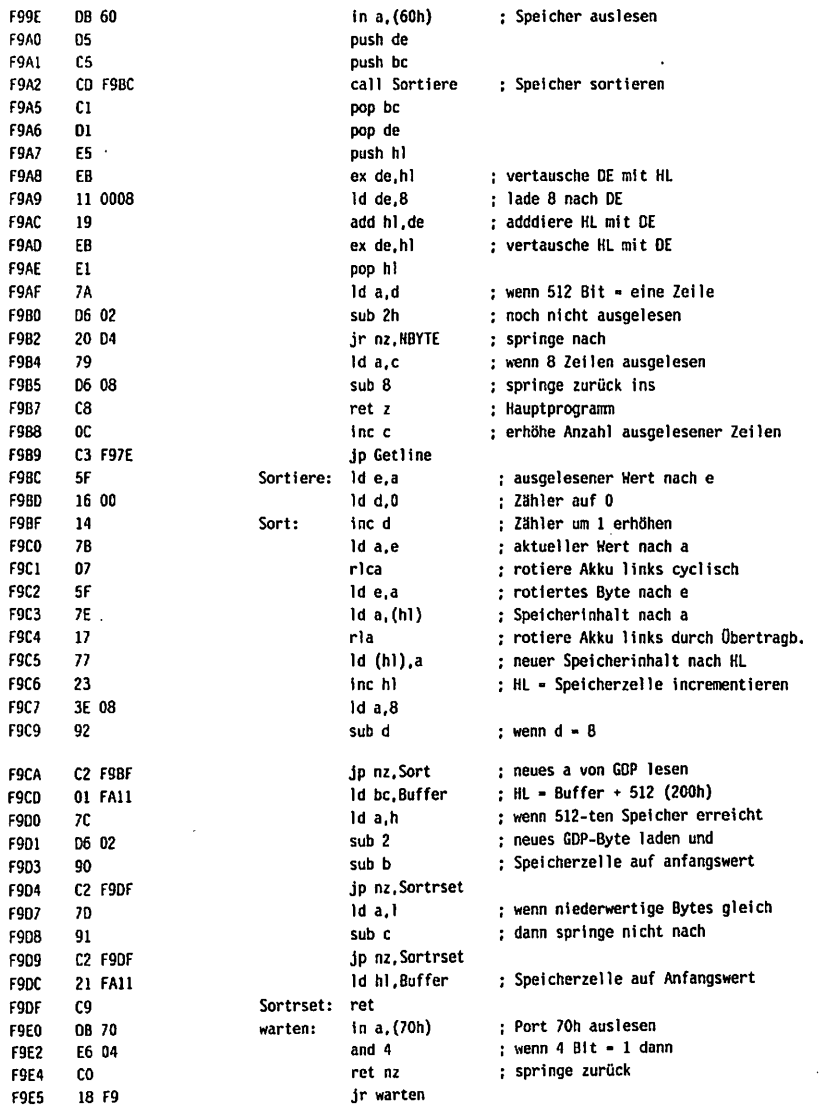

 $\sim$ 

 $\sim$  10  $\,$ 

◚

 $\sim 10^{-1}$ 

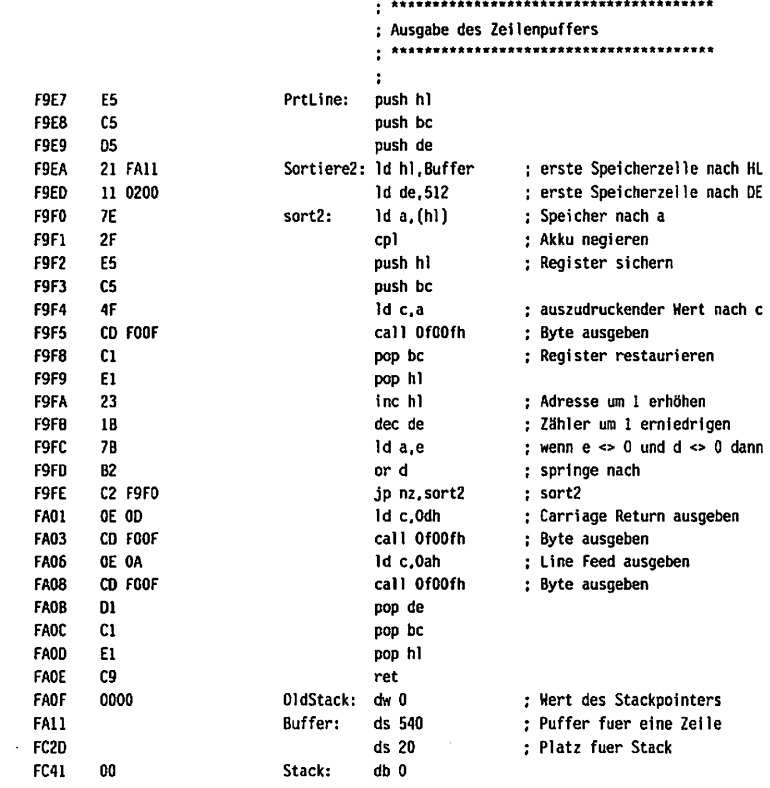

### .Oephase

O3BD' hi:

l#

 $\bar{z}$ 

end

÷,

## Hardcopyprogramm für 680xx

Diese Hardcopyroutine für die Prozessoren 680xx läuft unter JADOS, sowie im RDK- Grundprogramm. Unter CP/M68k können damit keine Hardcopys angefertigt werden. Zum Betrieb mit der CPU68k (Prozessor 68008) müssen

- beispielsweise folgende Voraussetzungen erfüllt werden:
- Jumper JMP2 auf der CPU-Platine muß gesteckt werden, da INT und NMI gleichzeitig aktiviert werden müssen.
- Die Rechnerkonfiguration muss aus BANK/BOOT, mind. 256kB RAM ab Adr.00000 und dem Grundprogramm auf der Bank bestehen.
- Die Ausgabe erfolgt über die parallele Schnittstelle (Port 40h/41h) an einen EPSON- Drucker.
- Auf der Bank E müssen 32k RAM (4 \* 6264) eingesteckt werden.
- Das Programm benötigt als Buffer 16kByte RAM ab der Adresse \$2A000.

Nachdem das Programm eingegeben ist, wird es assembliert und als Bibliothekeintrag aufgerufen.

```
* ( G D P - Speicher auslesen Vers. SCC )
* Quelltext assemblieren und als Bibliothek im Speicher aufrufen.
* Bildschirmspeicher der GDP mit dem MREE-Signal vom Register 74LS374
  mit Port-Adresse $FFFFFF60 auslesen in Speicher mit 16 KByte
* ab Adresse $2A000 ablegen.
* Beim Invertieren des Speichers oder Ausgabe auf den Bildschirm,
* werden Langworte vom Speicher eingelesen und Vektoren ausgegeben.
* Alle verwendeten IO-Adressen werden indirekt adressiert,
  damit ist das Programm auf allen CPU'S lauffaehig.
Ora $0
 OFFSET $E0800
BIBLIOTHEKSKOPF
HEADINT:
 DC.L $55AA0180
                  ** Kennung Bibliothek
DC.B 'HCOP-INT' ** Name
      INITTAST-HEADINT ** Programmstart
DC.L
DC.L
      KCENDE-HEADINT
                   ** Laenge
DC.B 1
DC.B 0,0,0DC.L 0,0
\mathbf{r}_1 .
           PORTADRESSEN/BUFFER
GOPPRD EOU SFFFFFF60 ** GDP - PORT 74LS374 lesen
GDP EQU $FFFFFF70 * GDP - PORT
GDP<br>
INTVEC EQU $108 ** INT - LVL.5 Grundprogr. (AS)<br>
GDPREGBF EQU $188 ** GDP0 ... GDP15 save (A5)<br>
BUFHC EQU $E0 ** Speicher fuer Hardcopy auf Drucker
                ** Hilfsspeicher fuer Sortierung 8 Byte
                 *` RDK-GDP Zeichen einlesen
C1EQU 12
** RDK-GDP Bildschirm loeschen + Cursor
                 ** RDK-GDP Zeichen an Drucker
                 ** RDK-GDP Befehl an GDP
NEWPAGE EQU 27
                 ** RDK-GDP Schreib- und leseseite setzen
                ** RDK-GDP Zeichen Ausgabe
CO2
     EQU 33
   EQU 49
                ** RDK-GDP Ausgabe auf Bildschirm
CRT
GETBASIS EQU 89
                 ** RDK-GDP Startadresse des Grundprogramms
                 ** RDK-GDP RAM-Zeiger A5
SETA5 EQU 91
\bullet>> Verwendeter Speicherbereich, evtl. an eigenes RAM anpassen <<
                 *` Start Bildspeicher 16 kByte gross
BILDSP EQU $2A000
\bullet .
           INTERRUPT INITIALISIEREN
INITTAST:
NOVEQ #SETA5, D7
                      ** RAM-Adresse RDK-Grundprogr. in A5
TRAP
      \#1BSR.S KCHILFI
                       ** Hilfstexte ausgeben
      TASTINT(PC),AO
                       ** Programmstart nach AO
LEA
MOVE.W #$4EF9.DO
                       ** <4EF9> = Maschinencode <JMP>
MOVE.W DO, INTVEC(A5)
                      *' auf "[ATLV7:" (Ltg. INT + NMI)
                      * Sprungadr. Programmstart
MOVE.L AO, INTVEC+2(A5)
RTS
```
**HCHTLET:** MOVEO #CLRSCREEN.D7 \*\* Bildschirm loeschen TRAP  $#1$ **MOVEO** #CRT.D7 \*\* Ausgabe auf Bildschirm TRAP  $41$ LEA HILFTEXT(PC).AO \*\* tEXTSTART NACH AO **HILFAUS:** MOVE.B  $(A0) + D0$ BED.S. H11 FFND \*\* und ausgeben MOVEO #C02.D7 TRAP  $#1$ BRA.S **HILFAUS HILFEND: RTS HILFTEXT:** DC.B '>>> HCOP-INT ist nun initialisiert, nach jedem Reset bitte neu <<<' DC.B \$A.\$D.\$A.'Start mit LOW-Impuls auf INT-Leitung, BUS PIN 32'.\$A.\$D.\$A DC.B '> B < auf Tastatur = Ausgabe Speicher auf Bildschirm',  $SA$ ,  $SD$ DC.B '> I < auf Tastatur = Speicherinhalt invertieren'.\$A.\$D  $DC.B$  '> L < auf Tastatur = Bilschirm loeschen',\$A,\$D  $DC.B$  '> H < auf Tastatur = Hcopy auf Drucker', \$A, \$D DC.B '> CR < auf Tastatur = Ruecksprung in Programm', 0 ns  $\mathbf{a}$ HAUPTPROGRAMM - REGISTER RETTEN  $\ddot{\mathbf{r}}$ TASTINT: \*\* >>> S T A R T , wird durch "INTLV5:" aufgerufen MOVEM.L DO-D7/AO-A6,-(A7) \*\* Alle Register auf Stack MOVEQ #SETA5,D7 \*\* RAM-Adresse RDK-Grundprogramm in A5 **TRAP**  $\pm 1$ MOVEQ #GETBASIS.D7 \*\* Grundprogramm-Start nach AO **TRAP**  $\overline{a}$  1 MOVE \$416(AO).00 \*\* CPU - Kennung in Wortgroesse MOVE 00.06 \*\* D6 = Kennung der CPU \*\* IO-Adresse multiplizieren MULS #GDPPRD, DO EXG DO.A1 \* Al = Adresse 74LS374 auslesen **MOVE** 06.00 **MULS** #GDP, DO \*  $A2$  = Basisadresse GDP EXG DO.A2 \*\* GDP-Register retten, MOVEA.L A2, A0 **D6.A0** \*\* aber erstes Register nicht **ADDA** LEA GDPREGBF(A5), A3 MOVEQ #15-4-1,03 **GDPSAVE:** MOVE.B  $(A0) + (A3) +$ DBRA.S D3.GDPSAVE \*\*\*\* Unterprogramm GDP-Bildspeicher auslesen **BSR BSPAUSL** BRA.S **TPXXX** \*\*\*\* Unterprogramm Tastatur abfragen TPEEE: MOVEO #GETBASIS.D7 \*\* Grundprogramm-Start nach AO **TRAP**  $#1$ MOVE \$416(A0), DO \*\* CPU - Kennung in Hortgroesse \*\* D6 = Kennung der CPU DO.D6 **MOVE MULS** #GDPPRD.DO \*\* IO-Adresse multiplizieren EXG DO.A1 **MOVE** D6.D0

```
HULS
        #GOP.DO
                          * A2 = Basisadresse GDP
EXG
        DO.A2
MOVEA.L A2,A0
                          ** GDP-Register zurueck.
        06,A0
                          ** aber erstes Register nicht
ADDA
LEA
        GDPREGBF(A5), A3
MOVEO
        #15-4-1.03GDPLOAD:
  MOVE.B
         (A3) + (A0) +DBRA.S 03, GDPLOAD
MOVEM.L (A7)+, DO-D7/A0-A6
                          ** Register zurueck
                          ** und wieder ins Programm
RTE
TASTATUR ABFRAGEN
\ddot{\phantom{a}}\mathbf{r}TPXXX:
          *C1, D7** Neu einlesen
MOVEQ
TRAP
          #1CMP.B
       #500.00** Falls <CR>, dann Ende
BEO.S
         TPEEE
ZKLGR:
CMP1.B#'a',DO
BHS.S
          ZKLEIN
BRA.S
          ZEINGR
ZKLEIN:
          4'2', 00
CHPI.B
         ZKORIG
BLS.S
BRA.S
          ZEINGR
ZKORIG:
                       ** Wenn klein, -$20, dann gross
SUBI.B
          #$20,DO
ZEINGR:
CMP.B
          #'H'.DO
                       ** H = Hardcopy auf Drucker
BNE.S
         TPB
BSR
          HCOPYD
BRA.S
          TPXXX
TPB:
CNP.B
          # B'.D0** B = Hcopy auf Bildschirm
BKE.S
          TPI
BSR
          CRTAUS
BRA.S
          TPXXX
TPI:
CMP.B
          f' I' . DO
                       * I = Hcopy im Speicher invertieren
BNE.S
          TPL
BSR
          HCINVERS
BRA.S
          TPXXX
TPL:
CMP.B
          f' L'.00** L = Bildschirm loeschen
BNE.S
          TPXXX
CLR
                       * Schreib-
          DO O
                       ** und Leseseite = 0CLR
          01
MOVEq
          #NEWPAGE.D7
                       * SETZEN
TRAP
          \bullet1
          #$4,DO
                       ** Befehl GDP loeschen
NOVE.B
MOVEQ
          #CMD.D7
TRAP
          #1BRA.S
          TPXXX
```
 $\ddot{\phantom{a}}$ 

GDP - BILDSPEICHER AUSLESEN  $\bullet$  . \*` X. Y - Register des GDP EF9366 (Lesen und Schreiben) ADR. = 68008 \* : 7 : 6 : 5 : 4 : 3 : 2 : 1 : 0 : LSB \$FFFFFF78 \$FFFFFF79 (\$000 - \$OFF) \*`: X : X : X : X : X : X : X : X : MSB \$FFFFFF7A \$FFFFFF78 nicht 2.Bildhaelfte +--------------------------------+ L. benutzt  $Bit 0 - 1$  (\$100 - \$0FF) **BSPAUSL:** BILDSP,A3 \*\* Bildspeicherstart<br>#256-1.D2 \*\* Y-Koordinate (Zeilen) LEA **MOUF** \*\* >>> Routine mehr als 3 mal schneller als "MOVETO" und "CMP" <<< MOVE 06.07 \*\* CPU-Kennung nach 07 und (MOVETO) \*\* multiplizieren mit GDP Y-LSB Req. : #\$B,D7 **MULS** \* IO-Adresse GDP nach A4 **MOVEA.1 A2.A4** ADDA.W D7, A4 \*\* und Y-LSB Register addieren (\$7B) : **NZEILE:**  $\cdot$  $\overline{1}$ MOVE.B 02, (A4) \*  $LSB$  Port Y (\$7B)  $\cdot$ SUBA.W D6, A4 \* Zweimal CPU-Kennung  $\cdot$ SUBA.W D6,A4 " sbtrahieren, Port dann = (\$79) : \*\* X-Koordinate CLR D1 MOVEQ #64-1.D3 \* Bytezaehler (64 \*8 = 512) NBYTE: BTST.B #2,  $(A2)$  \* Bit 2 pruefen, wenn 1. (MOVETO) \*\* dann GDP fertig, sonst warten : BEQ.S NBYTE MOVE.B D1, (A4) \* LSB Port X (\$79) (Positionieren) : SUBA.W D6, A4 \*\* CPU-Kennung subtrahieren = (\$79) : ROR.W #8.01 \* Rotiere rechts 1 Byte  $\sim$  1 MOVE.B D1, (A4) \*\* MSB Port X (\$78)  $\cdot$ \*\* Rotiere links wieder zurueck ROL.W #B, D1  $\sim 1$ ADDA.W D6,A4 \*` CPU-Kennung addieren  $\cdot$ MOVE.B #\$F, (A2) \* GDP - DMA Speicher auslesen (CMD) GDPWO: BIST.B #2,  $(A2)$  \* Bit 2 pruefen wenn 1.  $\cdot$ \*\* dann GDP fertig, sonst warten BEQ.S GDPWO  $\sim$  1 MOVE.B (Al).D4 \* Register 74LS374 auslesen (D4) MOVE.B D4, (A3)+ \* In Bildspeicher ablegen ADDO #8.01 \*\* Naechstes Byte in Zeile DBRA.S D3, NBYTE \* Bis 64 Stueck (64 \* (= 512) ADDA.W D6.A4 " Zwei mal CPU-Kennung addieren.  $\cdot$ ADDA.W D6.A4 \* Zeilen- Port dann wieder = (\$7B) : DBRA.S D2, NZEILE \*\* Bis alle 256 Zeilen **RTS** SPEICHER AUF BILDSCHIRM  $\ldots$ CRTAUS: **MOVEQ** #GETBASIS.D7 \* Grundprogramm-Start nach A0 TRAP  $\blacksquare$ \*\*<br>\$416(AO),DO \*\* CPU-Kennung in Wortgroesse<br>DO,D6 \*\* D6 = Kennung der CPU MOVE DO.D6 **MOVE** MULS #GDP,DD \* A2 = Bsisadresse GDP **FXG** DO.A2 \*` Bildspeicherstart BILDSP, A3 LEA  $#256 - 1,02$ **MOVE** \*` Y-Koordinate (Zeilen)

\*\* >>> Routine mehr als 3 mal schneller als "MOVETO" und "CMP" <<< **MOVE** D6.D7 \*\* CPU-Kennung nach D7 und (MOVETO) #\$B,D7 \*\* multiolizieren mit GDP Y-LSB Req. **MULS** \*\* IO-Adresse GDP nach A4 **HOVEA.L** A2.A4 ADDA.W D7.A4 \*\* und v-1sb register addieren (\$7B) CRTZEILE: \*\* X-Koordinate (Zeilenanfang) **CLR**  $01$ GDPW1: \*\* Bit 2 pruefen, wenn 1, BTST.B  $#2.(A2)$ BEO.S **GDPW1** \*\* dann GDP fertig, sonst warten \* LSB-Port Y (\$7B) (Zeile-Pos.) MOVE.B 02. (A4) \*\* Port minus 3 mal SUBA.H D6.A4 \*\* CPU-Kennung = \$78 -> \$78 SUBA.H D6, A4 SUBA.W D6, A4 ROR.W #8.01 \*\* Rotiere rechts ein Byte MOVE.B D1, (A4) \*\* MSB Port X (\$78) (1.Bildhaelfte) \*\* Rotiere links wieder zurueck ROL.W #8,D1 \*\* LSB Port X (\$79) nach A4 ADDA.W D6.A4 MOVEQ #16-1.03 \*\* Langwortzaehler (16 \* 32 = 512) **CRTBYTE:** \*\* Langwort (32 Bit) nach D4 MOVE.L  $(A3) + B4$ \*\* 32 Punkte (Langwort) #32-1.05 MOVEO CRTBYT1: \*\* Bit-Test. Bit: D5. in D4 **BTST** D5.04 \*\* Nicht gesetzt = kein Punkt BNE.S CRTBYT2  $GDPW2$ : (MOVETO) \*\* Bit 2 pruefen wenn 1, BTST.B #2, (A2) BEO.S GDPW2 \*\* dann GPD fertig, sonst warten  $\cdot$ MOVE.B D1. (A4) \* LSB-Port X (\$79) (Positionieren)  $\ddot{\phantom{a}}$ NOVE.B #\$80,00 \*\* Kurzvektor mit einem Punkt laden **BRA.S CRTBITPR** CRTBITOA: \*\* Naechstes Bit testen BTST.8 05,04 \*\* Sprung wenn kein Punkt. BNE.S CRTBITNO ADDD #1.01 \*\* sonst X Achse + 1 und \*\* Kurzvektor + 1 Punkt #\$28.DO **ADDI** CMPI.B #SF8.DO \*\* bis max. 4 Punkte. **CRTBITKV** \*\* dann unbedingt Ausgabe BEQ.S CRTBITPR: OBRA.S 05, CRTBITDA CRTBITNO: \*\* Bitzaehler korrigieren ADDO  $41.05$ **CRTBITKV:** MOVE.B DO. (A2) \*\* 1 - 1 Punkte an GPD ausgeben CRTBYT2:  $*$  Bit + 1 ADDO #1.01 **DBRA.S D5.CRTBYT1** \* 32 mal (Langwort) CMPI.W #256.01 \*\* zweite Bildhaelfte erreicht ? \*\* dann MSB Port X setzen BNE.S **CRTNOMSB** GDPW3: BTST.B  $#2,(A2)$ \*\* Bit 2 pruefen wenn 1, (MOVETO) BEQ.S GDPW3 \*\* dann GDP fertig.sonst warten  $\colon$ SUBA.W D6.A4 \*\* MSB Port X (\$78) nach A4  $\ddot{\phantom{a}}$ \*\* Rotiere rechts 1 Byte ROR.W #8.D1  $\ddot{\phantom{a}}$ MOVE.B D1. (A4) \*\* MSB Port X (478) (Positionieren)  $\cdot$ \*\* Rotiere links wieder zurueck ÷ ROL.W #8,D1 \*\* LSB Port X (\$79) wieder nach A4 ADDA.M D6, A4 ÷

```
CRTNOMSB:
                                                   \cdotDBRA.S O3.CRTBYTE
** Naechstes Langwort in Zeile
                                                  \sim 1.
   ADOA.H D6.A4
                     Zwei mal CPU-Kennung addieren.
                                                   \simADDA.W D6.A4
                      Zeilen-Port dann wieder ($78)
   D8RA.S D2.CRTZEILE
•' Naechste Zeile
 RTS
\bullet : \bulletBILDSPEICHER INVERTIEREN
KCINVERS:
                  *' Startadresse
 LEA
BILDSP.AO
 HOVE
#32*128-1,D7
*~ Zaehler
HCINV1:
                  *' Langwort in dO
  MOVE.L
<AO),00
  NOT.L
00
** invertieren
  rwvc.L DV,(AV)+ ~ und zurueck, AV erhoehen
  DBRA.S
07.HCINV1
*" 16 MAL
RTS
HCOPY AUF DRUCKER
March
•" Dl,02,03,04 nicht veraendern
nuur IV;
 LEA DZABST(PC),A1
                    ** Drucker Zeilenabstand
 BSR DRSETZ
                    ** und ausfuehren
                  *<sup>2</sup> O1 = Zaehler fuer Bytes in Bildspeicher
 CLR
      Dl
 HOVE
32 256 Zeilen
      «2-1.D3
KOPSP:
  LEA DBITIM(PC),AI " BIT IMAGE GRAPHIK TAGEN
                  und ausfuehren
  DOR UKOLIZ
                  \cdot 64 \cdot 8 = 512 Punkte / Zeile
  #64-l,D2
HOVE
KOPSPO:
    BUFHC+8(A5).A4
LEA
A4 Hilfsbuffer fuer Hardcopy
    BUF (A5),A2
LEA
A2 Hilfsbuffer
    LEA
        BILDSP.A3
                      A3 Bildspeicher Start
   ADOA
        Dl,A3
                      gelesene Bildpunkte addieren
   HOVEQ #8-1,00
                        Bytes fuer Block ei niesen
 K0PSP1:
     HOVE.B (A3),(AZ)+
BAILDSPEICHERBYTE NACH A2
     ADDA #64,A3
A3 64 Bildpunkt naechste Zeile
    DBRA.S DO,KOPSP1
   ADOq #1,01
Bildpunktzaehler erhoehen
   BSR.S Sortieren
                  ruechwaerts abgelegt wird
     HOVEQ #8-1,D5
8 Bbyte an Drucker
  HCOPY:
                   Hilfsspeicher nach do
    MOVE.B
(A4)+,00
                   und an Drucker ausgeben
    MOVEQ
#L0,07
    TRAP
          #1
    UDNA.S US.MLUPT
  DBRA.S 02,KOPSPO
   ADD1 #448.01
                   ** 448 Bildpunkte addieren = 7 Zeilen
    DBRA.S 03,KOPSP
   LEA DINORH(PC).A1
Drucker wieder in normalen
  BSR DRSETZ
                   ** Modus setzen
  RTS
```

```
\ddot{\phantom{a}}BITS SORTIEREN UND ABLEGEN
SORT IEREN:
 CLR.L
        D5
                     ** Block mit 8 * 8 Bit
                     ** Spaltenzaehler
 CLR.L
           06
SORT:
   CLR.L
            no.
                      ** Register fuer HCOPY-BYTE
   LEA BUF(A5), A2
                     ** Buffer nach A2
   CLR.L
                     ** Zeilenzaehler
            D7LOAD:
     CLR.L 04
     MOVE.B (A2), D4 * Byte nach D4
     MOVE.B 04.05
     ROR.L #1.D4
                     ** Aufschieben und
     MOVE.B D4. (A2) + * zurueckspeichern
     ANDI.B #1.05
                     * Bit 1 markieren
                     ** Platz fuer Bit 1
     ROL.B #1,00
     ADD.B 05,D0
                     ** Und Verknuepfen
                     ** Bitzaehler
     ADDO
            41.07CMPI.B #B.D7
                     ** Byte fertig ?.
     BLT.S LOAD
   NOT.B DO
                     ** Negieren fuer Drucker
   MOVE.B DO.-(A4) * In Speicher ablegen
                     ** Spaltenzaehler
   ADDO
          #1.06
   CMP1.8 #8.06
                     *' Alle Spalten fertig ?
   BLT.S SORT
RTS
\mathbf{r}_\mathrm{f}STEUERZEICHEN AN
                                                     DRUCKER
DRSETZ:
                                  ** Schicke eine Zeichenserie an den
CLR
               D4
 MOVE.B
               (A1) + .D4** Drucker, Adresse in A1, erstes Zeichen
SUBQ.B
                                  ** = Anzahl der Zeichen in der Serie -1
               #1,D4
DRSETZ1:
   MOVE.B
               (A1) + .D0** Nach 00 und
   MOVEO
               #LO.07
                                  ** ausgeben
  TRAP
               \bullet1
  DBRA.S
               04.DRSETZ1
                                  ** bis alle
RTS
\mathbf{r}>> Je nach Drucker veraendern <<
DZABST: DC.B 4, $D, $18, '3', 23
                                                    ** <CR>, Vorschub 23/216
DBITIM: DC.8 9, $A, $D, $1B, '1',8, $1B, 'L',0,2
                                                 ** Rand 8, Doppelte Dichte
DINORM: DC.8 10, $D, $A, $A, $A, $18, '$', $7, $7, $7, $A
                                                    ** Vorschub, Init, Bell
HCENDE:
END
```

```
* con en e ce nou oc y yn e yn e a a a a a a a a a a a a a a a a ddidd yn e a a a a a a a a a a a a a a a a a a
*' (SCROLL Vor-Rück 8-Zeilen V.2.1)
*' Test-Programm für Hardware - Scroll.
*' Es wird ein Text der auf Adresse $10000 ( od. Textstart auf "STXTXT" ) *
*' steht, mit der Hardware-Scoll-Erweiterung (BU8702) der GDP-Karte auf
*' dem Bildschirm ausgegeben. Der Zeilenabstand beträgt 8 Linien.
*' Mit der Variablen "SPEED" ist die Scroll-Geschwindigkeit einstellbar, *
*' wenn die Variable "ZEILEN" auf 8 Linien Vorschub steht.
*' Steht die Variable "ZEILEN" auf 2 oder 4 Linien Vorschub, sollte
*' "SPEED" auf 0 stehen, es wird dann ein Softscroll ausgeführt.
*' <CTRL+E> (Pfeil oben) = Rückwärts, <CTRL+X> (Pfeil unten) = Vorwärts,
*' <SPACE> = Stop, Start und <ESC> = Abbruch werden ausgewertet.
*' Deutsche Sonderzeichen werden berücksichtigt.
*' (C) Hans-Dieter Bulwien 6.08.87 V.2.1
ORG
      $2A000
BUFFER / PORTADRESSEN
*ä
TEXT EQU $10000 * TEXT - Start - Adresse<br>
STXTXT EQU $10000 * TEXT - Start - Adresse<br>
STXTXT EQU $36 * RDK Zeiger auf aktuellen Textstart<br>
SPEED EQU 0 * Scroll-Geschwindigkeit < 0, 4 - 30 ><br>
ZEILEN EQU 2 * Zeilenvorschub /
SCROLL EQU $FFFFFF61*CPU *' GDP - Port für Scroll-Addition
KEYDAT EQU SFFFFFF68*CPU *' KEY - Port Daten
KEYRES EQU $FFFFFF69*CPU *' KEY - Port Reset
        EQU SFFFFFF70*CPU *' GDP - Port
GDP
 HARDWARE - SCROLL - ROUTINE
*ň.
 *' ------------ Voreinstellungen:
                      * >>> START <<<
 HS:
```

```
MOVEM.L DO-D7/AO-A4,-(A7) ** Register auf Stack retten
All CEA CDP.A3<br>
CEA TEXT.A4 *' A1 - Text-Start -- oder --<br>
MOVEA.L STXTXT(A5).A4 *' A4 - Zeiger auf aktuellen Textstart<br>
MOVEA.L A4.A2 *' A2 - Pointer für Startadresse
HWSCR:
 HVSCR:<br>BTST.B #2,(A3)
                                *' Bit 2 prüfen, wenn 1,
                                *' dann GDP bereit, sonst warten
 BEQ.S HWSCR
                                *' GDP - Bildschirm löschen
 MOVE.B #$04, (A3)
```

```
HWSCR1:
 BIJI.D #2,(MJ)
 BEQ.S NASLRI
 HOVE.B
#$11,CPU*$3(A3)
•' GDP Schriftgröße
 MOVE.B
#$OO,SCROLL
CLR
CLR
HOVE
BSR
BSR
HSAUS:
 131.D UJ
 BEQ.S MSNOWAIT
HOVE
HSAUSW1:
NOP
 DBRA.S D4,MSAUSW1
        06
        D5
        #248,02
        HSSETY
        HSSETXO
         #SPEED*100.D4
•' Harteschleife zur Beinflussung
HSNOWA1T:
 HOVE.B
(A4)+,D0
 TST.B
DO
 BEQ.S MJEKUV
 CHPI.B
#$00.DO
 BEQ.S MJOJL
 BPL.S
HSAUSW
BSR
SUBQ
 BRA.S
HSAUS
HSAUSW:
 BTST.B
#2.(A3)
 BEQ.S
HSAUSW
 NOVE.B
DO.(A3)
SUBQ
 BRA.S
HSAUS
HS85Z:
 בים ם.וכו
 BEV.J NJJLKI
 TST.B
07
 BEQ.) MJJLKI
HS85Z1:
KOVE
HS85Z2:
 NOP
 DBRA.S
D4.HS85Z2
 DBRA.S
D7.HS85Z1
 BRA.S
HSSCR1
HSENDV:
 MOVE.B
#2,05
 BRA.) MJENU
HSENDR:
 MOVE.B
#3,D5
HSEND:
 HOVE.B
KEYOAT.DO
 TST.B
DO
 BMI.S
 CHPI.B
#3.05
 BEQ.S
 CHPI.B
#$05.DO
 BEQ
        HSGERHAN
        #1.07
        #1.07
                 Evtl. Zeit für 85 Zeichen / Zeile abwarten:
         #SPEED*100,D4
•' Warteschleife zur Beinflussung
         HSEND
         HSNURV
         HSRH
                         ** Bit 2 prüfen, wenn 1.
                         *' dann GDP bereit, sonst warten
                         *' Scroll-Register auf
                         *' Wenn 0, dann noch nicht scrolten
                         *' Startpunkt Y-Achse
                         *' und Position an GOP
                         *' X-Register GDP auf
*' ------------- Zeichen ausgeben:
                       •' Kenn noch 1. Seite,
                       *' dann nicht warten
                       *' der Ausgabe-Geschwindigkeit
                       *' Zeichen aus Text-Buffer nach 00
                       *' Wenn O-Byte,
                       *' dann Textende erreicht
                       •' Kenn <CR>, dann Zeit
                       *' für 85 Zeichen / Zeile abwarten
                       •' Daten-Byte <$7F ?. sonst
                       *' Deutsche Sonderzeichen
                       *' Zähler Zeichen / Zeile -1
                       *' Bit 2 prüfen, wenn 1,
                       •' dann GDP bereit, sonst warten
                       *' ASCII - Zeichen an GDP
                       *' Zähler Zeichen / Zeile -1
                       *' und nächstes Zeichen holen
                       *' ( Kann bei Soft-Scroll entfallen )
                       •• Kenn noch 1. Seite, dann sofort
                       •' nächste Zeile positionleren
                       *' Wenn 0, dann Zeile voll
                        •' der Ausgabe-Geschwindigkeit
                        *' Nächste Zeile positionieren
*' ------------ Ausgabe beenden:
                        *' Kennung für Textende ereicht
                        *' Kennung wieder Textanfang
                        *' Tastatur-Port einiesen, wenn 0,
                        *' dann kein Zeichen eingegeben
                        *' Zurück und warten
                        •' Wenn Textanfang, kein rückwärtsscr
                        *' <CTRL+E> rückwärts
```
HSNURV: CMP1.B »2,05 BEQ.S HSNURR CHP1.S rf\$18,DO BEQ.S HSNOSTOP \*' Wenn Textende, kein vorwärtsscrollen \*' <CTRL+X> vorwärts HSNURR: MOVE.B #\$00, SCROLL HOVEM.L (A7)+,OO-D7/AO-A4 \*' Register vom Stack zurück RTS HSKOSTOP CMPI.B #\$18,00 BEQ.S HSVR1 CMPI.B #\$05,06 BEQ HSVR1: CHPI.B #S05,D6 BNE.S HSVR2 KOVEQ ♦32-1.04 HSRH1B: H0VE.8 (A4)>,O0 CMPI.B #\$0A,DO BNE.S HSRW1B DBRA.S 04.HSRH1B \*' Scroll-Register auf 0 zurück Auswertung <ESC>, <CTRL+E>, <CTRL+X> und <SPACE>: •' Tastatur-Port einlesen, wenn 0, dann kein Zeichen eingegeben \*' In Textausgabe nicht anhalten Wenn <ESC>, dann Abbruch Wenn <SPACE>, dann Ausgabe stoppen "1. Seite, kein Richtungswechsel •' <CTRL+E> rückwärts •' Tastatur-Port löschen •' Tastatur-Port einlesen, wenn 0, \*' dann kein neues Zeichen eingegeben •' Zurück und warten \*' Henn <SPACE>, dann Ausgabe fortsetzen \*' Sonst weiter warten \*\* .............. Scroll-Richtung auswerten: \*' <CTRL+X> Vorwärts-Scrollen gesetzt ? •' <CTRL+E> Rückwärts-Scrollen gesetzt HSSCR1: MOVE.B KEYDAT.OO TST.B DO BMI.S HSNOSTOP CMPI.B #S1B,DO BEQ.) AJENU CMPI.B #\$20.DO BEQ.) MSMAIINU TST.B D5 BEQ.) NJVRZ CHPI.B «\$05.00 BEQ BRA.S HSNOSTOP HSWA1TK0 CLR.B KEYRES HSWA1TK1: MOVE.B KEYOAT.DO TST.B 00 BHI.S HSWAITK1 CMPI.B #320,DU BNE.S HSWAITKO **HSRW** RSSCR3 •' War zuletzt Rückwärts-Scrollen gesetzt •' Dann im Text im 32 Zeilen vorrücken •' an unteren Bildrand \*' Zeilen-Ende \*' Text-Position -1

 $\cdot$ 

 $\sim$ 

SUBQ #1,A4

Ausgabe bis 1.Seite voll: HSVR2: CLR.B D6 HOVEQ #85-l,D7 CLR.B KEYRES TST.B D5 BNE.S HSSCR3 TST.B D2 BEQ.S HSSCR2 MOVE #3000.D3 IISHAITI: NOP DBRA.S D3.HSWAIT1 SUBQ.B #8,D2 BSR HSSETY BSR · HSSETXO ADDQ M.A4 BRA HSAUS HSSCR2: MOVEQ #1.05 HSSCR3: BTST.B #2,(A3) BEQ.S HSSCR3 HOVE.B #\$01,(A3) SUBQ.B #8,D2 BSR HSSETY BSR HSSETXO HOVEQ #80-1,03 HSBLK2: BTST.B #2,(A3) BEQ.S HSBLK2 HOVE.B #\$0A.(A3) OBRA.S O3.HSBLK2 HSSCR4: BTST.B #2.(A3) BEQ.S HSSCR4 KOVE.B #JO0.(A3) BSR HSSETXO AOOQ.B #8.D2 Scroll-Richtungserkennung löschen \*' Zeichen / Zeile Zähler \*' Tastatur-Port löschen \*' Wenn 0, dann noch 1.Seite sonst scrollen \*' Y-Achse = 0, dann 1.Seite voll und ab nun scrollen \*\* Zähler für Ausgabe-Verzögerung Warten am Ende jeder Zeile Y-Achse -8 nächste Zeile und Position an GOP X-Register GOP auf 0 <LF> im Textbuffer überspringen und dann nächste Zeile ausgeben \*' ............. Ausgabe scrollen vorwärts: \*' Kennung 1.Seite voll \*\* Bit 2 prüfen, wenn 1, dann GDP bereit, sonst warten GOP Löschmode Y-Achse -8 ■» nächste Zeile 80 Zeichen Eine Zeile löschen \*' Bit 2 prüfen, wenn 1, dann GDP bereit, sonst warten  $*$  GDP = 5  $*$  8 Block zeichnen Bit prüfen, wenn 1, dann GDP bereit, sonst warten \*' GDP - Schreibmode \*' X-Register GDP auf 0 Y-Achse wieder +8 «■ Scroll-Routine vorwärts: KOVE.B »ZEILEN.04 CKPI.B #2,04 BEQ.S HSZE1L4 CKPI.B #4.04 BEQ.S HSZEIL2 HOVEQ #1-1.D3 BRA.S HSWAIT2 HSZEIL4: HOVEQ #4-1,D3 BRA.S HSHAIT2 HSZEIL2: MOVEQ #2-1.D3 \*\* Zeilenvorschub nach 04 \*' 2 Zeilen ? \*' 4 Zeilen ? \*' Ein Scroll-Umlauf mit 8 Zeilen \*' Zwei Scroll-Umläufe je 4 Zeilen \*' Vier Scroll-Umläufe je 2 Zeilen

HSUAIT2: MOVE HSHAIT3: BTST.B #1.(A3) DEQ.S HSSYH1 TST BNE.S HSSYN2 BRA.S HSWAIT4 HSSYN1: CLR HSSYN2: BRA.S HSWAIT3 HSWAIT4: SUBQ.B #ZEILEN.D2 \*' Verschiebung Linien Umlauf HOVE.B O2.SCROLL OBRA.S D3.HSWAIT2 ADDO #1.A4 BRA HSAUS »\$FFFF.DO DO DO Voreinstellung DO \*' Warten auf VSYNC der GDP (BIT = 1) Abfragen des GOP-Status-Register Wenn 0, DO löschen und warten \*' Wenn 1, 00 testen, wenn noch SFF, dann \*' war VSYNC sofort da, warten bis \*' nächstes VSYNC-Signal anliegt (20 msec) \*' und in Scroll-Register laden \*' <LF> im Textbuffer überspringen \*' und nächste Zeile ausgeben HSRH: CMPI.B #505.D6 BEQ.J RJJLRJ HOVE.B D0.D6 HOVEQ #31-1.D4 HSRW1: HOVE.B -(A4),DO CMPI.B #\$0A,DO BNE.S HSRW1 DBRA.S D4.HSRW1 \*' \*\*\*\*\*\*\*\*\*\*\*\*\*\*\*\* Rückwärts - Scrollen: \*' Nur bei Richtungswechsel •' Wenn schon rückwärts, \*' dann Taste Ignorieren \*' Scroll-Richtung nach 06 retten •' Zunächst im Text 31 Zeilen zurück •' auf Bildanfang •' Zeilenende Ausgabe scrollen rückwärts: RSSCR3: BTST.B #2,(A3) BEQ.S RSSCR3 KOVE.B #\$01.(A3) HOVEQ #85-1,07 CLR.B KEYRES BSR HSSETY BSR HSSETXO HOVEQ #80-1,03 RSBLK2: BTST.B #2,(A3) BEQ.S RSBLK2 HOVE.B #\$0A,(A3) DBRA.S D3.RSBLK2 RSSCR4: BTST.B #2.(A3) BEQ.S RSSCR4 HOVE.B #\$00,(A3) BSR HSSETXO \*' Bit 2 prüfen, wenn 1, dann GOP bereit, sonst warten GDP Löschmode \*' Zeichen / Zeile Zähler \*' Tastatur-Port löschen 80 Zeichen Eine Zeile löschen \*' Bit 2 prüfen, wenn 1, dann GDP bereit, sonst warten  $*$  GOP - 5  $*$  8 Block zeichnen Bit prüfen, wenn 1, dann GDP bereit, sonst warten GOP Schreibmode X-Register GDP auf

```
MUVE.D FLEILEN,D4
 #2.04
CHPI.B
 BEQ.S RJZCIL4
 #4,D4
CHPI.B
        RSZEIL2
 #1-1.D3
KOVEQ
 BRA.S RJAMIL
 #4-1.D3
KOVEQ
 DRA.S RSMAIL
 #2-1,03
KOVEQ
          üf$FFFF,D0
BEQ.S
RSZE1L4:
RSZEIL2:
RSHAIT2:
   HOVE
RSHAIT3:
   BTST.B #1. (A3)BEQ.S RSSYN1
   TST DO
   BNE.S RSSYN2
   BRA.S RSHAIT4
RSSYH1:
   CLR DO
RSSYH2:
   BRA.S RSWAIT3
RSWAIT4:
   AODQ.B «ZEILEN.02
   HOVE.B D2.SCROLL
   DBRA.S D3.RSHA1T2
*' ------------ Scroll-Routine rückwärts
                      *' Zeilenvorschub nach D4
                       •• Zeilen
                       *' 4 Zeilen ?
                       •' Ein Scroll-Umlauf mit 8 Zeilen
                       *' Zwei Scroll-Umläufe je Zeilen
                       «■ Vier Scroll-Umläufe je Zeilen
                       •' Voreinstellung 00
                       *' Warten auf VSYNC der GDP (BIT = 1)
                       *' Abfragen des GDP-Status-Register
                       *' Henn 0. DO löschen und warten
                       •' Henn 1, DO testen, wenn noch $FF, dann
                       *■ war VSYNC sofort da. warten bis
                       •' nächstes VSYNC-Signal anliegt (20 rasec)
                        •' Verschiebung Linien Umlauf (8
2)
                       *' und in Scroll-Register laden
Im Text nun zwei Zeilen zurück:
 KOVEQ
#2-1,D4
RSRW1:
 HOVE.B
-(A4).00
 CKPA.L
A4.A2
 DEQ.S
RSANF
 CHPI.B
#$OA.D0
 BNE.) KSKW1
 DBRA.S
D4.RSRW1
 AODQ
 BRA
RSANF:
 MOVE.B
(A4)+,D0
 CHPI.B
#$OD,00
 BEQ
 BPL.S
 BSR
 BRA.S
RSAUSH:
 81).B #Z.(A3)
 BEQ.S
RSAUSW
 HOVE.B
DO,(A3)
         #1.A4
         HSAUS
                       "' Textanfang erreicht ?
                       *' Zeilenende
         HSEKDR
         RSAUSV
         HSGERHAN
         RSAHF
                       *' Um <LF> im Textbuffer vorrücken
                       *' und nächste Zeile ausgeben
** ------------ Wenn Text-Anfang wieder erreicht wurde:
                       *' Zeichen aus Text-Buffer nach DO
                       *' Wenn <CR>, dann Ende 1. Zeile
                       *' und fragen ob wieder vorwärts
                       •' Daten-Byte <$7F ?, sonst
                       •' Deutsche Sonderzeichen
                       *' Bit 2 prüfen, wenn 1,
                       dann GDP bereit, sonst warten
                       *' ASCII - Zeichen an GDP
                       und nächstes Zeichen holen
```
BRA.S RSANF

```
*ő.
          X, Y-P0SIT10M GDP REGISTER
*'------------- Y-Achse in GDP-Register laden:
HSSETY:
                 •'A3 GDP I/O Port
 BTST.B #2,(A3)
                     Bit prüfen, wenn 1,
 BEQ.S HSSETY
                  *' dann GDP bereit, sonst warten
 MOVE.B
D2,C.Ptr$B(A3)
LSB Port
 RUR.W #0,UZ ROLIERE RECHTS I BYTE
 MOVE.B
D2,CPU'$A(A3)
MSB Port
 ROL.W
«8,02
Rotiere links, wieder zurück
RTS
*'------------- X-Achse in GDP-Register laden:
HSSETX:
BTST.B #2, (A3)
                 *' Bit 2 prüfen, wenn 1,
BEQ.S HSSETX
                 *' dann GDP bereit, sonst warten
 KOVE.B
D1,CPU'$9(A3) •' LSB Port
 ROR.W
#8,Dl *' Rotiere rechts Byte
 MOVE.B
D1,CPU'$8(A3) •' MSB Port
 ROL.W
#8,01 Rotiere links, wieder zurück
RTS
*' ------------ X-Register der GDP auf 0 setzen:
HSSETXO:
 BTST.B
       ♦2,(A3) *' Bit prüfen, wenn 1,
 BEQ.S
       HSSETXO *' dann GOP bereit, sonst warten
MOVE.8 #$0D, (A3)
       #$0D,(A3) •' GDP X-Register auf setzen
RTS
*' ------------ X, Y-Register von GDP auslesen:
HSGETXY:
       »2,(A3) *' Bit prüfen, wenn 1,
 BTST.B
 BEQ.S
       HSGETXY *' dann GDP bereit, sonst warten
 MOVE.B
CPU*$8(A3),D1 •' MSB Port nach Dl
                *' Byte nach links schieben
ROL.W
 MOVE.B
CPU*$9(A3),01 *' dann LSB Port
 KOVE.B
CPU«$A(A3).D2 *' KSB Port nach D2
 ROL.H
#8,D2 *' Byte nach links schieben
 KOVE.B
CPU*SB(A3),D2 •' dann LSB Port
RTS
•ö DEUTSCHE SONDERZEICHEN
•• Sonderzeichen in Tabelle suchen:
HSGERMAN: •' A3 GDP I/O Port
MOVEM.L D0-D4/Al-A2,-(A7) •' Register auf Stack retten
 LEA HSTAB1(PC),A1 "'AI Start Zeichen-Tabelle
 LEA HSTAB2(PC),A2 A2 Start Matrix-Tabelle
 BCLR.B #7.DO "' Bit auf setzen
MOVEQ #7-1,01 ** Anzahl der Zeichen
HSGER1A:
 CMP.8 (1171,000)<br>BEQ.S HSGER1B *' wenn gefunden, ausge<br>ADDQ #5,A2 *' Sonst Matrix +5 und
  CMP.B (A1)+,DO *' Zeichen mit Tabellenwert vergleichen,
  BEQ.S HSGER1B *' wenn gefunden, ausgeben
  DBRA.S D1.HSGER1A *' nächstes Zeichen vergleichen
 BRA.S HSGER1C *' Zeichen nicht gefunden
HSGER1B:
 BSR.S HSGER2 "' Zeichen nun ausgeben
HSGER1C:
 MOVEM.L (A7)+, DO-D4/A1-A2 *' Register vom Stack zurück
 RTS
```
\*' ------------ Sonderzeichen als Matrix an GDP HSGER2: HSGETXY \*' Hole Aktuelle X, Y-Position der GDP **ASR** \*' Anzahl Spalten MOVEO #5-1.03 HSGER2A: MOVE.B (A2)+.DO \*' Byte der Matrix laden \*' Anzahl der Zeilen MOVED #8-1.04 HSGER2B: BTST.8 D4,D0 \*' Wenn kein Punkt, dann \*' nächste Y-Position laden BEO.S HSGER2C MOVE.B #\$80, (A3) \* Punkt zeichen HSGER2C: BTST.B #2.(A3) \* Bit 2 prüfen, wenn 1. \*' dann GDP bereit, sonst warten BEQ.S HSGER2C ADDQ.B #1, CPU\*\$B(A3) \*' Nur LSB Port Y +1 an GDP DBRA.S 04, HSGER2B HSGER2D: \*'  $X - Position + 1$ ADDO #1.D1 \*' X - Position an GDP BSR **HSSETX** \*' Y - Position an GOP **HSSETY BSR** DBRA.S D3.HSGER2A ADDO #1.D1  $*$ ' X - Position +1 (6. Spalte)  $\star$  ' X - Position an GDP **BSR HSSETX RTS** \*' ------------ Tabellen der Sonderzeichen: HSTAB1: DC.B \$5B, \$5C, \$5D, \$7B, \$7C, \$7D, \$7E  $DC.B$ HSTAB2: \*01111101,\*00001010,\*00001001,\*00001010,\*01111101 \*\* \$58 \* пĂ DC.8 \*00111101,\*01000010,\*01000010,\*01000010,\*00111101 \*\* \$5C =  $\ddot{o}$ 

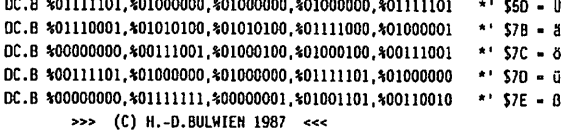

END

GES 63

# 9. Diverses

## 9.1 Ausblick

Korrekturen für dieses Handbuch werden in der Zeitschrift LOOP bekanntgegeben. Man sollte dann die fehlerhaften Stellen von Hand korrigieren.

# 9.2 Kritik

 $\ddot{\phantom{a}}$ 

Bitte senden Sie uns die ausgefüllte Kritikkarte, die dem Bausatz beiliegt, zurück. Sie helfen uns, unsere Produkte und unseren Service noch besser zu gestalten. Für Fehlermeldungen und Verbesserungen, die dieses Handbuch betreffen, sind wir immer dankbarl

10. Unterlagen zu den verwendeten IC's

 $\overline{\phantom{a}}$ 

10.1 TTL-IC'S

 $\sim$ 

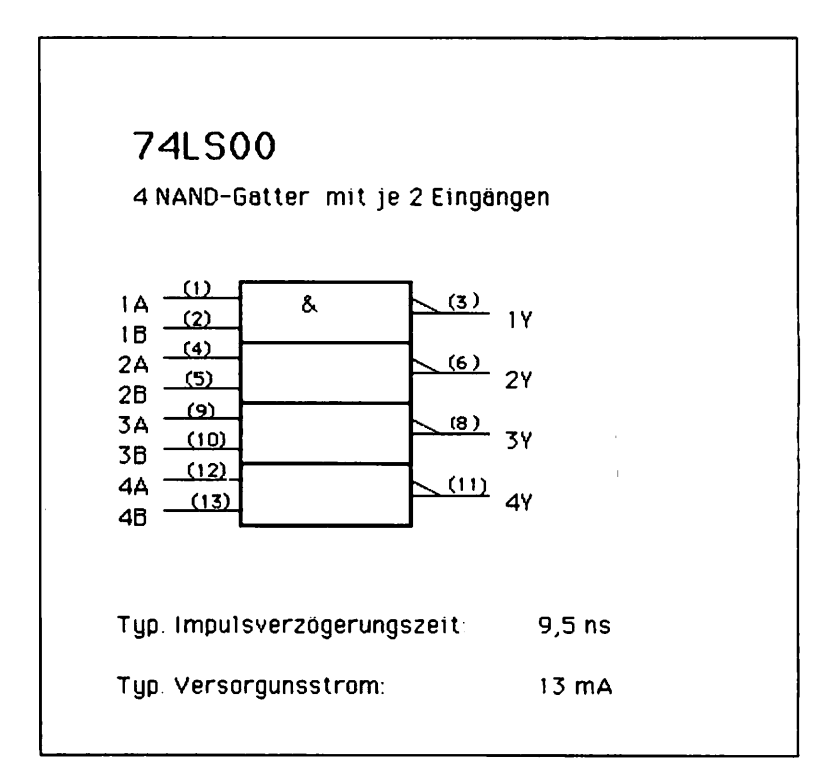

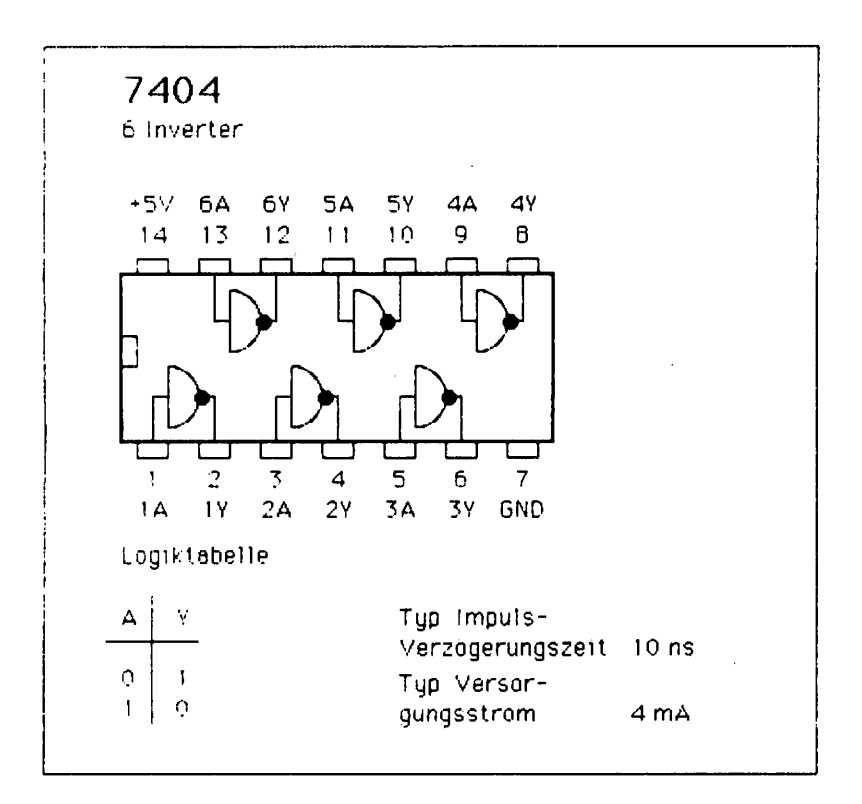

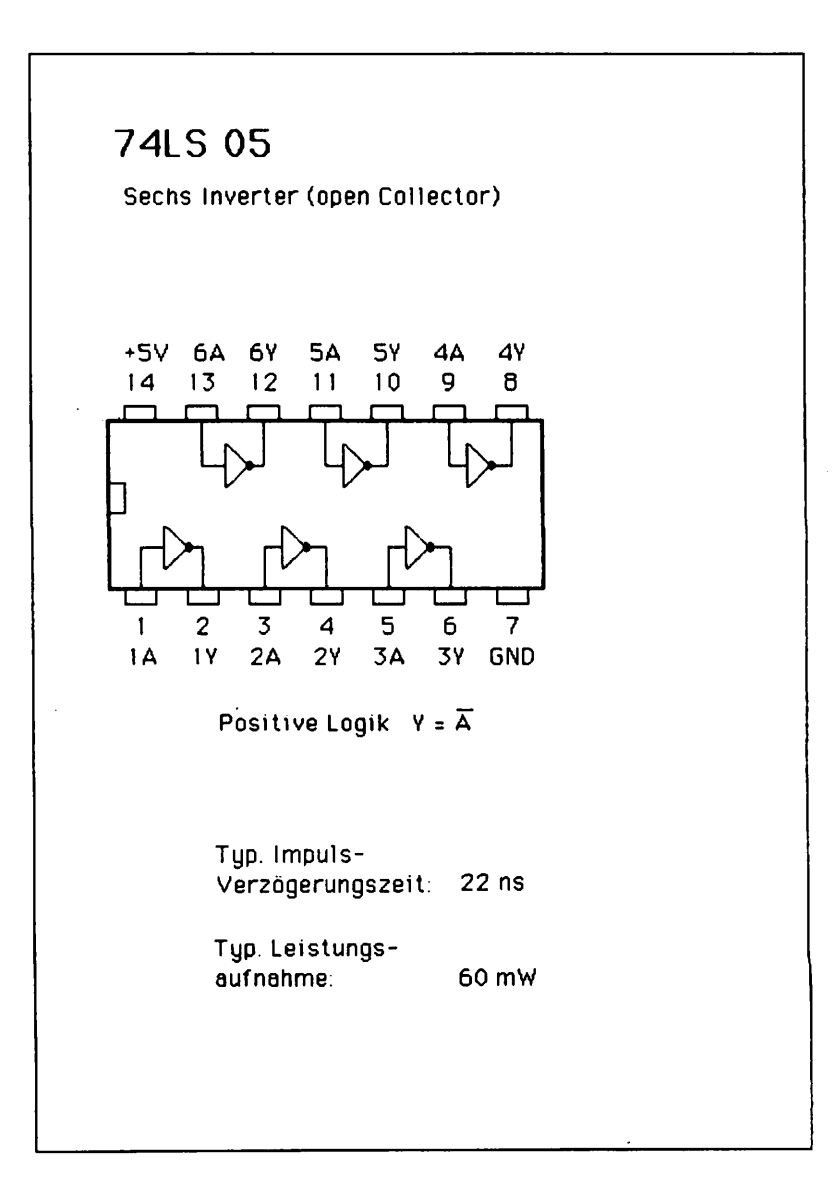

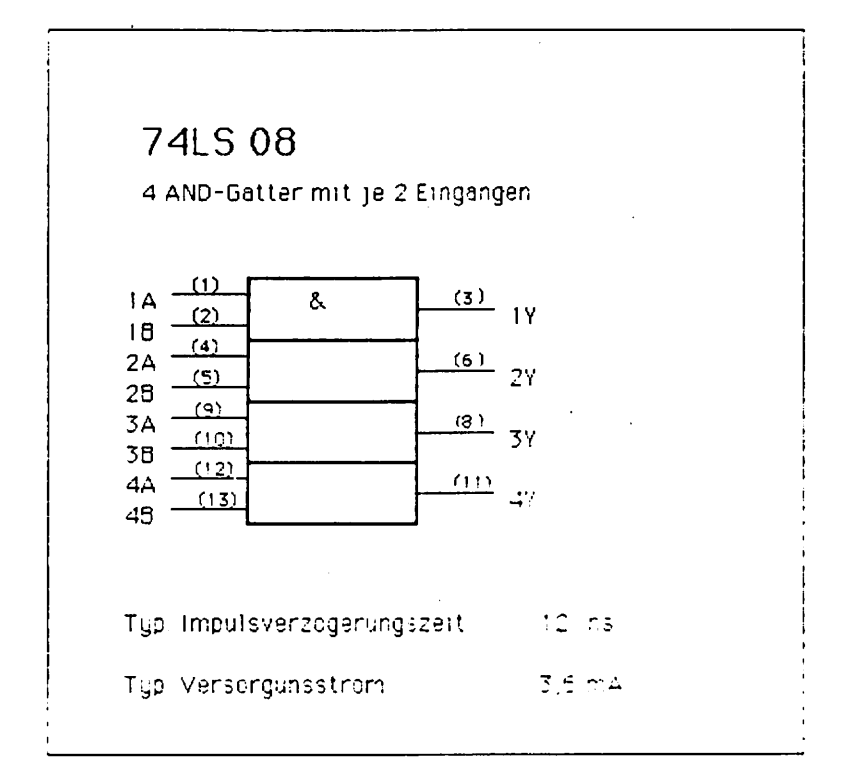

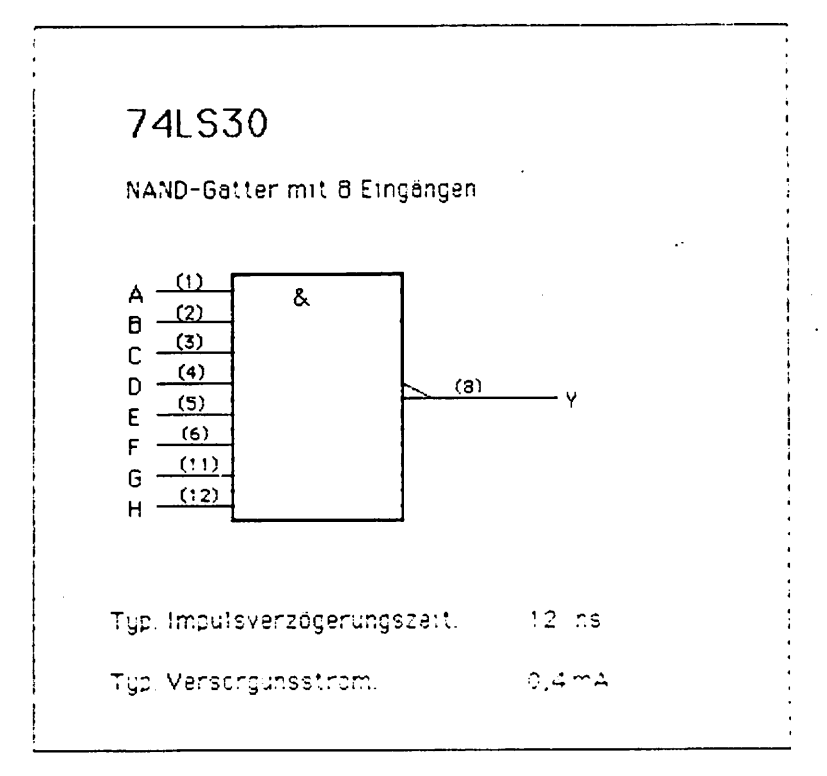

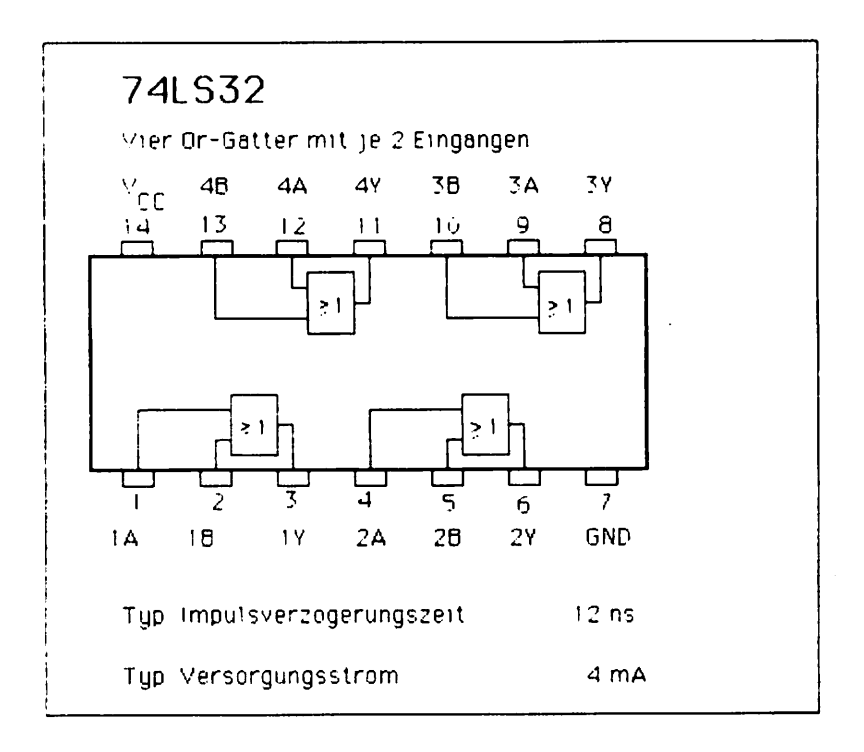

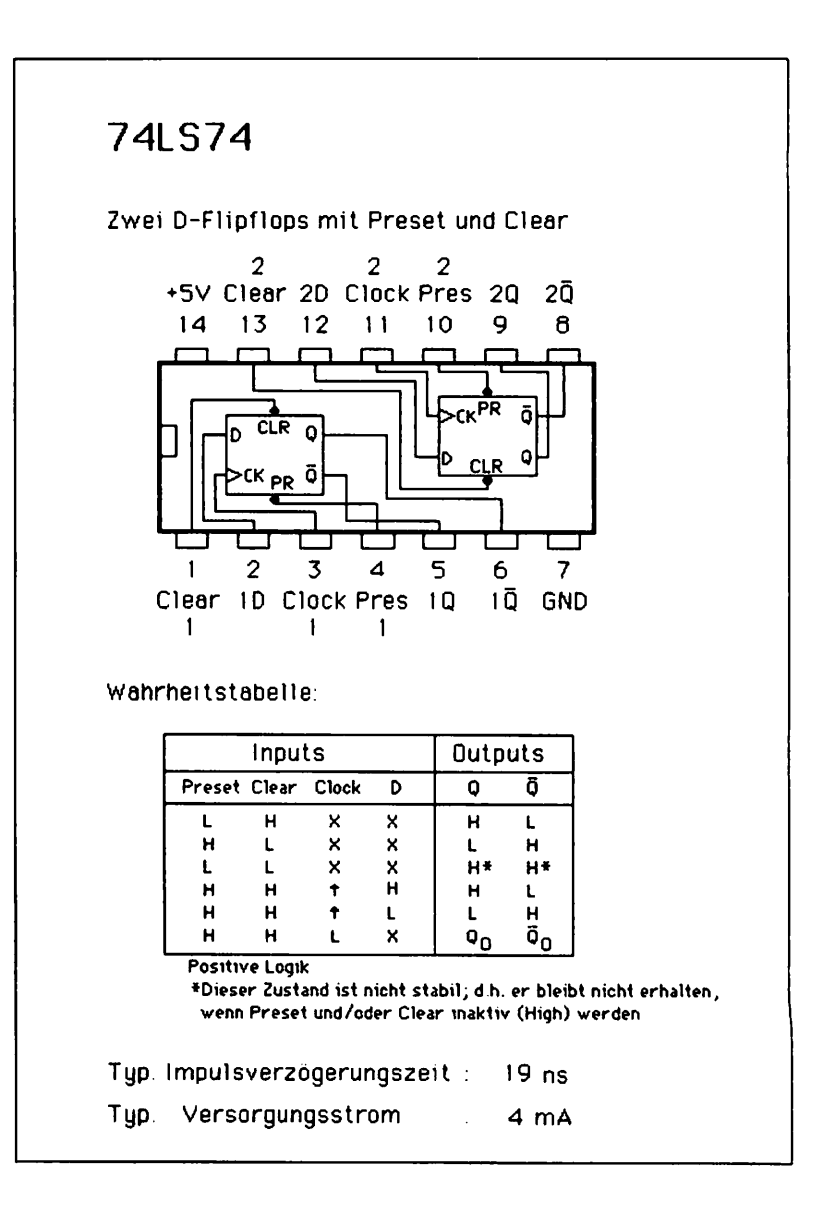

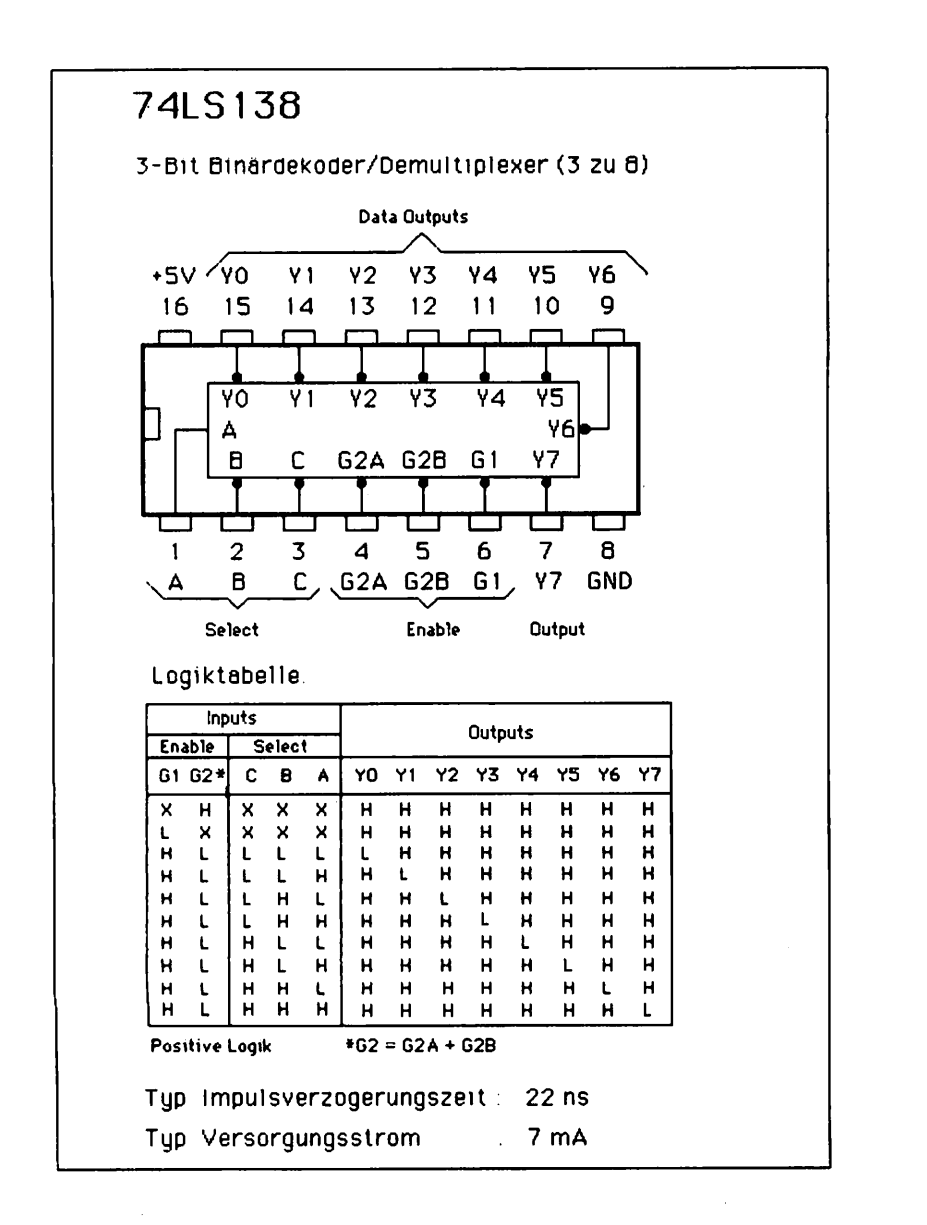
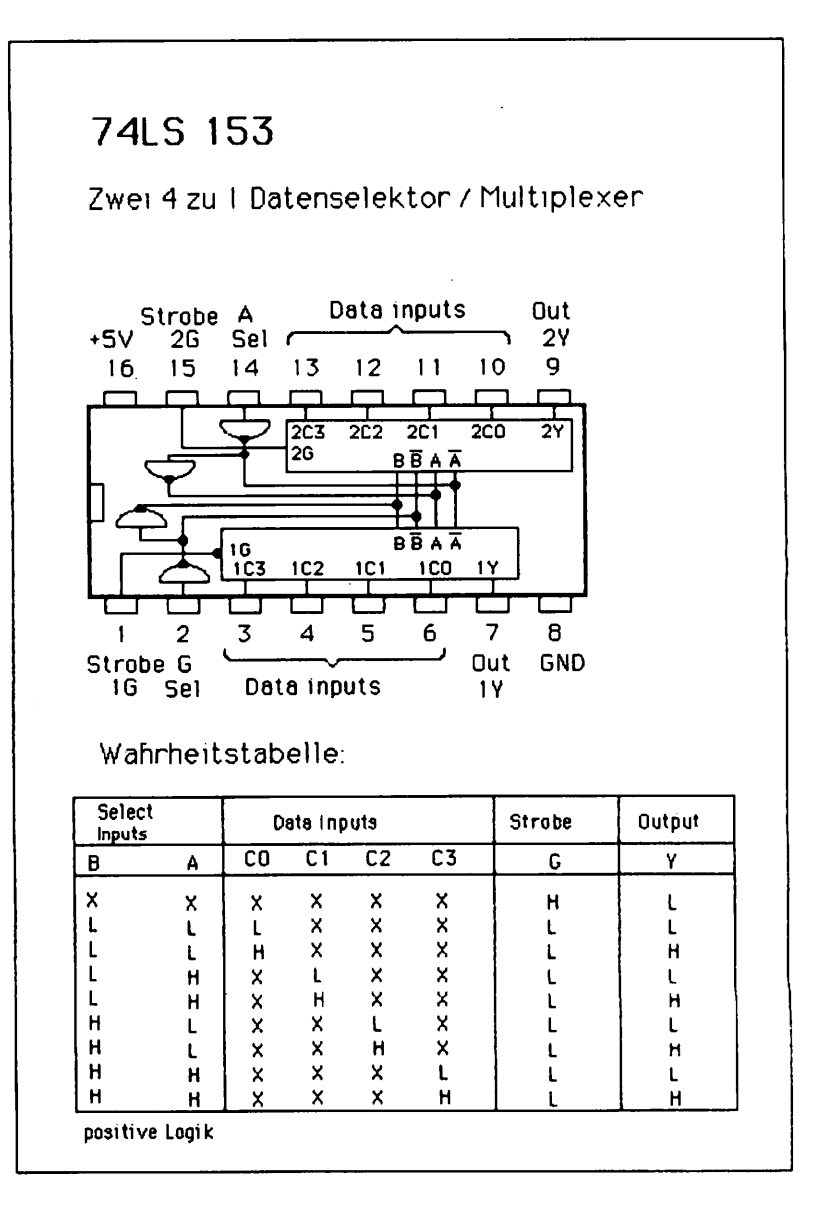

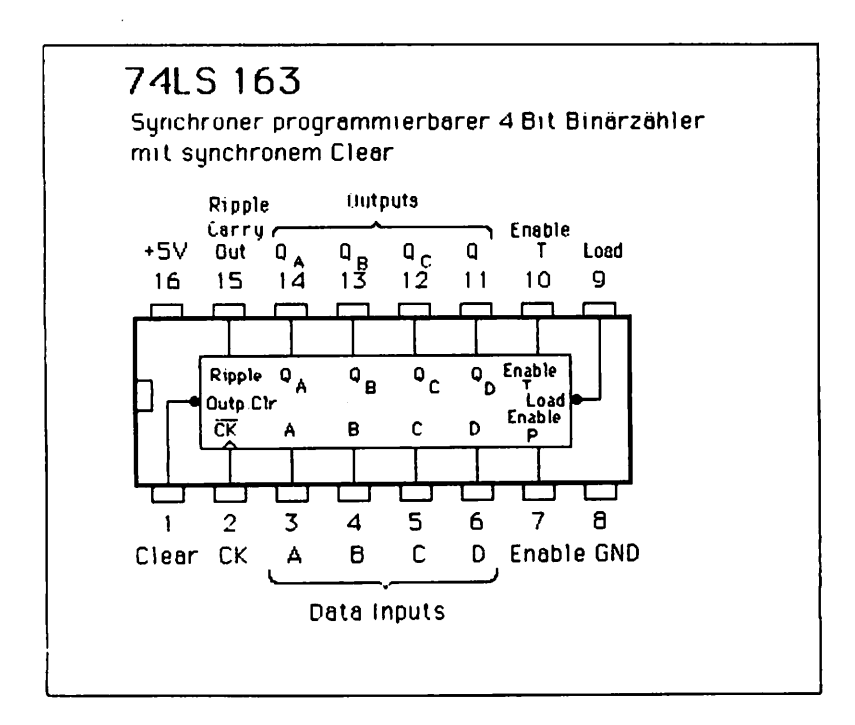

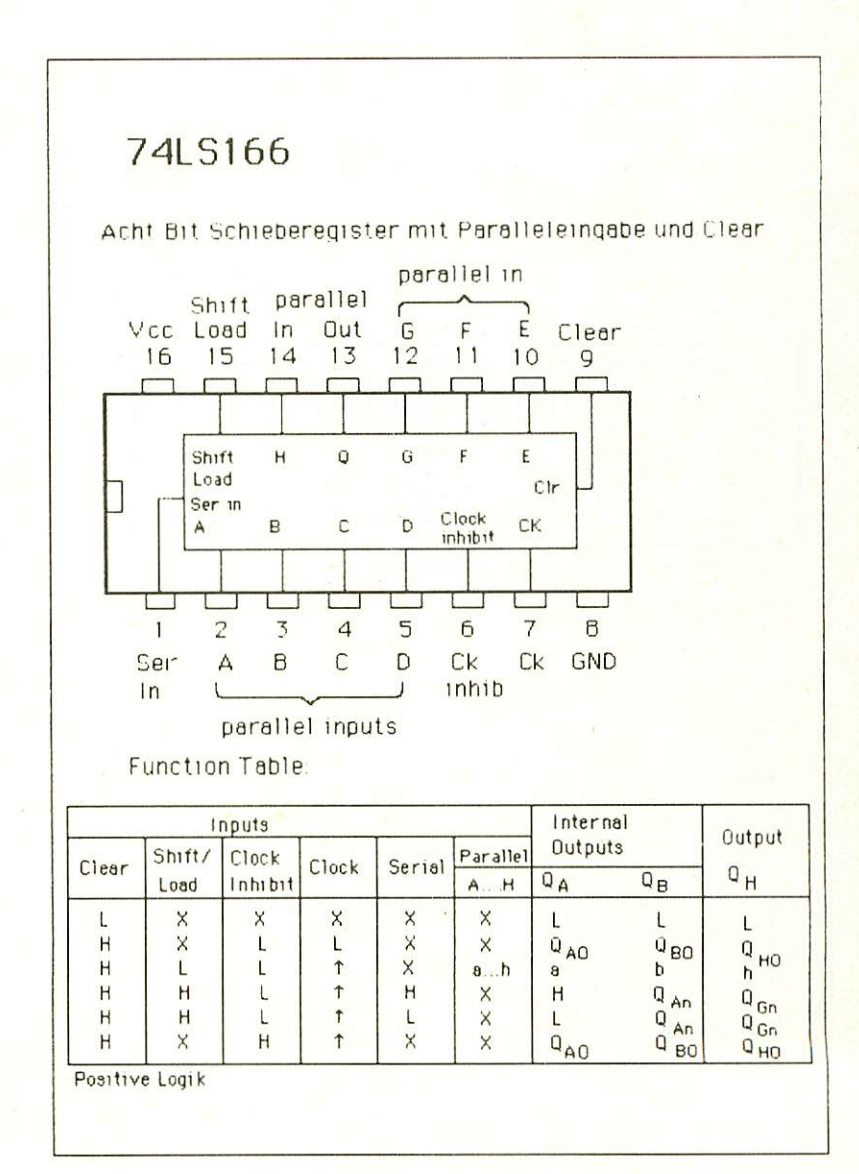

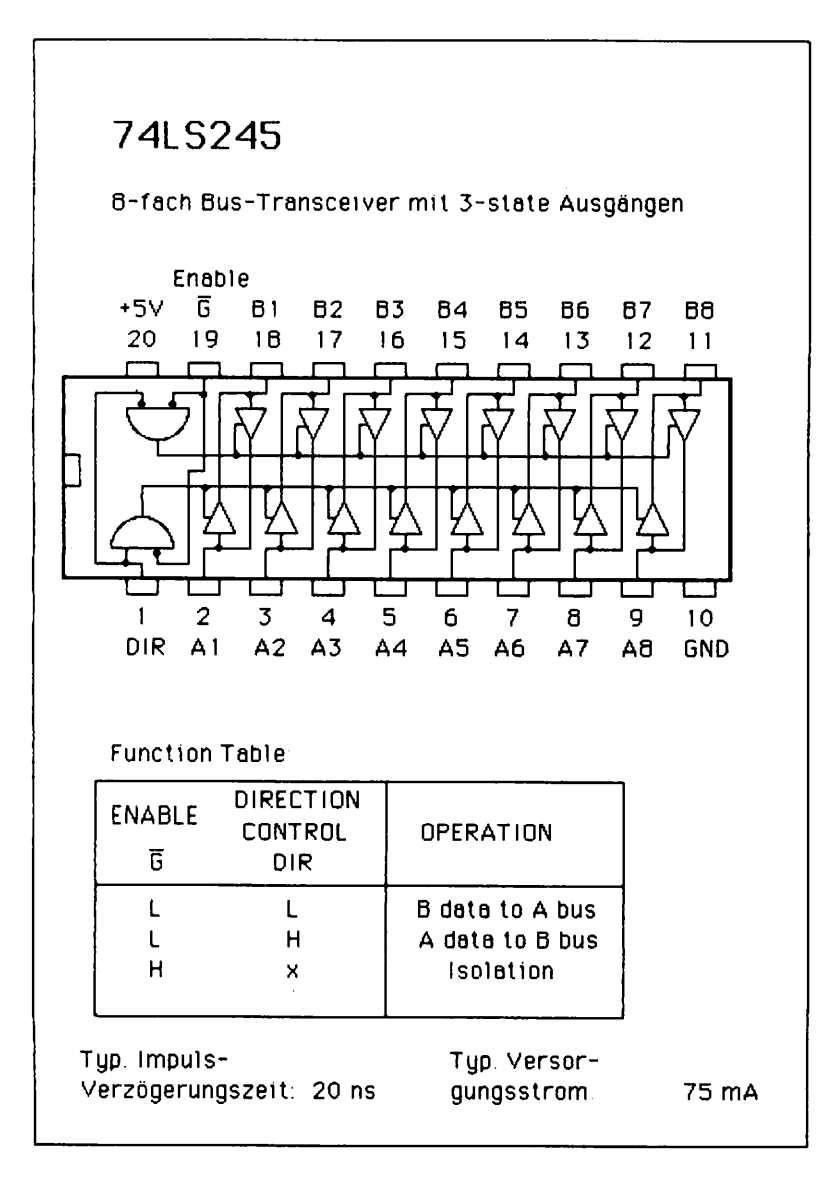

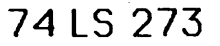

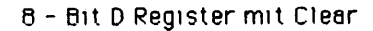

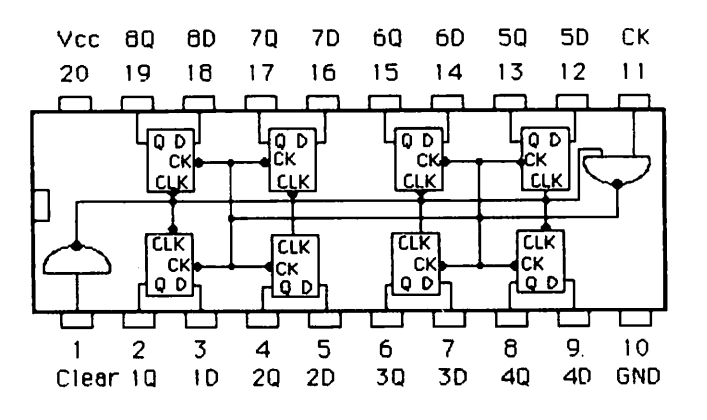

Function TaDle:

 $\ddot{\phantom{0}}$ 

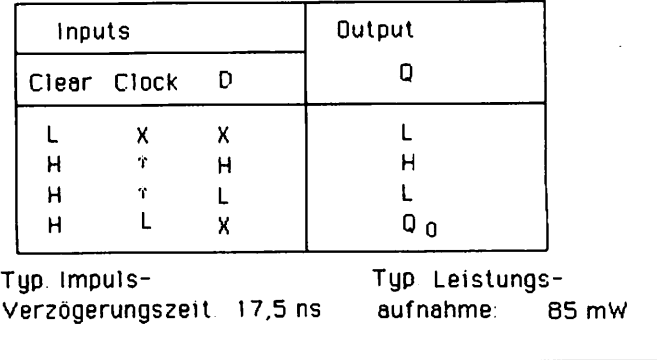

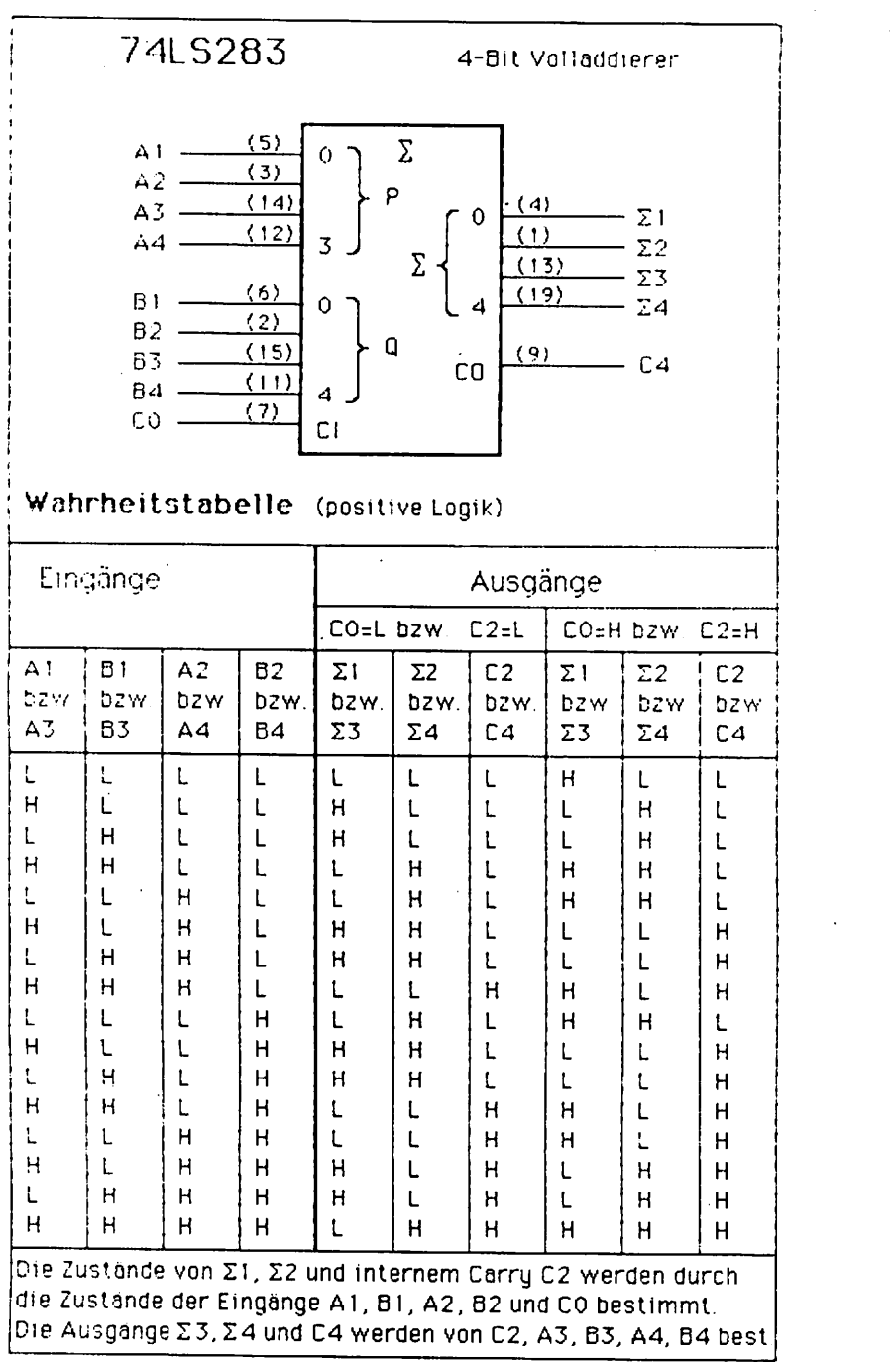

# 74LS374

0-Bit D Register mit 3-state-Ausgangen

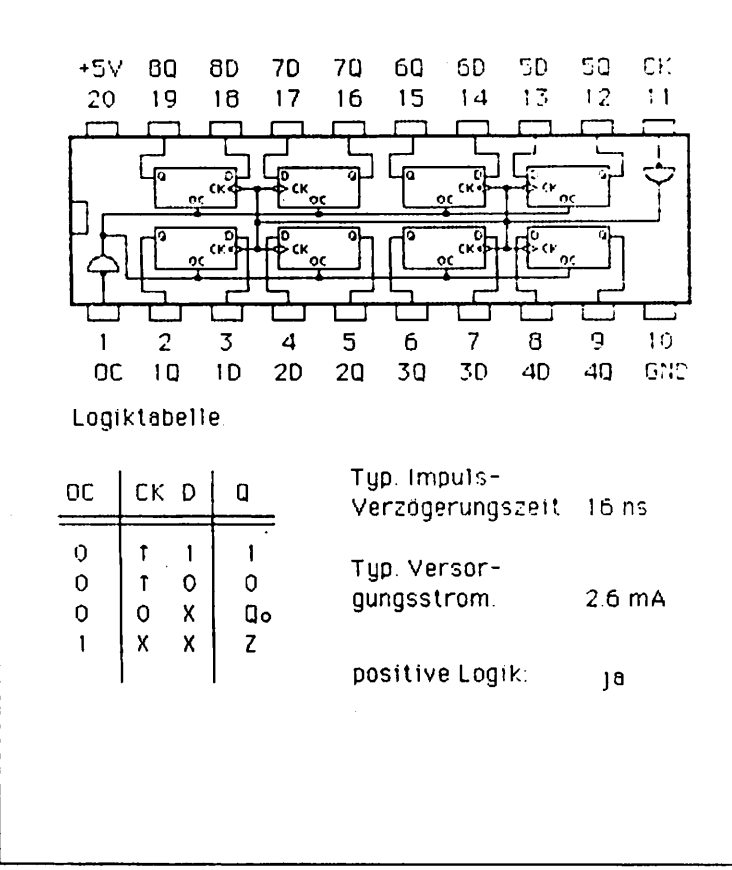

# 74ALS574

8-Ett D-Flip-Flop mit nichtinvertierenden Ausgangen

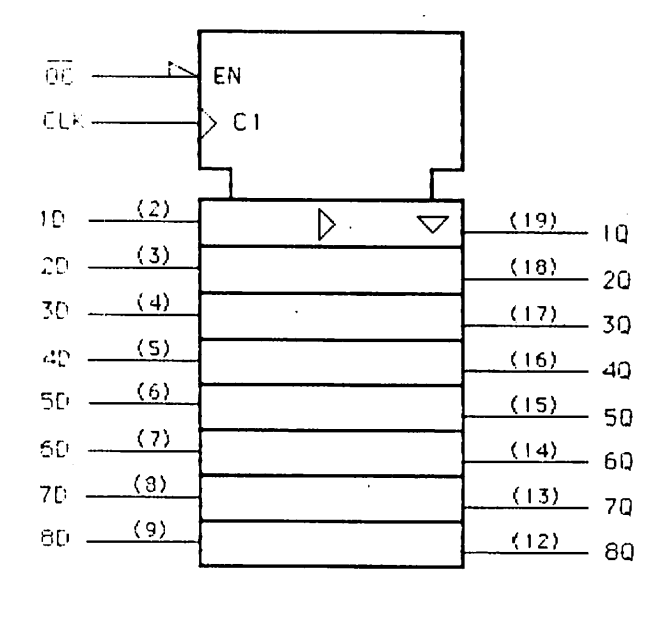

Logiktabelle:

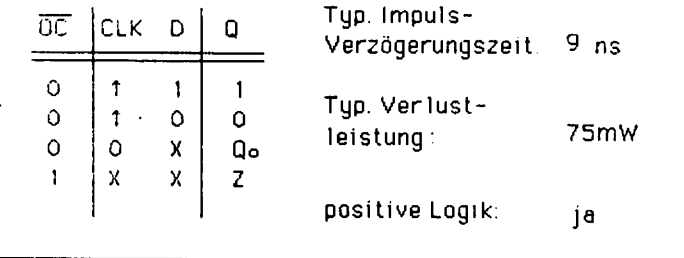

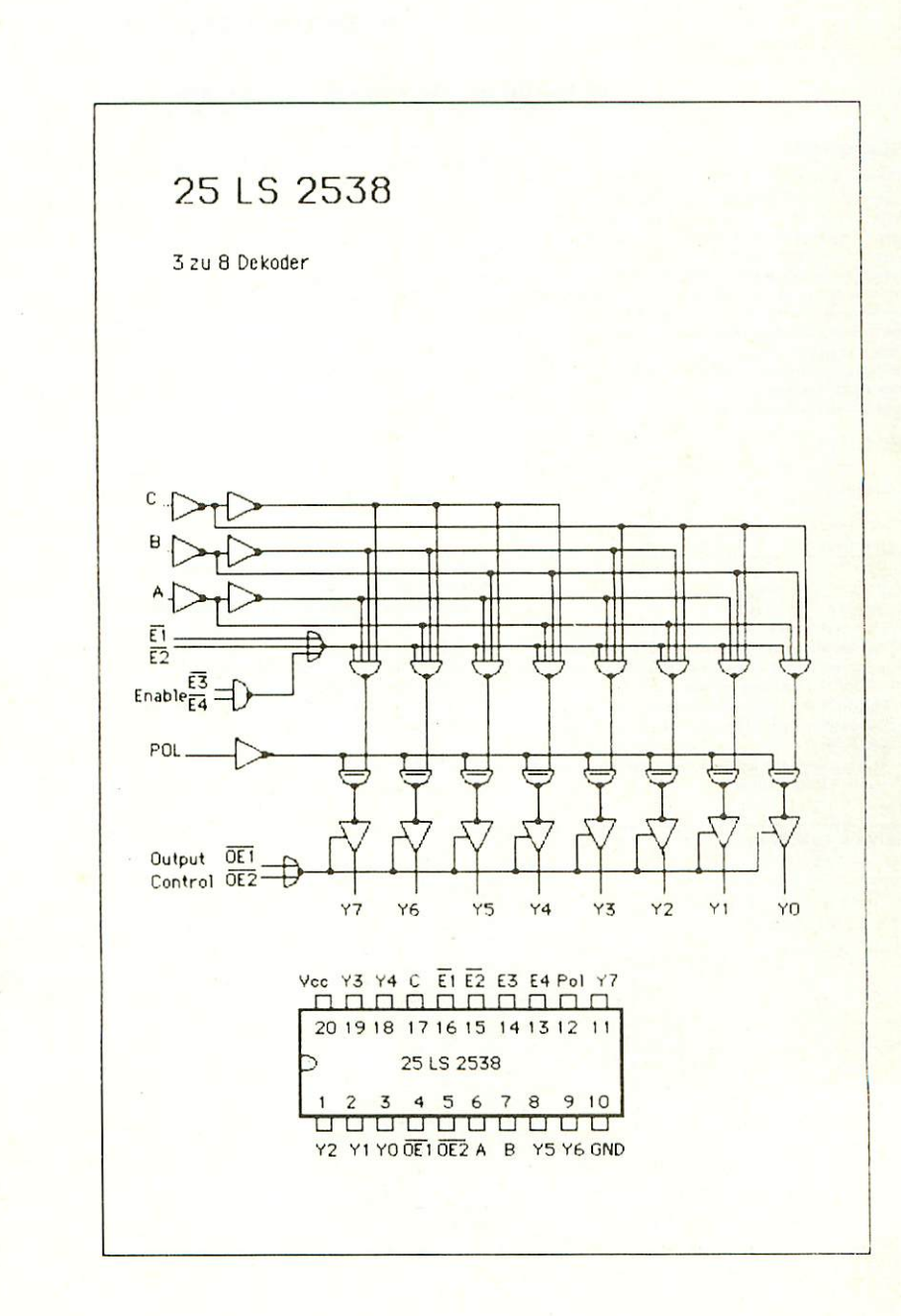

# M5K4164S-15, S-20

#### 65 536-BIT (65 536-WORD BY 1-BIT) DYNAMIC RAM

#### **DESCRIPTION**

This is a family of 65 536-word by 1-bit dynamic RAMs. fabricated with the high performance N-channel silicon-gate MOS process, and is ideal for large-capacity memory systems where high speed, low power dissipation, and low costs are essential. The use of double-layer polysilicon process technology and a single-transistor dynamic storage call provide high circuit density at reduced costs, and the use of dynamic circuitry including sense amplifiers assures low power dissipation. Multiplexed address inputs permit both a reduction in pins to the standard 16-pin package configuration and an increase in system densities. The M5K4164S operates on a 5V power supply using the on-chip substrate bias generator.

#### **FEATURES**

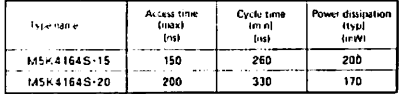

- Standard 16-pin package
- · Single 5V ±10% supply
- Low standby power dissipation: 2B.DmW (max)  $\bullet$
- Low operating power dissipation: 275mW (max)
- · Unlatched output enables two-dimensional chip selection and extended page boundary
- **.** Early-write operation gives common I/O capability
- . Read-modify-write. HAS-only refresh, and page-mode capabilities
- . All input terminals have low input capacitance and are directly TTL-compatible

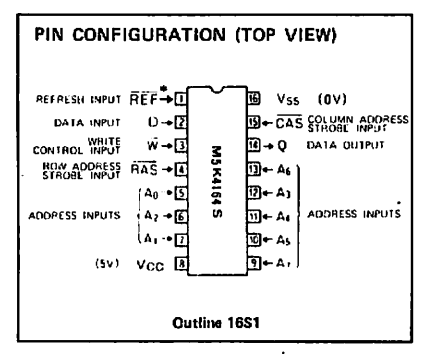

\* If the pin 1 (REF) function is not used, pin 1 may be left open (not connect).

- Output is three-state and directly TTL-compatible
- 128 refresh cycles every 2ms
- (16K dynamic RAMs M5K4116P, S compatible)
- . Pin 1 controls automatic- and self-refresh mode,
- · ČAŠ controlled output allows hidden refresh, hidden automatic refresh and hidden self-refresh.
- . Output data can be held infinitely by CAS.
- . Interchangeable with Mostek's MK4164 and Motorola's MCM 6664 in pin configuration.

#### **APPLICATION**

. Main memory unit for computers.

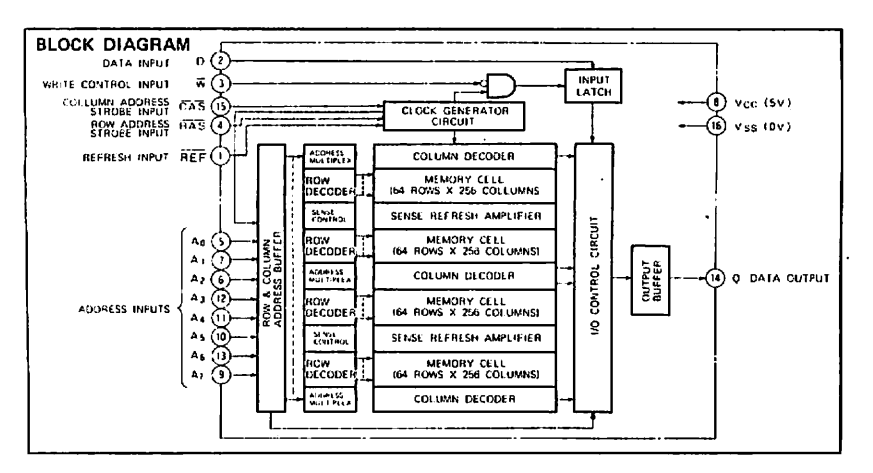

### 10.2 Graphik-Prozessor 9366

#### Register:

Über die Adressen A0 bis A3 können die 16 Register von  $J28$ aufgerufen werden. Tabelle 1 zeigt die Register und die dazugehörigen Adressen.

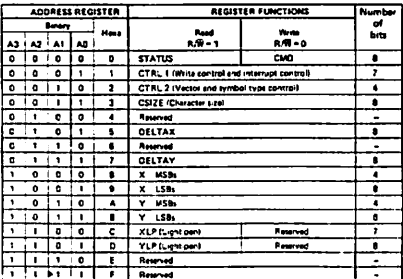

These addresses are near-set for fulling versions of the circuit. In read mode, output buffers<br>DODT force is night state on the data bus. **Basement:** 

Bild 14

## Beschreibung der einzelnen Register:

Status und Kommandoregister (Adresse 0): Diese Register sind die Schlüsselregister zum Baustein. Das Statusregister kann vom Prozessor gelesen werden - hier meldet der EF 9366 seinen Status. Das Kommandoregister kann beschrieben werden - hier übergibt man ein Kommando zum Baustein.

## Status-Register (lesen): Bedeutung der einzelnen Bits

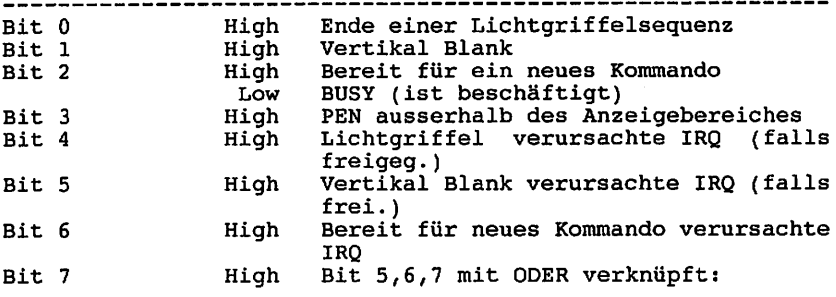

Kommandoregister (Schreiben): Dieses Register hat 5 Funktionen.

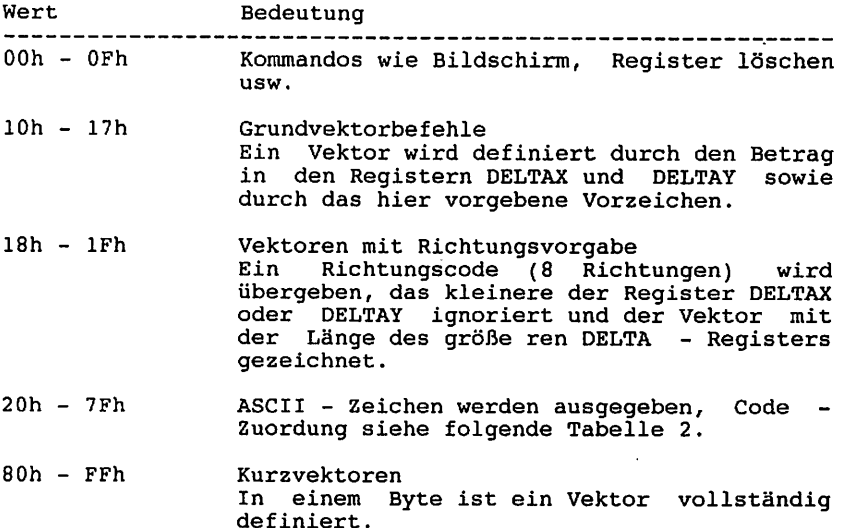

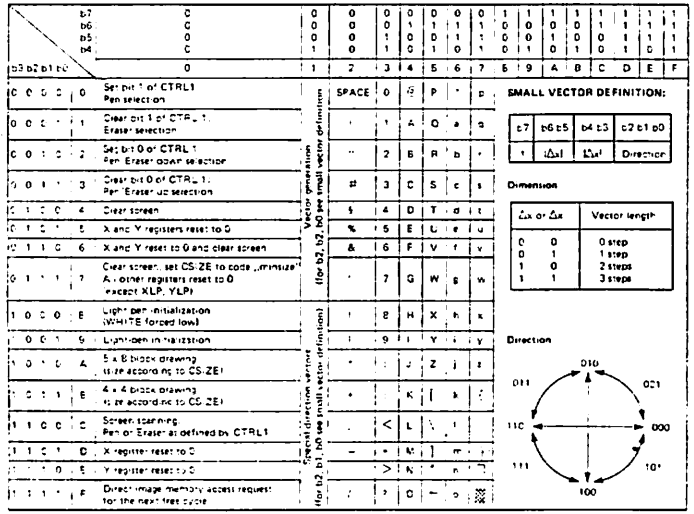

Abb. 5.3.34 betehle Clos PF

l,

 $\ddot{\phantom{0}}$ 

**Bild 15** 

 $\blacktriangle$ 

# Befehle von 00h bis OFh;

 $\frac{1}{2}$ 

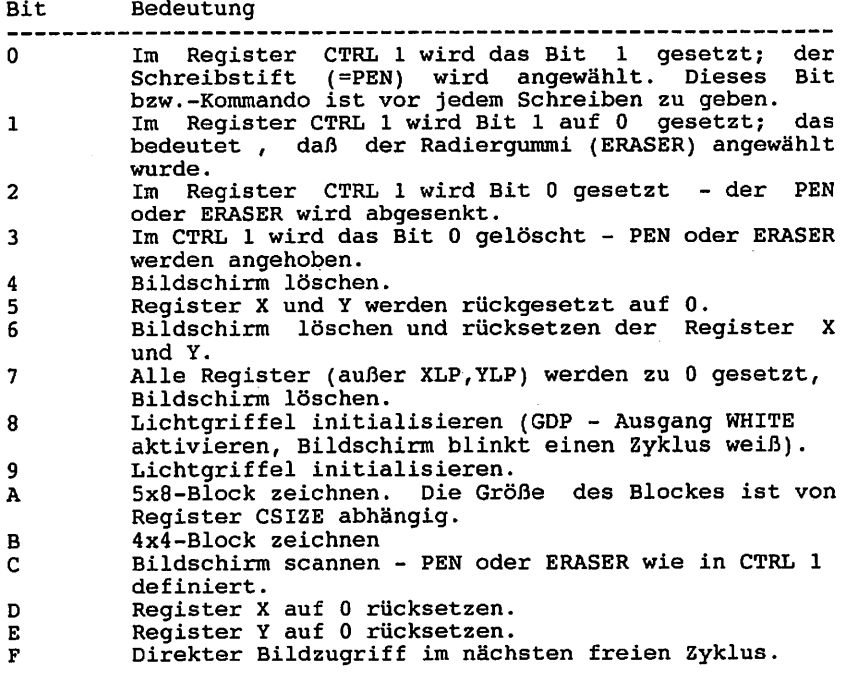

 $\overline{\phantom{a}}$ 

## Darstellung von ASCII-Zeichen;

Falls das Bit 7 (das höchstwertige) '0' ist und B6 bis B4 ungleich Null sind, so wird über das Kommandoregister ein ASCII-Zeichen überge ben. Dieses Zeichen wird an der Stelle X,Y mit der im CSIZE-Register angegebenen Größe und der in CTRL definierten Richtung angezeigt. Diese Zeichen werden in einer 5x8- Matrix ausgegeben. Nach der Ausgabe eines Zeichens wird x um 6 Bildpunkte erhöht. Dies verdeutlicht nebenstehendes Bild.

Jeder der ausgegebenen Bildpunkte kann durch einen Block, der PxQ groß ist, ersetzt werden. P und Q können von bis 15 reichen und werden im CSIZE-Register festgelegt. Die Zei chen liegen von 20h bis 7Fh und entsprechen den 96 Standard (USA) ASCII-Zeichen. Ein 97stes Zeichen  $(0ah)$  erzeugt einen 5P x 80- Block und kann dazu verwendet werden, andere Zeichen zu löschen. Das 98ste Zeichen erzeugt ein 4Px4Q-Feld ohne Zwischenraum zum nächsten Zeichen. Mit diesem Zeichen können grobe graphische Zeichnungen (z.B. Balken diagramme) erzeugt werden. Ein Zeichen kann auf zweierlei Arten gelöscht werden: Entweder mit dem Zeichen OAh, oder indem man das gleiche Zeichen (mit gleichem Start punkt X,Y) und eingeschaltetem ERASER überschreibt.

Hinweis: Das Blank (20h) löscht nicht, sondern positioniert nur den X-Wert ein Zeichen weiter.

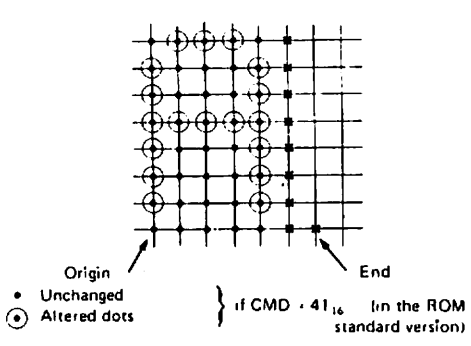

Computed dots, not defined into the ROM Inot modification of the Bild 17<br>able) Bild 17

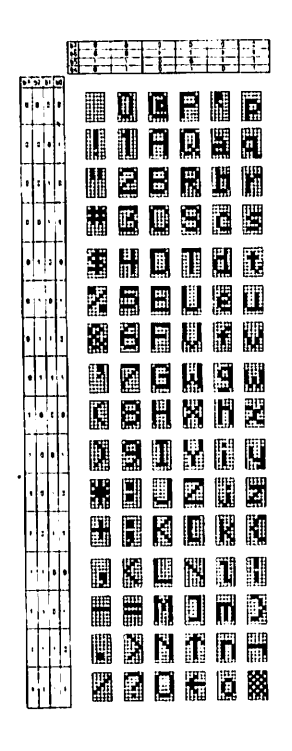

Bild 16

#### Andere Register:

Steuerregister 1 (Adresse 1) CTRL 1 Einige Bits des Registers sind redundant, d.h. sie können auch über das Kontrollregister gesetzt bzw. gelöscht werden. Es sind dies die beiden (wichtigsten) niederwertigen Bits B0 und B1.

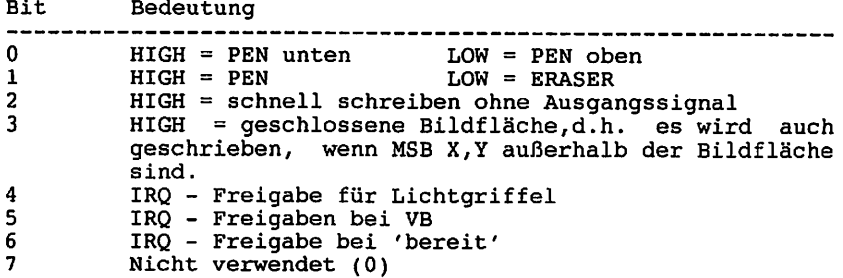

CTRL 2 Steuerregister 2 (Adresse 2)

Steuerregister <sup>2</sup> steuert die Art der gezeichneten Vektoren (durchgezogen, gepunktet, gestrichelt oder strichpunktiert), sowie die Art der Zeichendarstellung.

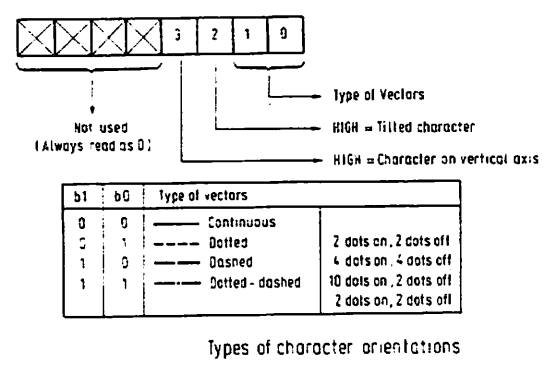

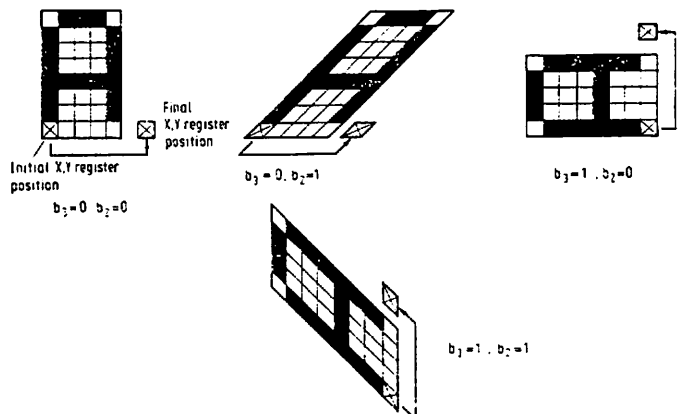

CSIZE (Register zur Festlegung der Zeichengröße ) (Adresse 3): In diesem Register wird die Größe der darzustellenden Zeichen übergeben. Die Größe ist in X und Y-Richtung in 16 Schritten wählbar.

 $765113710$ Ā

P Scaling factor on X axis<br>Q : Scaling factor on Y axis

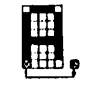

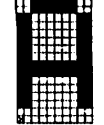

 $CSIZE = H_{14}$ 

CSIZE  $\sim$  22.4

DELTAX und DELTAY (Adressen 5 und 7): Diese Register werden bei den Grundvektorbefehlen verwendet<br>und bedeuten die Projektion der Vektorlänge auf die jeweilige Achse. Ihre Bedeutung erhalten diese Register erst bei der Ausgabe von Grundvektoren. Im Befehl wird dann auch das Vorzeichen übergeben. Mit DELTAX und DELTAY = 0 können einzelne diskrete Punkte. deren Lage durch die Register X und Y definiert sind ausgegeben werden.

Lichtgriffel (Adressen C und D): Hier wird vom Baustein der aktuelle Stand des Lichtgriffels übergeben. Diese Funktion ist allerdings bei der GDP 64k nicht vor- gesehen.

Register X und Y: Diese Register beinhalten den Standpunkt für jede Operation (Vektor zeichnen oder Schriftausgabe). Die Übergabe erfolgt in 12 Bit; damit ergibt sich ein virtueller Raum von 4096 x<br>4096 Bit, der vom Baustein auch verwaltet wird. 512 (X) x 256 (Y) Bit werden angezeigt.

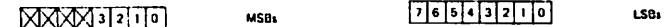

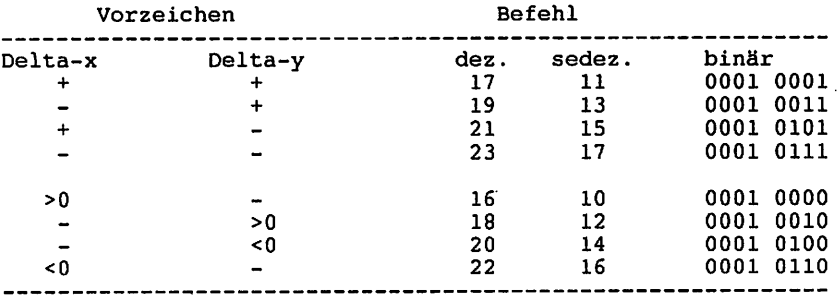

Vektor-Befehle: Gruppe A

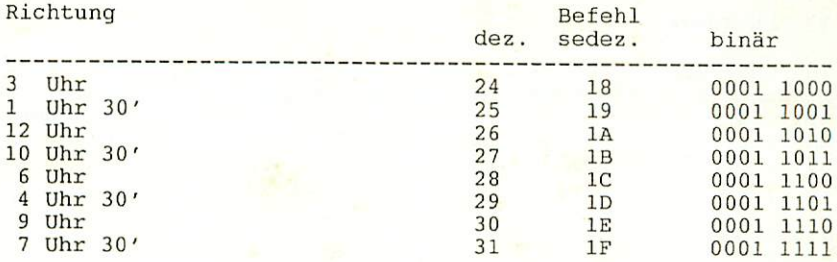

Pinbelegung des EF 9366:

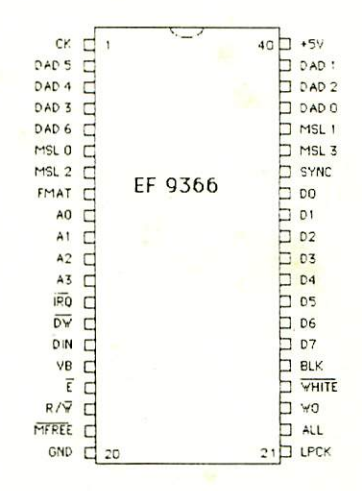

### Pinbelegung IBM- Monitorkabel

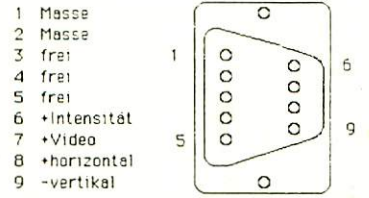

Anmerkung: Bei niedrigem Pegel Tiegen die Signal-Spannungen zwischen 0,0 und 0,6 V DC, bet hohem Pegel Hegen sie zwischen + 2,4 und +3,5 V DC.

# 11. Literatur

In unserer Zeitschrift LOOP wird regelmäßig über neue Produkte und Änderungen bzw. Verbesserungen berichtet. Es ist für Sie von großem Vorteil, LOOP zu abonnieren, denn dadurch ist sichergestellt, daß Sie auch immer über die neuesten Informationen verfügen.

Ein LOOP-Abo können Sie bei jeder Bestellung einfach mitbestellen.

Auch auf der Kritikkarte können Sie ein LOOP-Abo ganz einfach bestellen.

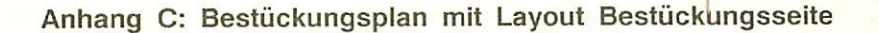

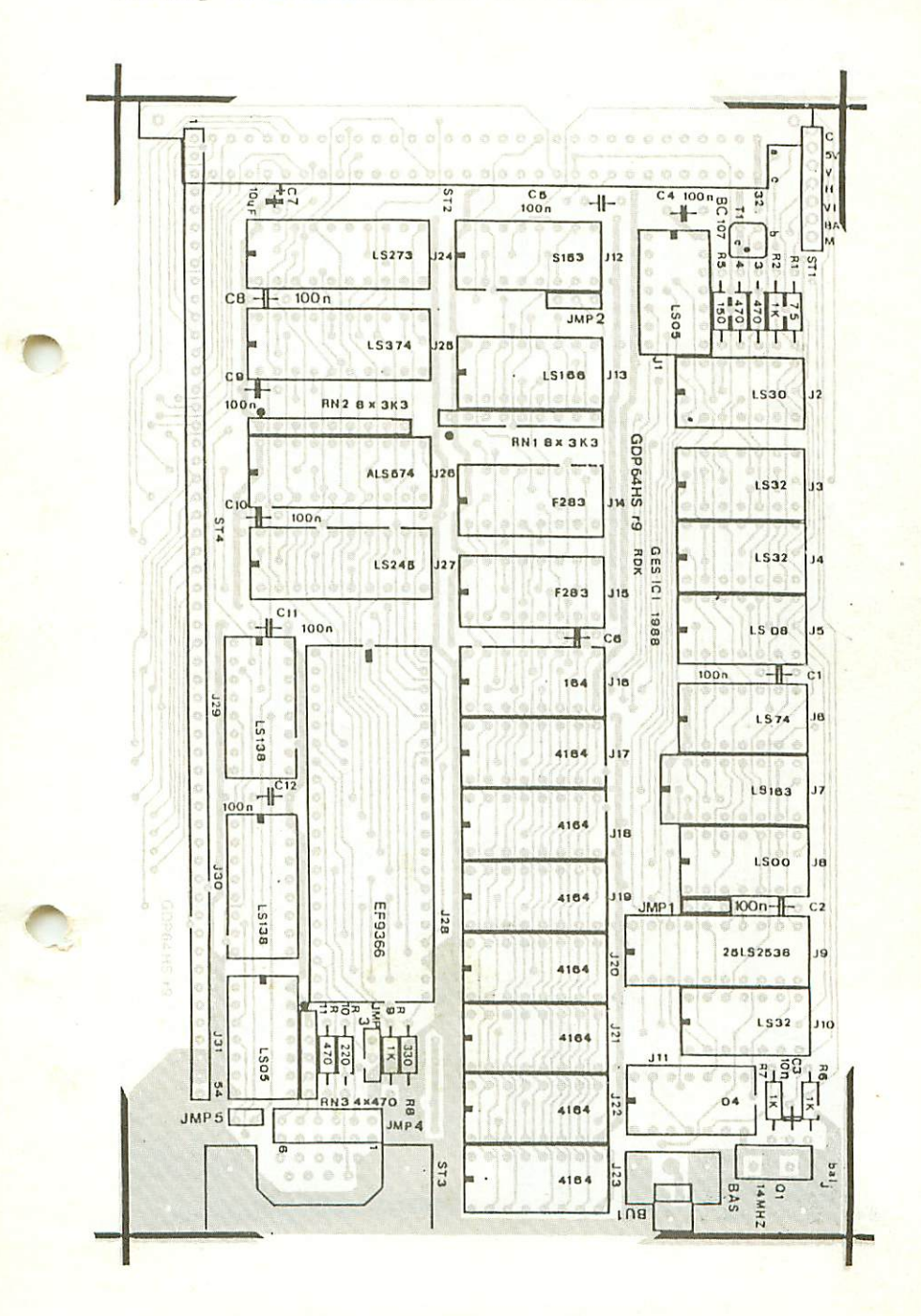

**GES 95** 

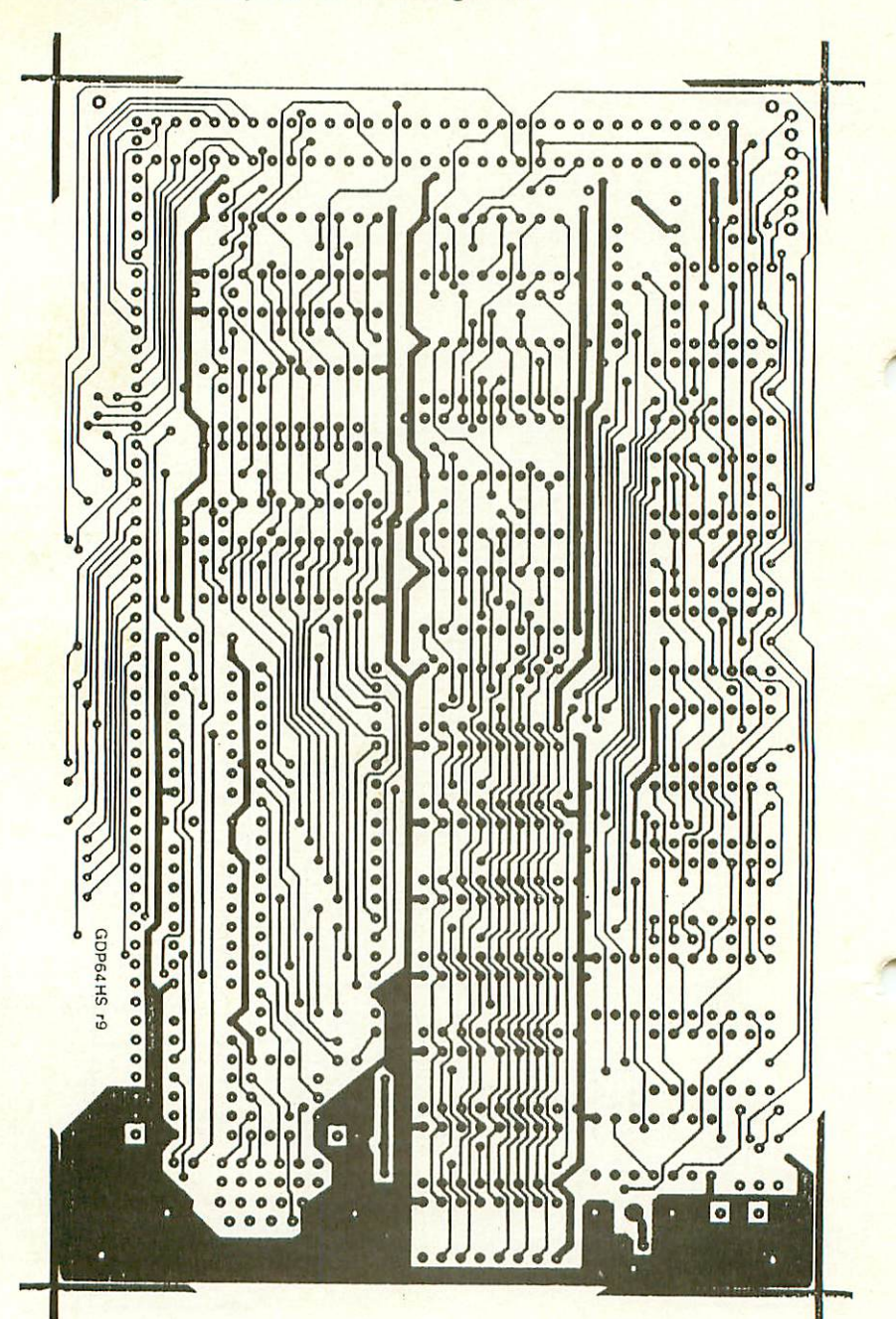

Anhang D: Layout Bestückungsseite

# Anhang E: Layout Lötseite

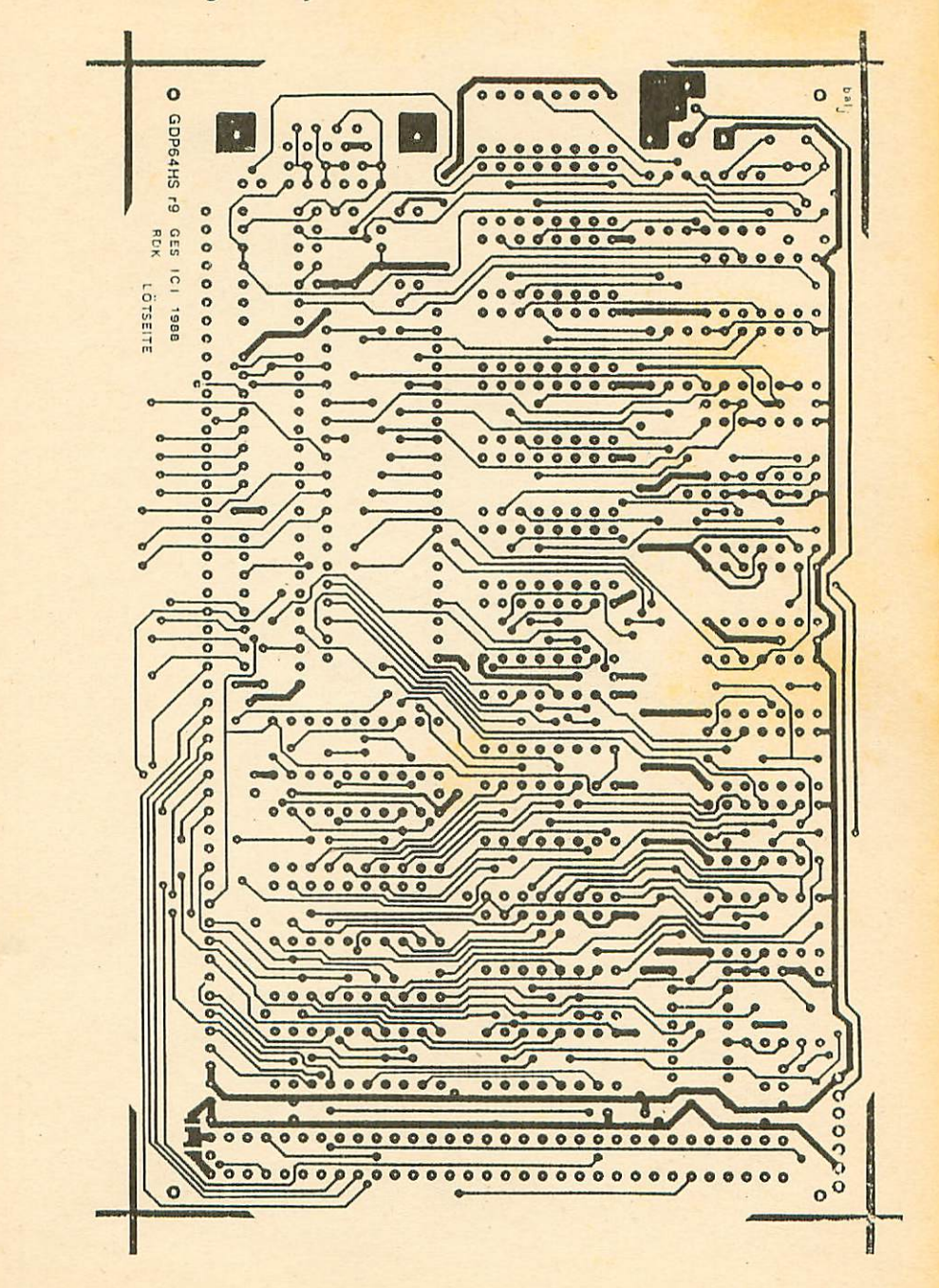

## Graf Elektronik Systeme GmbH

Magnusstraße 13 · Postfach 1610 8960 Kempten (Allgäu) Telefon: (08 31) 6211 Teletex:  $831804 = GRAF$ Telex: 17 831804 = GRAF Datentelefon: (08 31} 6 93 30

Geschäftszeiten: GES GmbH + Verkauf Mo. - Do. 8.00 - 12.00 Uhr, 13.00 - 17.00 Uhr Freitag 8.00 - 12.00 Uhr **Telefonservice** 

#### Filiale Hamburg Ehrenbergstraße 56 2000 Hamburg 50 Telefon: (0 40) 38 81 <sup>51</sup>

Telefonservice<br>Telefonservice<br>08 31- 62 11<br>08 31- 62 11<br>Jeden Mittwochabend

bis 20.00 Uhr

Filiale München: Georgenstraße 61 8000 München 40 Telefon: (0 89) 2 7158 58

Öffnungszeiten der Filialen: Montag - Freitag 10.00 - 12.00 Uhr, 13.00 - 18.00 Uhr Samstag  $10.00 - 14.00$  Uhr